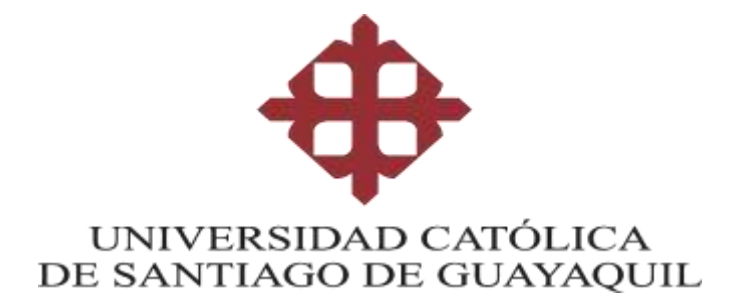

**CARRERA DE INGENIERÍA CIVIL**

### **TEMA:**

**Propuesta de regulación de presiones en una sección de la red de distribución de agua potable (RDAP) del cantón Riobamba. Circuitos abastecidos desde el tanque de planta de tratamiento.**

### **AUTORES:**

**Paredes Tapia Rubber Fabrizio** 

**Toro Jaramillo Steveen Medardo** 

**Trabajo de titulación previo a la obtención del título de INGENIERO CIVIL** 

### **TUTOR:**

**Molina Arce Stephenson Xavier**

**Guayaquil, Ecuador**

**17 de febrero del 2023**

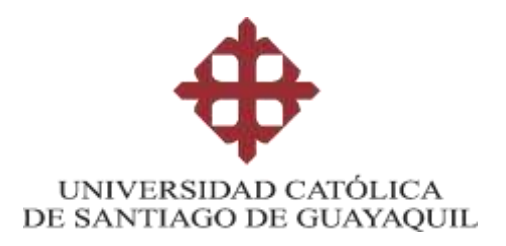

**CARRERA DE INGENIERÍA CIVIL**

## **CERTIFICACIÓN**

Certificamos que el presente trabajo de titulación, fue realizado en su totalidad por **Paredes Tapia Rubber Fabrizio y Toro Jaramillo Steveen Medardo** como requerimiento para la obtención del título de **Ingeniero Civil**.

**TUTOR** 

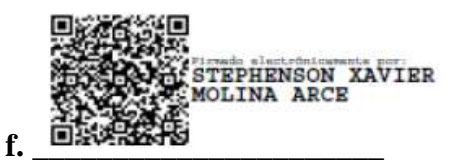

**Molina Arce, Stephenson Xavier, Ing. M. Sc**

**DIRECTOR DE LA CARRERA**

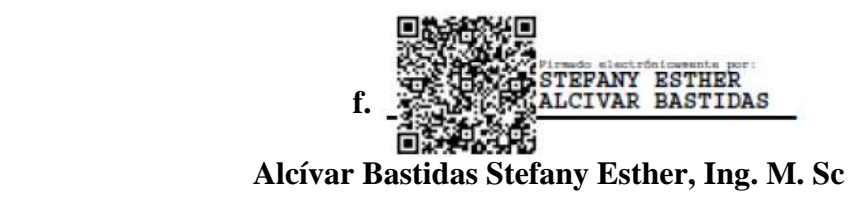

**Guayaquil, a los 17 días del mes de febrero del año 2023**

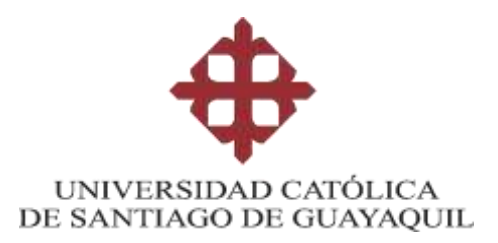

# **FACULTAD DE INGENIERÍA CARRERA DE INGENIERÍA CIVIL DECLARACIÓN DE RESPONSABILIDAD**

Yo, **Paredes Tapia Rubber Fabrizio** 

### **DECLARO QUE:**

El Trabajo de Titulación: **Propuesta de regulación de presiones en una sección de la red de distribución de agua potable (RDAP) del cantón Riobamba. Circuitos abastecidos desde el tanque de planta de tratamiento,** previo a la obtención del título de **Ingeniero Civil**, ha sido desarrollado respetando derechos intelectuales de terceros conforme las citas que constan en el documento, cuyas fuentes se incorporan en las referencias o bibliografías. Consecuentemente este trabajo es de mi total autoría. En virtud de esta declaración, me responsabilizo del contenido, veracidad y alcance del Trabajo de Titulación referido.

### **Guayaquil, a los 17 días del mes de febrero del año 2023**

**EL AUTOR**

 $f.$  Fut  $\sqrt{f}$ 

**Paredes Tapia Rubber Fabrizio** 

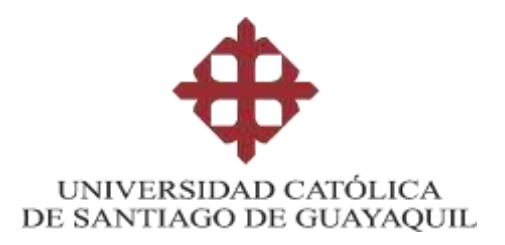

**CARRERA DE INGENIERÍA CIVIL**

### **AUTORIZACIÓN**

### Yo, **Paredes Tapia Rubber Fabrizio**

Autorizo a la Universidad Católica de Santiago de Guayaquil a la **publicación** en la biblioteca de la institución del Trabajo de Titulación: **Propuesta de regulación de presiones en una sección de la red de distribución de agua potable (RDAP) del cantón Riobamba. Circuitos abastecidos desde el tanque de planta de tratamiento,** cuyo contenido, ideas y criterios son de mi exclusiva responsabilidad y total autoría.

**Guayaquil, a los 17 días del mes de febrero del año 2023**

**EL AUTOR:**

of the fact of the

**Paredes Tapia Rubber Fabrizio**

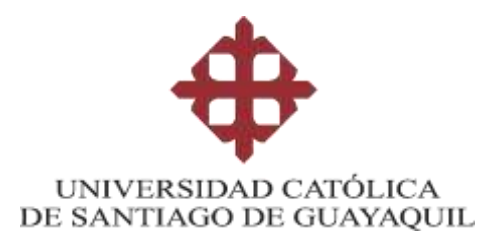

**CARRERA DE INGENIERÍA CIVIL**

## **DECLARACIÓN DE RESPONSABILIDAD**

### Yo, **Toro Jaramillo Steveen Medardo**

### **DECLARO QUE:**

El Trabajo de Titulación: **Propuesta de regulación de presiones en una sección de la red de distribución de agua potable (RDAP) del cantón Riobamba. Circuitos abastecidos desde el tanque de planta de tratamiento,** previo a la obtención del título de **Ingeniero Civil**, ha sido desarrollado respetando derechos intelectuales de terceros conforme las citas que constan en el documento, cuyas fuentes se incorporan en las referencias o bibliografías. Consecuentemente este trabajo es de mi total autoría.

En virtud de esta declaración, me responsabilizo del contenido, veracidad y alcance del Trabajo de Titulación referido.

**Guayaquil, a los 17 días del mes de febrero del año 2023**

**EL AUTOR** STOREM PORO  $f_{\rm t}$   $\longrightarrow$   $\rightarrow$   $\rightarrow$   $\rightarrow$ 

**Toro Jaramillo Steveen Medardo**

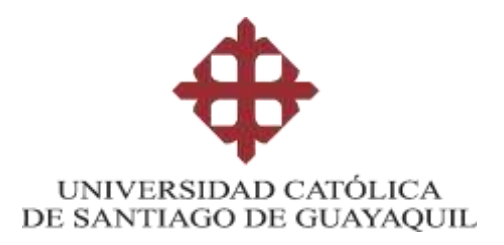

**CARRERA DE INGENIERÍA CIVIL**

### **AUTORIZACIÓN**

### Yo, **Toro Jaramillo Steveen Medardo**

Autorizo a la Universidad Católica de Santiago de Guayaquil a la **publicación** en la biblioteca de la institución del Trabajo de Titulación: **Propuesta de regulación de presiones en una sección de la red de distribución de agua potable (RDAP) del cantón Riobamba. Circuitos abastecidos desde el tanque de planta de tratamiento,** cuyo contenido, ideas y criterios son de mi exclusiva responsabilidad y total autoría.

**Guayaquil, a los 17 días del mes de febrero del año 2023**

**EL AUTOR:**

STevenford **f. \_\_\_\_\_\_\_\_\_\_\_\_\_\_\_\_\_\_\_\_\_\_\_\_\_\_\_\_\_\_**

**Toro Jaramillo Steveen Medardo**

#### **Document Information**

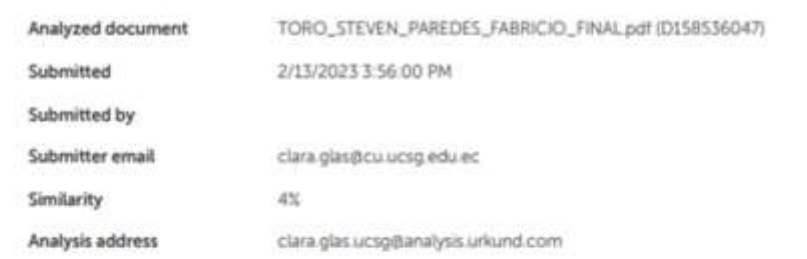

#### Sources included in the report

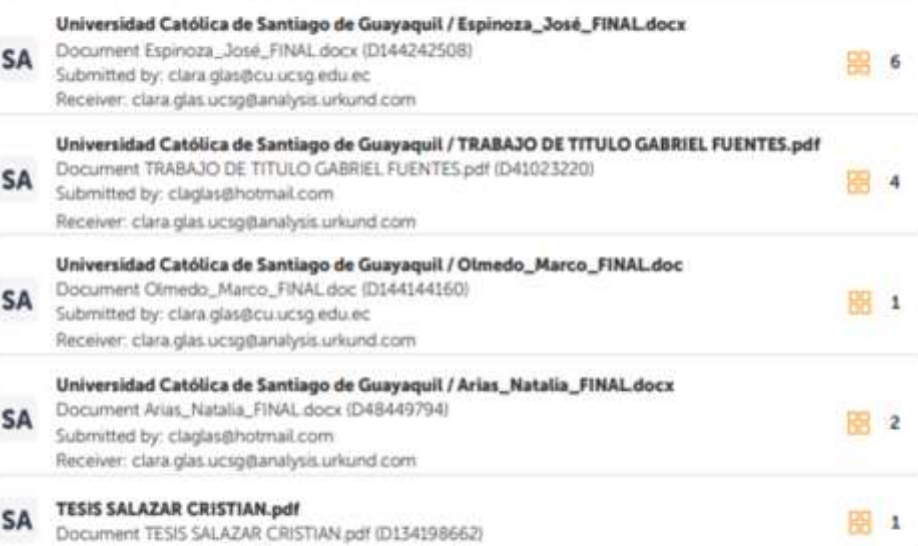

#### **Entire Document**

FACULTAD DE INGENIERÍA CARRERA DE INGENIERÍA CIVIL TEMA: Propuesta de regulación de presiones en una sección de la red de distribución de agua potable (RDAP) del cantón Riobamba. Circuitos abastecidos desde el tanque de planta de tratamiento. AUTOR (ES): Paredes Tapia Rubber Fabrizio Toro Jaramillo Steveen Medardo

Trabajo de titulación previo a la obtención del título de INGENIERO CIVIL TUTOR: Molina Arce Stephenson Xavier Guayaquil, Ecuador 17 de febrero del 2023

FACULTAD DE INGENIERÍA CARRERA DE INGENIERÍA CIVIL CERTIFICACIÓN Certificamos que el presente trabajo de titulación, fue realizado en su totalidad por Paredes Tapia Rubber Fabrizio y Toro Jaramillo Steveen Medardo como requerimiento para la obtención del título de Ingeniero Civil. TUTOR (

Ing., M. Sc. PgDip DIRECTOR DE

https://necure.urkund.com/view/151358012-967708-7171378/details/fullext

1/29

### **TUTOR**

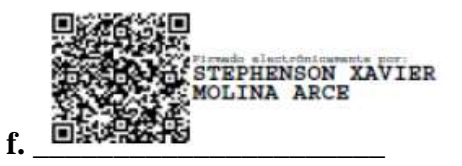

**Molina Arce, Stephenson Xavier, Ing. M. Sc** 

### **AGRADECIMIENTO - Steveen Medardo Toro Jaramillo**

En primer lugar quiero agradecer a Dios por estar siempre presente en todos los momento difíciles que tuvo la carrera universitaria, a mis padres Hugo Medardo Toro Malusin y Rita Mireya Jaramillo Zambrano, por haberme inculcado los valores y la fuerza necesaria para llegar a ser la persona que soy hoy en día, también quiero agradecer de una manera especial al Ing. Renato Parodi y su esposa Gabriela Pileggi, por haberme aceptado en su familia y tratarme como uno más de ellos, no lo hubiese logrado de no ser por sus apoyos constantes.

A mi tutor Ing. Xavier Molina, por haberme guiado en todo el transcurso de este trabajo llamado tesis, en el cual no solo compartíamos pensamientos académicos, si no consejos para el futuro.

Mi agradecimiento a mi abuelita María Edelmira Malusin Quispe que ya no se encuentra conmigo, pero siempre la llevo en mi corazón y como se lo prometí, lo estoy cumpliendo.

### **DEDICATORIA- Steveen Medardo Toro Jaramillo**

Mi título se lo dedico a Dios quien siempre me ha guiado en cada paso que he dado. A mis padres Hugo Medardo Toro Malusin y Rita Mireya Jaramillo Zambrano quienes con su esfuerzo cotidiano me demostraron su fortaleza para vencer obstáculos. Dedico este trabajo de titulación a mi abuela a mi abuelita María Edelmira Malusin Quispe por ser también un pilar de motivación en cada paso que he dado en mi experiencia universitaria.

### **AGRADECIMIENTO – Rubber Fabrizio Paredes Tapia**

Quiero expresar mi profundo agradecimiento a mis Padres Rusber Paredes Jaramillo y Elena Elizabeth Tapia, por haberme incentivado a ser una persona dedicada a mis estudios y por inculcarme los valores que me han permitido convertirme en una persona de bien. Además, ellos han sido un ejemplo de lucha y perseverancia, algo que siempre he intentado emular en mi vida.

También quiero agradecer de manera especial a la familia del Ing. Renato Parodi, tanto a él como a su esposa, la Ing. Gabriela Pileggi, por haberme abierto las puertas de su hogar y apoyarme en el estudio de diversas asignaturas, la familia Parodi Pileggi tiene mi eterna gratitud.

También quería agradecer a mi tutor de tesis Ing. Xavier Molina, por haberme guiado en el proceso de realización de este trabajo de titulación, y compartir sus conocimientos con mi compañero y conmigo, de la manera más profesional y paciente. Adicionalmente quería agradecer al Ing. Luis López por su valiosa aportación en el desarrollo de este trabajo de titulación, quedo enteramente agradecido por compartir sus conocimientos conmigo.

### **DEDICATORIA- Rubber Fabrizio Paredes Tapia**

Este título se lo dedico a mis padres Elena Elizabeth Tapia Defaz y Rusber Paredes Jaramillo, quienes han sacrificado sus sueños para permitirnos soñar en grande a mí y a mis hermanas.

También le dedico este título a mi Yulan Benavides Centeno, por siempre estar ahí en los momentos más difíciles y ser un apoyo emocional trascendental, además de motivarme a seguir adelante y dar lo mejor de mí.

También se lo dedico a mi familia, ya que han sido un gran apoyo a lo largo de todo este proceso estudiantil.

Además, quiero dedicarle este título a mi abuelito Hugo Tapia y a mi abuelita Elsa Defaz, que desde la inmensidad del cielo están orgullosos de este logro.

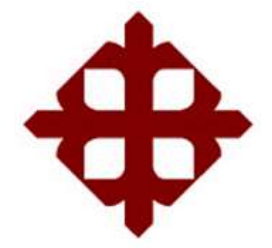

# **UNIVERSIDAD CATÓLICA**

## **DE SANTIAGO DE GUAYAQUIL**

## **FACULTAD DE INGENIERÍA**

## **CARRERA DE INGENIERÍA CIVIL**

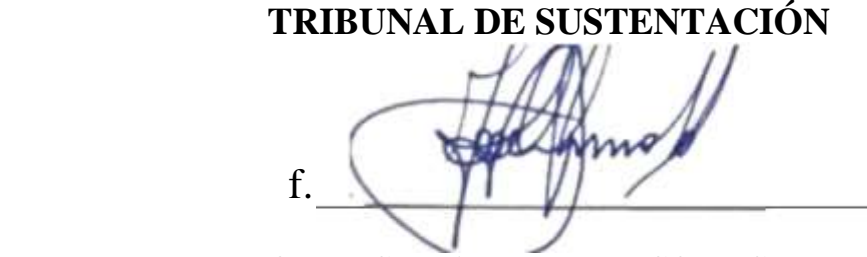

### **VON BUCHWALD FEDERICO, ING, PHD**

DECANO O DIRECTOR DE CARRERA

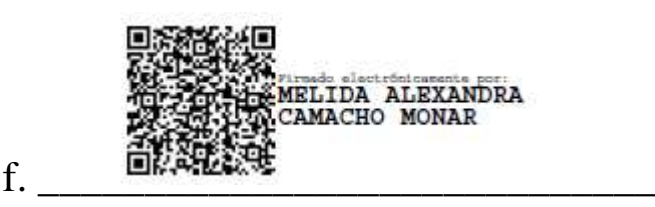

### **CAMACHO MELIDA ALEXANDRA, ING, PHD**

COORDINADOR DEL ÁREA O DOCENTE DE LA CARRERA

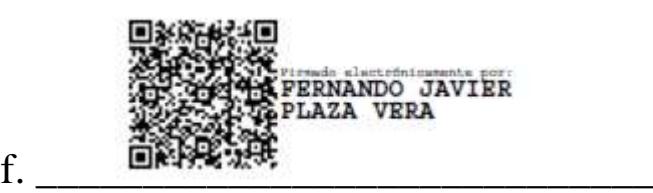

### **PLAZA JAVIER FERNANDO, ING, PHD**

OPONENTE

# ÍNDICE

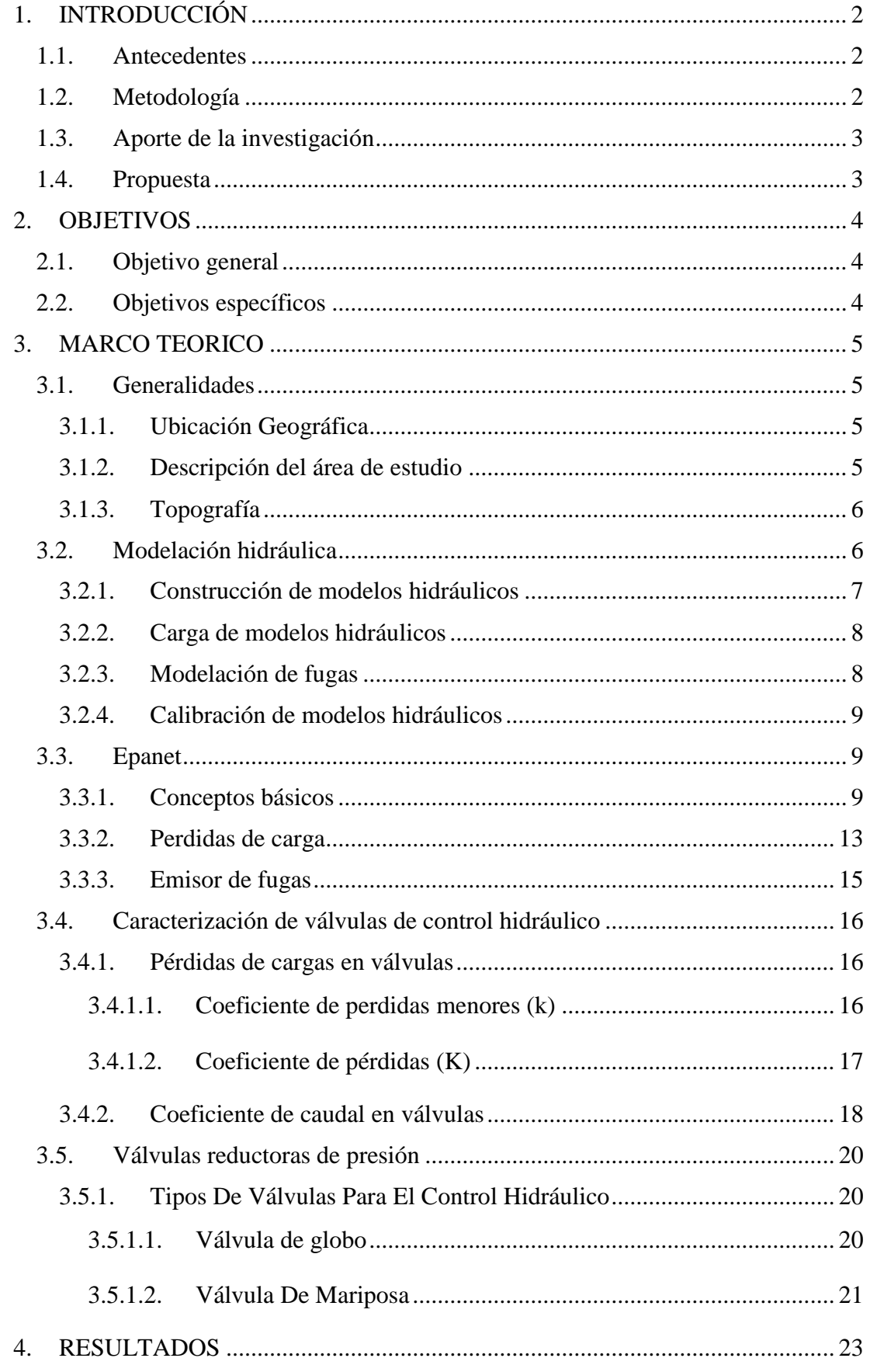

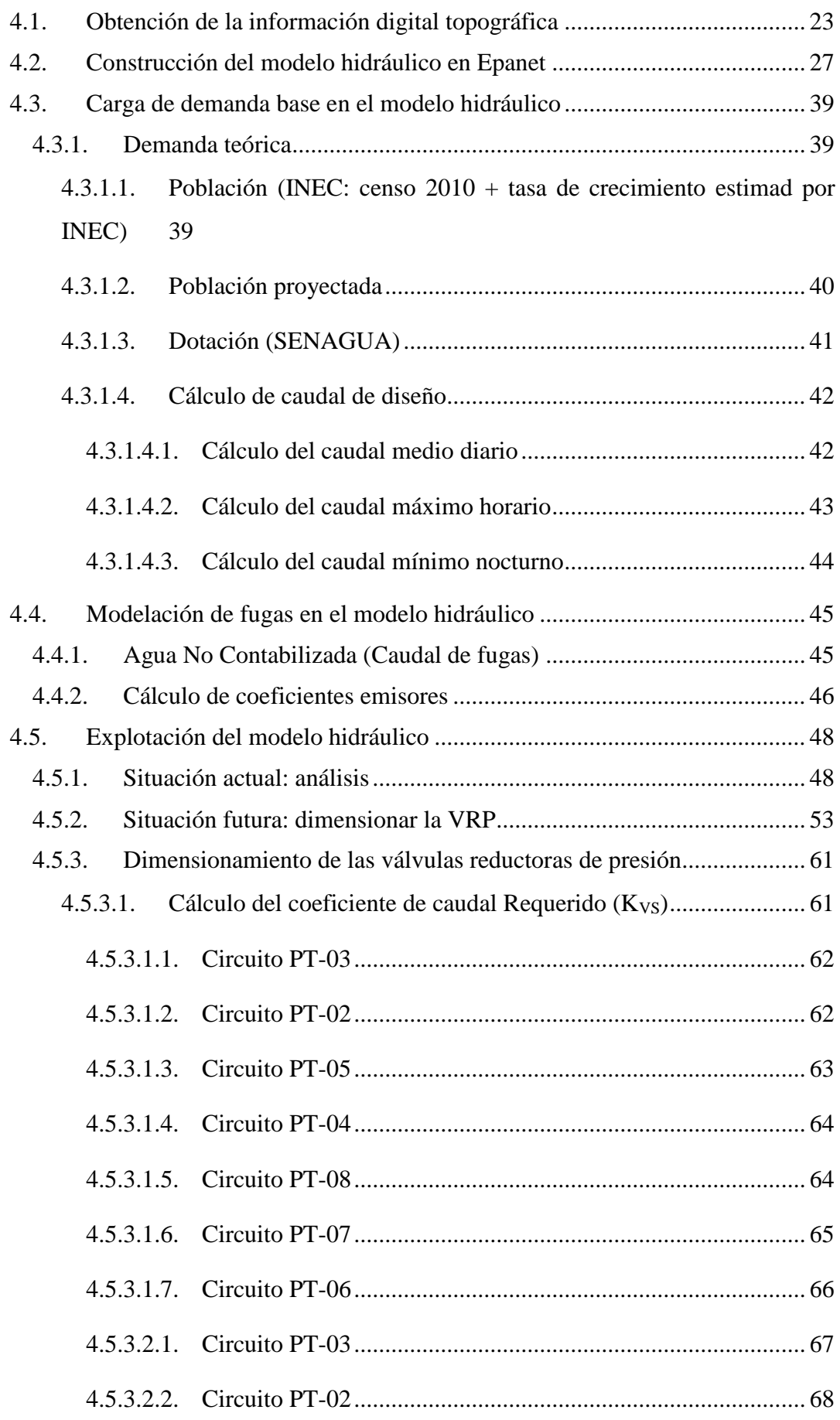

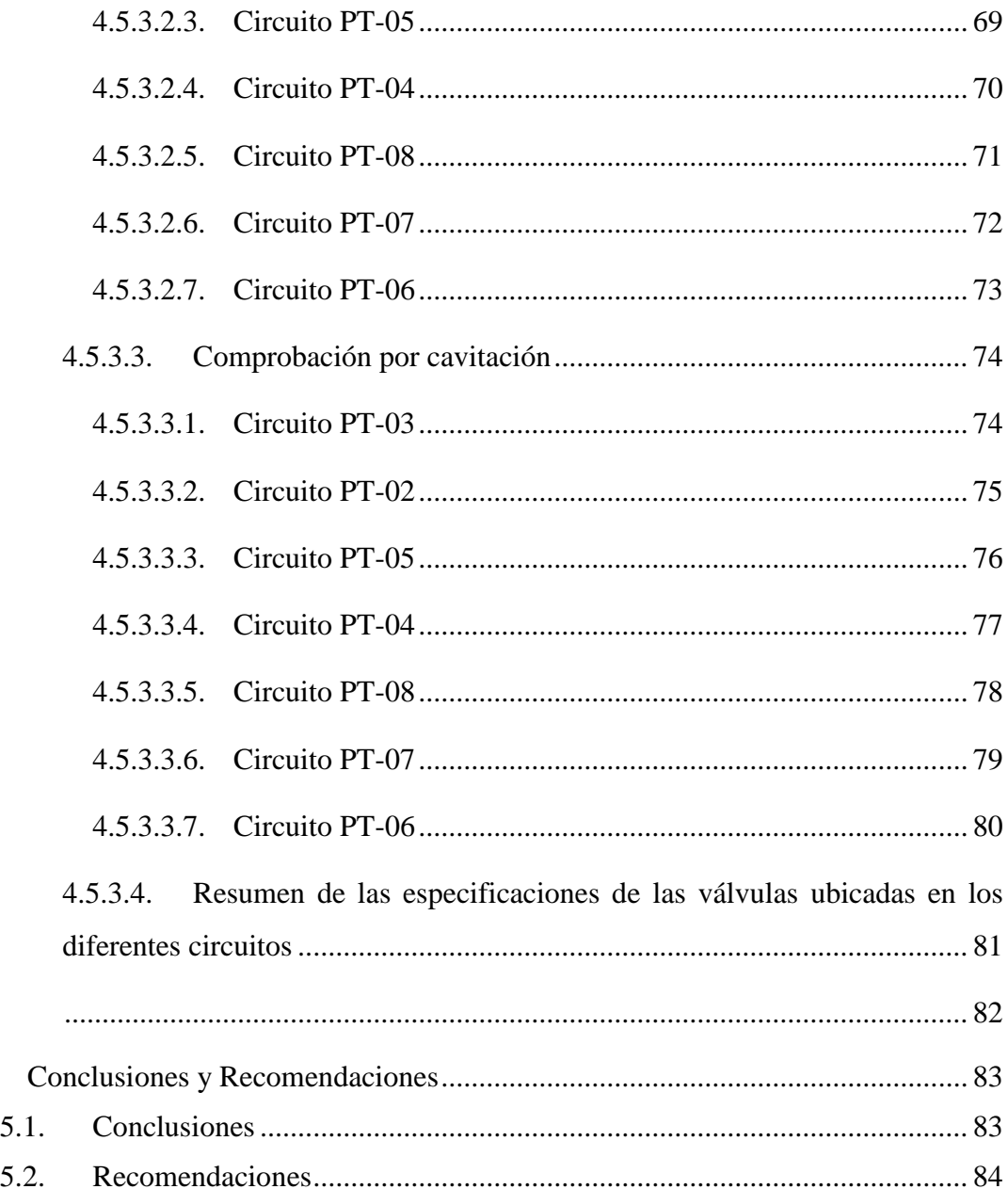

5.

### **Índice de Ilustraciones**

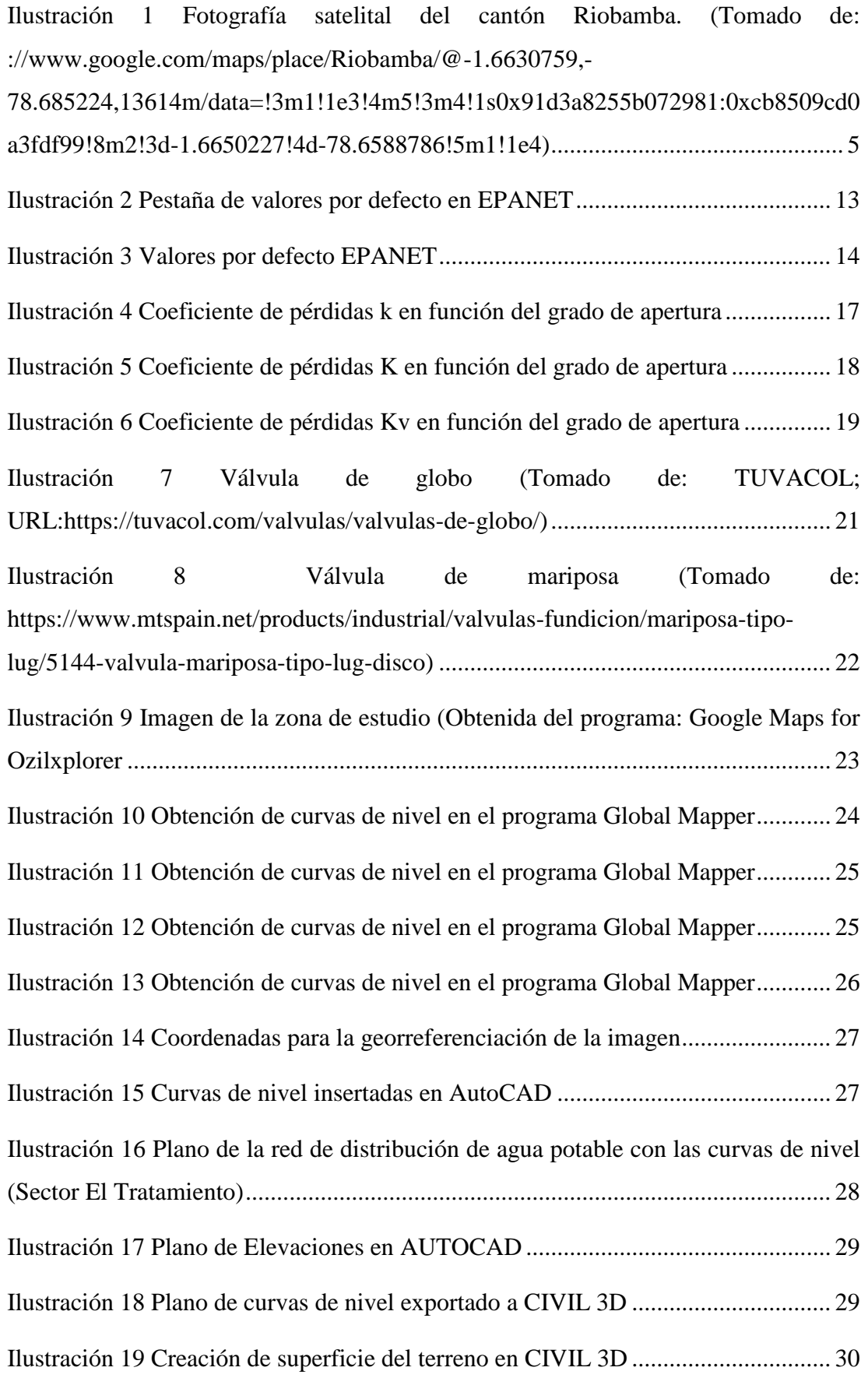

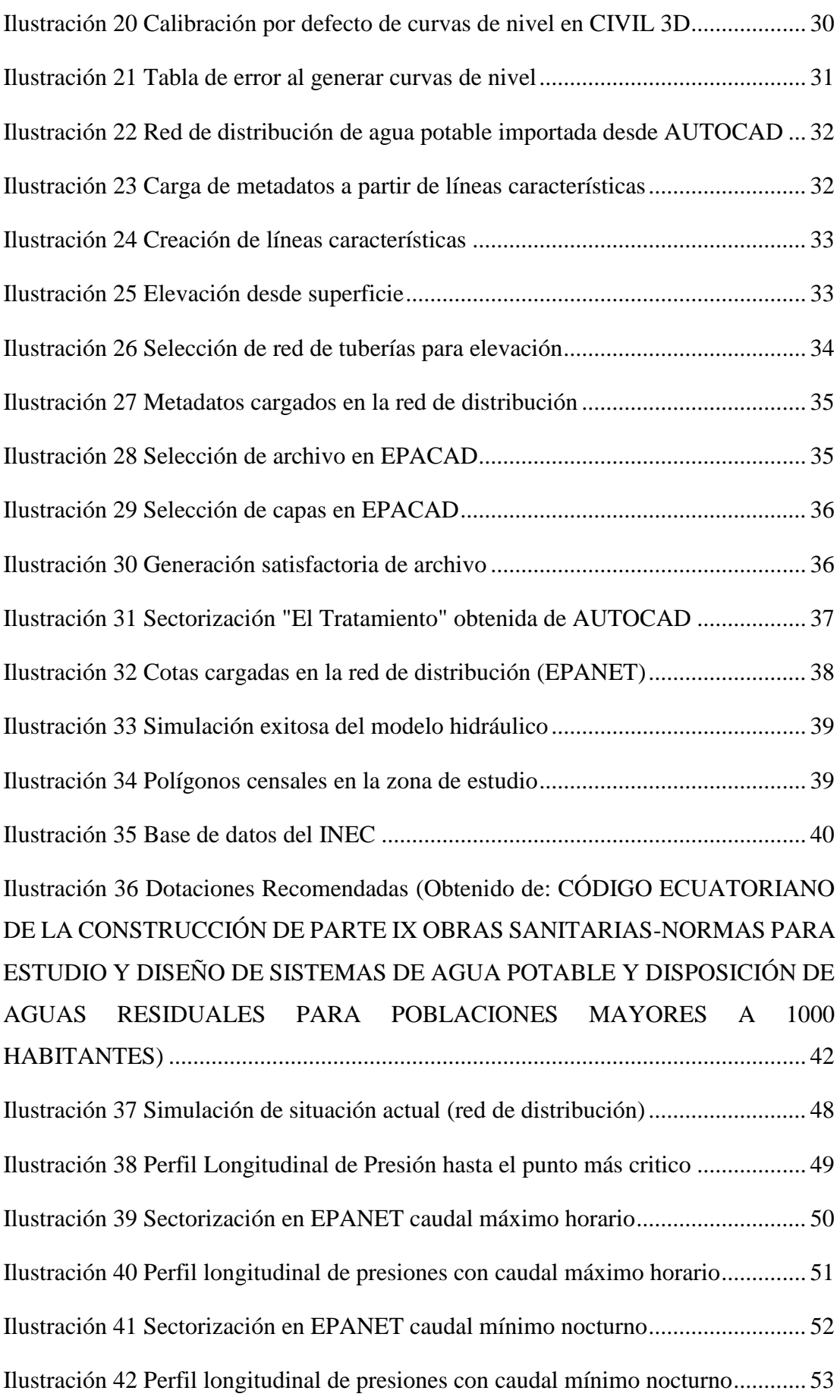

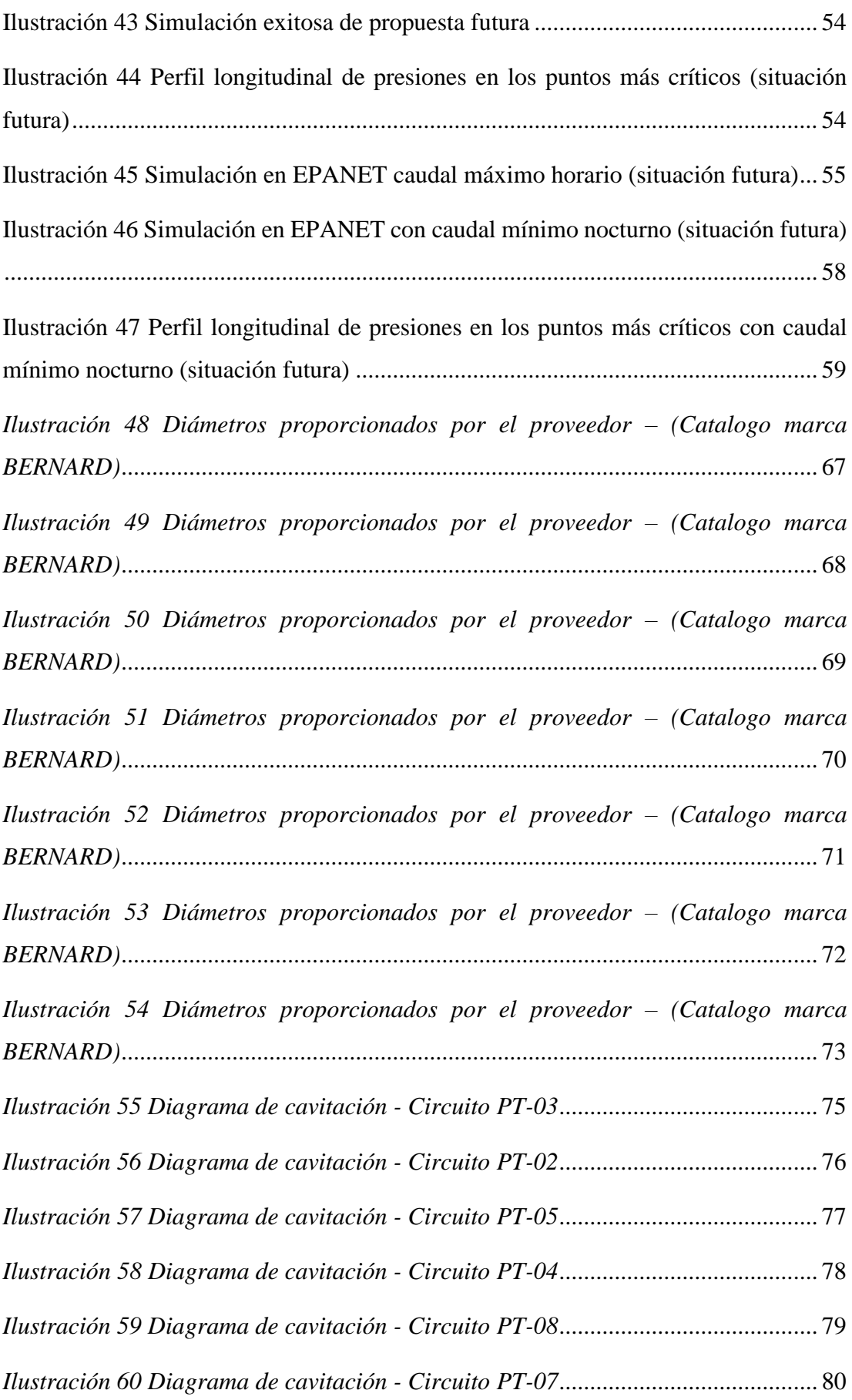

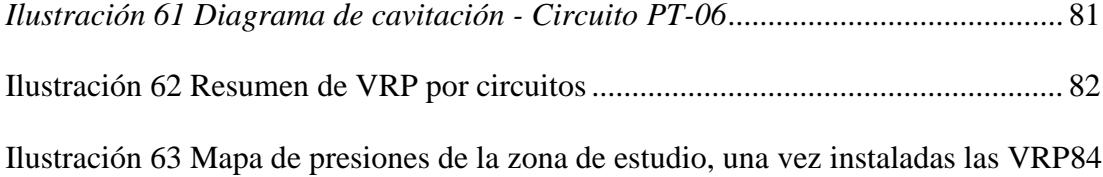

## **Índice de tablas**

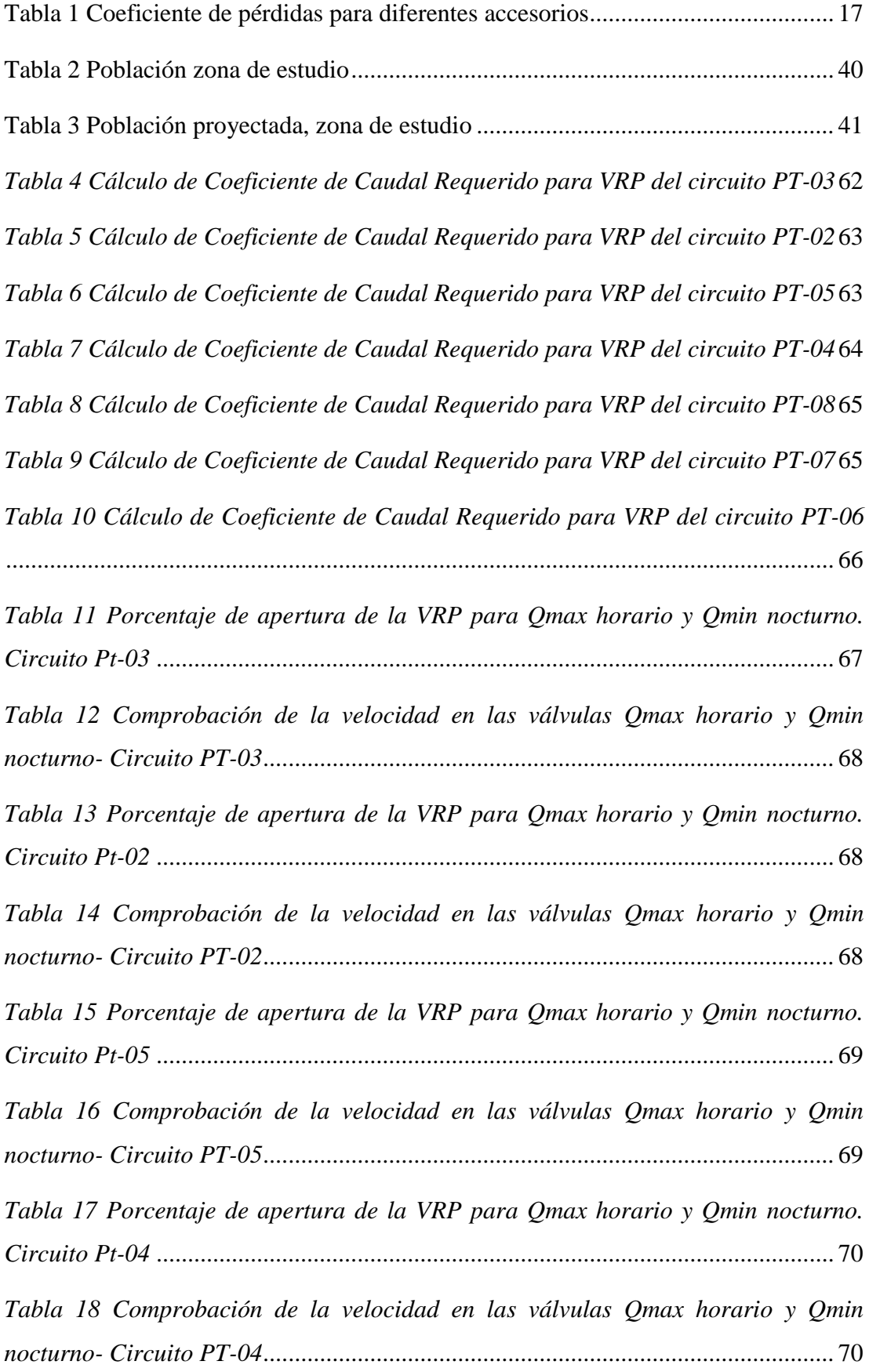

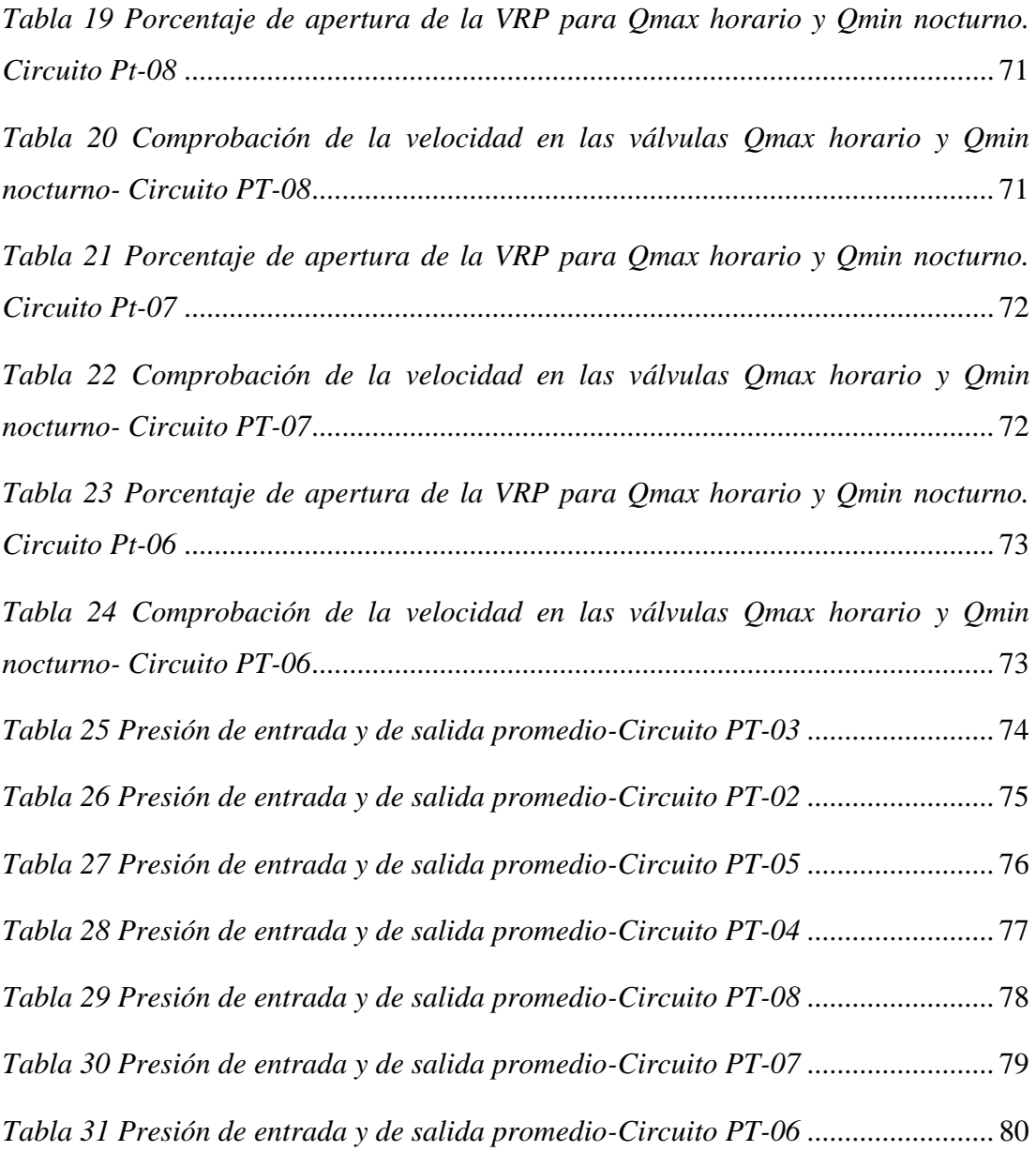

### **RESUMEN**

En el presente trabajo de titulación se tiene como objetivo optimizar el plano de presiones de una RDAP para asegurar la mejora en la prestación del servicio desde el punto de vista de las presiones de servicio a los usuarios priorizando el uso eficiente del agua potabilizada para una zona de aproximadamente 813 cuentas de agua potable y 53 Km de red. Para esto se deberá realizar el tratamiento de los datos obtenidos en terreno para poder utilizados en las estimaciones de los componentes del balance hídrico previo a la renovación de redes, y actual; determinación de indicadores de pérdidas, análisis de datos, y recomendaciones. Los resultados demuestran que con el uso de válvulas reductoras de presión en las entradas o salidas de cada sector podemos reducir hasta en un 50% las presiones que pasan de los 55 mca, que es lo máximo permitido en la propuesta y que trabajen al menos hasta 10 mca que fue lo mínimo planteado.

**PALABRAS CLAVES**: Optimize, Presión, Redes, Válvulas Reductoras de Presión

### **ABSTRACT**

In the present titling work, the objective is to optimize the pressure plane of a RDAP to ensure the improvement in the provision of the service from the point of view of service pressures to users, prioritizing the efficient use of potable water for an area. of approximately 813 drinking water accounts and 53 km of network. For this, the treatment of the data obtained in the field must be carried out in order to be used in the estimations of the components of the water balance prior to the renewal of networks, and currently; determination of loss indicators, data analysis, and recommendations. The results show that with the use of pressure reducing valves at the entrances or exits of each sector we can reduce by 50% the pressures that exceed 55 mca, which is the maximum allowed in the proposal and that they worked at least until 10 mca, which was the minimum raised.

**Keywords:** Optimize, Pressure, Networks, Pressure Reducing Valves.

### <span id="page-23-0"></span>**1. INTRODUCCIÓN**

Los modelos hidráulicos de redes de suministro de agua ahora son ampliamente utilizados por empresas de construcción y consultoría para ayudar en la planificación, el diseño, la evaluación operativa, el análisis de gestión de energía y el análisis de calidad del agua. Más recientemente, ha ganado notable protagonismo en la comunidad reguladora del agua y se ha convertido en una herramienta esencial en la gestión del suministro para la seguridad del consumidor y las decisiones de inversión de capital. Por tanto, cuanto más preciso es el modelo hidráulico, más fiable es como herramienta para la toma de decisiones, siendo su calibración un requisito fundamental durante el desarrollo.

Según la American Water Works Association (AWWA) la calibración es el proceso que se basa en comparar los resultados del modelo con las mediciones de campo, ajustar los parámetros del modelo y revisar los datos de campo hasta que se llegue a un consenso entre los dos (AWWA, 2013). Los parámetros hidráulicos que normalmente se ajustan para calibrar el modelo corresponden a la rugosidad de la tubería, las válvulas, el patrón de demanda y el grupo de bombeo.

### <span id="page-23-1"></span>**1.1. Antecedentes**

El cantón Riobamba tiene una red de distribución de agua potable de 870 Km de longitud con topografía variable, y que abastece un total de 43,700 conexiones de agua potable; con algunas zonas bajo intermitencia de servicio de agua potable, es decir, su sistema de abastecimiento está bajo un escenario de estrés hídrico.

En escenarios de escasez de agua es necesario plantear estrategias para mejorar el control operacional de la red de distribución de agua potable, orientadas a: i) sectorizar la red para conformar zonas de presión, ii) realizar una gestión de presiones para obtener presiones entre 15mca y 40mca (como máximo).

### <span id="page-23-2"></span>**1.2. Metodología**

Trabajo de campo: el levantamiento de información (caudales entregados y contabilizados) en terreno

Trabajo de oficina**:** se deberá realizar el tratamiento de los datos obtenidos en terreno para poder utilizados en las estimaciones de los componentes del balance hídrico previo a la renovación de redes, y actual; determinación de indicadores de pérdidas, análisis de datos, y recomendaciones

### <span id="page-24-0"></span>**1.3. Aporte de la investigación**

Análisis de mejora de un sistema de distribución de agua potable incorporando tecnología hidráulica, para promover el uso eficiente del agua urbana.

#### <span id="page-24-1"></span>**1.4. Propuesta**

- Construir un modelo hidráulico de la red de distribución de agua potable de 53 km de longitud que simule la situación actual de operación.
- Realizar simulaciones de escenarios que contemplen reconfiguración de circuitos hidráulicos y del sistema de conducción de agua potable

### <span id="page-25-0"></span>**2. OBJETIVOS**

### <span id="page-25-1"></span>**2.1. Objetivo general**

Optimizar el plano de presiones de una RDAP para asegurar la mejora en la prestación del servicio desde el punto de vista de las presiones de servicio a los usuarios priorizando el uso eficiente del agua potabilizada para una zona de aproximadamente 813 cuentas de agua potable y 53 Km de red.

#### <span id="page-25-2"></span>**2.2. Objetivos específicos**

El presente trabajo de titulación tiene los siguientes objetivos específicos:

- Desarrollar un modelo hidráulico que represente los consumos de manera independiente a la presión y las fugas en función de la presión de servicio de la RDAP
- Verificar la factibilidad de usar válvulas de control hidráulico para reducir presiones usando válvulas reductoras de presión y/o sostener presiones usando válvulas sostenedoras de presión en combinación con una sectorización hidráulica existente
- Verificar la factibilidad de modificar la sectorización existente y la red de conducción.
- Comparar ambas alternativas desde un punto de vista estrictamente técnico

### <span id="page-26-0"></span>**3. MARCO TEORICO**

### <span id="page-26-1"></span>**3.1. Generalidades**

#### **3.1.1. Ubicación Geográfica**

<span id="page-26-2"></span>Riobamba es una ciudad que está ubicada a una altitud de 2.754 metros sobre el nivel del mar. Se encuentra a 188 km. al sur de Quito, capital de Ecuador, en plena cordillera de los Andes y es capital de la provincia de Chimborazo.

La ciudad de Riobamba está conformada por 5 parroquias urbanas y 11 rurales, cuenta con una población de 225.741 habitantes. ( CASTILLO AVALOS & PADILLA BUÑAY, 2014)

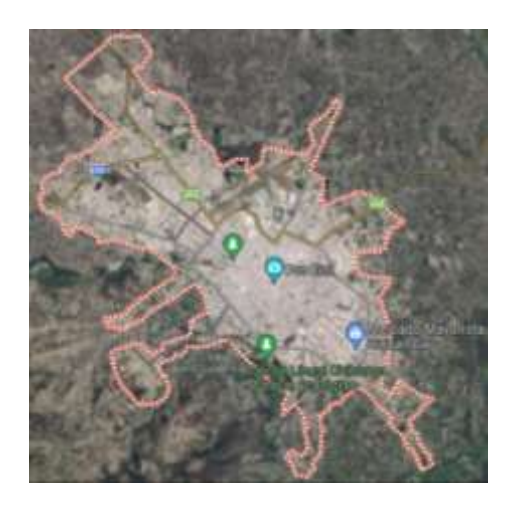

*Ilustración 1 Fotografía satelital del cantón Riobamba. (Tomado de: ://www.google.com/maps/place/Riobamba/@-1.6630759,- 78.685224,13614m/data=!3m1!1e3!4m5!3m4!1s0x91d3a8255b072981:0xcb8509cd0a3fdf99!8m2!3d-1.6650227!4d-78.6588786!5m1!1e4)*

### <span id="page-26-4"></span>**3.1.2. Descripción del área de estudio**

<span id="page-26-3"></span>La zona a estudiar en este trabajo de titulación corresponde al sector denominado "El Tratamiento", la misma que se subdivide en 8 sectores, los cuales son: PT-01 con un área de 19.62 Ha, PT-02 con un área de 3.53 Ha, PT-03 con un área de 26.02 Ha,

PT-04 con un área de 22.54 Ha, PT-05 con un área de 18.63 Ha, PT-06 con un área de 21.22 Ha, PT-07 con un área de 23.85 Ha, PT-08 con un área de 19.62 Ha.

La zona de estudio también posee 53 km de red y 813 cuentas de agua potable.

#### **3.1.3. Topografía**

<span id="page-27-0"></span>La topografía de la ciudad de Riobamba en sí es relativamente regular, es una pendiente que sube hacia el noroeste y baja hacia el sureste. En este plano inclinado destacan dos elevaciones: La Loma de Quito y la salida a Guano. ( CASTILLO AVALOS & PADILLA BUÑAY, 2014)

La topografía de las calles de la ciudad de Riobamba se caracteriza por tener pendientes poco pronunciadas; el 90% de las calles posee pendientes longitudinales que oscilan entre el 1% y el 3%, mientras que el 10% restante posee pendientes superiores al 3% esta información fue proporcionada por el departamento de topografía del Gobierno Autónomo Descentralizado de Riobamba. ( CASTILLO AVALOS & PADILLA BUÑAY, 2014)

#### <span id="page-27-1"></span>**3.2. Modelación hidráulica**

Muchos de los fenómenos físicos que ocurren en la naturaleza y en el campo de la hidráulica son tan complejos que no es fácil manejarlos utilizando únicamente métodos matemáticos. Por ello, es conveniente recurrir a métodos experimentales, como herramientas aplicadas a problemas de ingeniería y obra hidráulica en general, para obtener soluciones prácticas. (Sanchéz, 1995)

Los modelos hidráulicos nos permiten abordar problemas para los que no existen métodos analíticos o numéricos adecuados. Esto generalmente ocurre en tres casos:

- Problemas con múltiples efectos interviniendo en la escorrentía simultáneamente
- Cuando la escorrentía es 3D
- Cuando existen problemas complejos de condiciones de contorno.

Casi todas las obras hidroeléctricas, como represas, puertos, ríos y lagos, ahora cuentan con estudios modelo que permiten a los diseñadores probar operaciones, identificar problemas y realizar los cambios necesarios antes de que comience el trabajo.

En hidráulica, el término modelo se refiere a un sistema que simula un objeto real, llamado prototipo, mediante el ingreso de información específica que se procesa y presenta de manera apropiada para su uso en el diseño y operación de trabajos de ingeniería. Un modelo físico a escala, llamado modelo hidráulico, representa por tanto una escala real o prototipo de un fenómeno, estructura, máquina, etc., y satisface ciertas condiciones matemáticas definidas. Los principios subyacentes del modelado incluyen la teoría de la similitud hidráulica, el análisis de las relaciones fundamentales entre las diversas cantidades físicas involucradas en el movimiento y el comportamiento dinámico de los fluidos llamados análisis dimensionales. Las técnicas avanzadas para el modelado físico de los fenómenos hidráulicos del ahora están disponibles y, junto con el desarrollo de instrumentos y dispositivos de medición para generar fenómenos a gran escala, predicen con alta certeza lo que sucederá en el prototipo. (Sanchéz, 1995)

Permite resultados óptimos en términos de funcionalidad, estabilidad y economía de los futuros edificios. Esto justifica plenamente el uso de modelos hidráulicos.

### **3.2.1. Construcción de modelos hidráulicos**

<span id="page-28-0"></span>Como lo menciona (Teixeira, Loureiro, & Alegre, 2006) El desarrollo del modelo hidráulico debe realizarse de forma estructurada y sistemática realizando dos fases generales: construcción del modelo y calibración. La estructura del modelo primero proporciona la estructuración de los datos físicos (tuberías, nodos, tanques, válvulas, bombas) representados en el modelo usando líneas y nodos. Según el nivel de detalle requerido y en función de la información disponible, la red de distribución real se esqueletiza o reduce. A continuación, durante la fase de construcción, se carga el modelo hidráulico. Esto incluye las estimaciones de consumo existentes y su distribución espacial y temporal dentro de los nodos del modelo. Al final de esta etapa, tenemos un modelo completamente funcional, pero los resultados de la simulación pueden diferir significativamente de los medidos en redes reales. (Teixeira, Loureiro, & Alegre, 2006)También menciona que esto se resuelve mediante la calibración en la segunda etapa del modelo. es ajustar parámetros que introducen más incertidumbre en el modelo. Por ejemplo, la rugosidad de la tubería, los nodos y los requisitos de fuga. La recopilación de información de campo se realiza en todas las etapas y fases del desarrollo del modelo. Se relaciona con las propiedades geométricas y operativas de los elementos de la red y la medición de parámetros que describen su comportamiento hidráulico.

#### **3.2.2. Carga de modelos hidráulicos**

<span id="page-29-0"></span>(Larado, 2012) Menciona que la carga del modelo hidráulico es relacionar los nodos del modelo con las demandas de agua supuestas de la red de distribución

Suponiendo que los requisitos no se distribuyen uniformemente sobre el tubo y ocurren en los extremos del tubo, introduce errores significativos en los cálculos de caída de presión (Giustolisi & Todini, 2009)

Esto genera discrepancias entre los resultados de la simulación del modelo y las mediciones de la red. Su magnitud depende de la desviación asociada al método de asignación de la demanda utilizado (Kanakoudis & Gonelas, 2014)

(Cesario & Lee, 1980) se centraron en el problema de la carga del modelo y realizaron las primeras aproximaciones de asignación de la demanda en los nodos del modelo. Proponen dos métodos basados en la agregación del consumo por categoría de uso, donde el consumo comercial e industrial se asigna a los respectivos nodos espaciales. No se registraron diferencias en consumo domiciliario y distribución de agua. En el primer método, el consumo doméstico se obtiene multiplicando las. Viviendas conectadas espacialmente a cada nodo por el consumo promedio por. Viviendas correspondientes a cada sector, distrito o barrio. La diferencia entre la cantidad promedio diaria de agua inyectada y la suma de todos los consumos relevantes se considera agua no recuperada y se distribuye uniformemente a todos los nodos del modelo. En un segundo método propuesto, el valor del consumo doméstico asociado a cada nodo se calcula proporcionalmente la diferencia entre la cantidad diaria promedio de agua inyectada y el consumo comercial e industrial total. que puede obtener. Sin embargo, estos enfoques tradicionales de no tienen en cuenta la sensibilidad de las fugas a los cambios de presión. Por lo tanto, en este estado de la técnica, es necesario considerar una técnica para asignar por separado el consumo y la fuga.

#### **3.2.3. Modelación de fugas**

<span id="page-29-1"></span>Para tener en cuenta la sensibilidad de la fuga a las fluctuaciones de presión, la fuga debe tratarse como un requisito dependiente de la presión, como se explica en la sección anterior. La forma más fácil de modelar fugas en el modelo hidráulico es usar la Ecuación para el emisor de flujo. Esta ecuación está incluida en la biblioteca EPANET y en programas comerciales que utilizan sus algoritmos computacionales

para permitir que el flujo de fuga simule una boquilla u orificio. Emisiones a la atmósfera, por lo que también se puede utilizar para simular fugas en tuberías conectadas a nodos. (Solano, 1994)

$$
q F, j = K j (P j)^N
$$

donde  $qF$ , *i* es el caudal de fuga en el nudo j,  $Kj$  es el coeficiente emisor en el nudo j y que depende del tamaño y de la forma del orificio de fuga,  $Pj$  es la presión en el nudo  $i, N$  es el exponente de fugas.

#### **3.2.4. Calibración de modelos hidráulicos**

<span id="page-30-0"></span> Según (Shamir & Howard, 1977) La calibración es la determinación de las características físicas y operativas de un sistema existente que, cuando se ingresa como datos en un modelo computacional, produce resultados realistas.

(Walski, 1983) describió la calibración como (1) comparar presiones y flujos simulados con valores observados (medidos) para condiciones operativas conocidas, y (2) aplicar datos de entrada al modelo de tal forma que exista una relación entre valores simulados y valores observados. En un artículo posterior (Walski, "Case study: Pipe model calibration issues.", 1986) afirma que "se supone que el modelo está bien ajustado para predecir el comportamiento del sistema de distribución de agua en una amplia gama de condiciones de funcionamiento y consumo".

En pocas palabras, la calibración del modelo hidráulico ajusta los parámetros que definen el comportamiento hidráulico del modelo para representar la operación real de la red de distribución con la mayor precisión posible en escenarios estáticos y dinámicos.

#### <span id="page-30-1"></span>**3.3. Epanet**

#### **3.3.1. Conceptos básicos**

<span id="page-30-2"></span>EPANET es un software que analiza simulaciones en periodo extendido sobre el comportamiento hidráulico y calidad de agua en redes de distribución a presión. Una red está compuesta por tuberías, nudos (la conexión entre tuberías), válvulas, bombas y depósitos. Este programa calcula el caudal que recorre en cada una de las conducciones, la presión que llega a los nudos, el nivel de agua que se encuentra en los tanques. Este software fue diseñado para ser un instrumento de desarrollo relacionado con el movimiento y destino del agua en una red de distribución.

### **3.3.1.1. Tuberías**

La (U.S. Environmental Protection Agency, 2014)menciona que las tuberías son líneas que transportan el agua de un punto de la red a otro, el programa considera que todas las líneas se mantienen llenas en todo momento, el caudal tiene una dirección que va desde el extremo con altura piezométrica (suma de la energía de posición y presión) de mayor altura hacia el otro extremo de la red con menor altura.

Existen algunos parámetros relevantes para las tuberías o líneas:

- Nudos de entrada y salida
- Diámetro
- Longitud
- Coeficiente de rugosidad (Determinación de perdidas)
- Estado (abierta, cerrada o con una válvula)

(U.S. Environmental Protection Agency, 2014)

### **3.3.1.2. Nudos o Conexiones**

Los nudos son puntos en la red donde se unen las tuberías que entra y sale el agua de la red, estos nudos requieren información obtenida de cualquier planimetría donde podemos saber con exactitud las cotas, también tiene parámetros como demanda de agua y calidad inicial del agua. (U.S. Environmental Protection Agency, 2014) Resultados que podemos obtener de las conexiones:

- Altura piezométrica (suma de la energía de posición y presión)
- Presión
- Calidad del agua

Los nudos también pueden:

- Tener una demanda que varie con el tiempo
- Tener diferentes categorías de demanda asignadas
- Tener una demanda negativa indicando el agua que entra en la red

### **3.3.1.3. Depósitos**

En la (U.S. Environmental Protection Agency, 2014) a los depósitos se los conoce como una fuente externa infinita para el sistema. Se los utiliza para modelar lagos, ríos y conexiones a otros sistemas. En ocasiones sirven como fuente de calidad de agua.

En las principales características encontramos la altura piezométrica que viene hacer la altura por encima del nivel del mar si esta no está bajo presión y la calidad con la que se comienza para el análisis de calidad del agua. Tanques

A los tanques también se los conoce como nudos con capacidad de almacenamiento, donde el volumen de agua almacenada juega un importante valor con el tiempo a lo largo de la simulación. (U.S. Environmental Protection Agency, 2014)

Las características principales de los tanques son:

- cota (donde el nivel de agua es cero)
- diámetro (o geometría si no es cilíndrico)
- valores iniciales máximos y mínimos del nivel de agua
- calidad del agua inicial.

#### **3.3.1.4. Válvulas**

Son aquellas líneas que ponen un límite a la presión y el caudal en cualquier punto de la red que se quiera analizar.

Los parámetros principales de las válvulas como:

- Nudos de entrada y salida
- Diámetro
- consigna (tarado)
- estado

Existen diferentes tipos de válvula, pero en EPANET podemos encontrar las siguientes:

- Válvulas Reductoras de Presión (VRP en inglés PRV)
- Válvulas Sostenedoras de Presión (VSP en inglés PSV)
- Válvulas de Rotura de Carga (VRC en inglés PBV)
- Válvulas Controladoras de Caudal (VCQ en inglés FCV)
- Válvulas Reguladoras por Estrangulación (VRG en inglés TCV)

Válvulas de Propósito General (VPG en inglés GPV).

EPANET como programa pude diferenciar tres estados en los que se puede analizar para las Bps que marcan un límite a la presión en un punto de la red de tuberías, estos son:

- Parcialmente abierta (activa), con esta podemos mantener una cierta presión que consideremos en aguas abajo, siempre y cuando la que esta agua arriba sea mayor.
- También puede estar totalmente abierta siempre y cuando la presión del tarado sea menor a la de aguas abajo.
- Totalmente cerrada, su función es impedir el flujo inverso, que ocurre cuando la presión aguas abajo es mayor a la de aguas arriba.

Las VRCs permite que la caída de presión dé la válvula tenga siempre un valor determinado, el caudal que pasa por esta válvula puede ir en ambas direcciones. Estas válvulas no son mecanismos físicos en sí, pero sirven para analizar estas situaciones donde tenemos un aumento de presión conocido.

Las VCQs ponen límites al caudal con el valor que asignemos. El programa enviara un mensaje de alerta que el caudal no es apto sin una ayuda extra de presión en la válvula, esto quiere decir que el caudal no podrá permanecer con la válvula abierta).

Las VRGs nos permiten simular un estado de válvula parcialmente cerrada donde podemos ajustar el valor del coeficiente de perdidas menores, en ocasiones ciertos fabricantes realizan una relación entre el grado de cierre de esta y el coeficiente de perdidas resultante.

Las VPGs son utilizadas para generar una línea de comportamiento no habitual y una relación caudal-perdidas, donde no entran las fórmulas hidráulicas estándar. Su uso consiste para analizar turbinas, pozos de aspiración y control el flujo inverso.

Las válvulas de compuerta y las de retención, que abren o cierran todas las tuberías no se las considera separadas, simplemente se añaden como una característica en la tubería donde se encuentra.

Cada válvula consta un con parámetro que define para qué va a ser su utilización, presión para las VRPs, VSPs, y VRCs; caudal para las VCQs; coeficiente de pérdidas para las VRGs, y curva característica de pérdidas para las VPGs. (U.S. Environmental Protection Agency, 2014)

#### **3.3.2. Perdidas de carga**

<span id="page-34-0"></span>La ecuación de Darcy-Weisbach es una ecuación conocida en toda la hidráulica, la cual permite el cálculo de perdida de carga debido a la fricción que ocurre dentro de una tubería. (U.S. Environmental Protection Agency, 2014)

Esta ecuación comenzó como una variante en la ecuación de Prony, aplicada por el francés Henry Darcy, luego en 1845 fue reajustada por Julius Weisbach, por la que todos conocemos como:

$$
h_f = f * \frac{L}{D} * \frac{v^2}{2g}
$$

Donde hf es la perdida de carga debido a la fricción, el factor de fricción es adimensional y cambia de acuerdo a la tubería y el flujo. En ocasiones se los puede conocer con mayor exactitud realizando cálculos de ciertos regímenes de flujo. (U.S. Environmental Protection Agency, 2014)

En EPANET para poder utilizar las pérdidas de carga mediante la ecuación de Darcy-Weisbach tenemos que irnos a la parte de Proyecto, donde vamos a seleccionar valores por defecto:

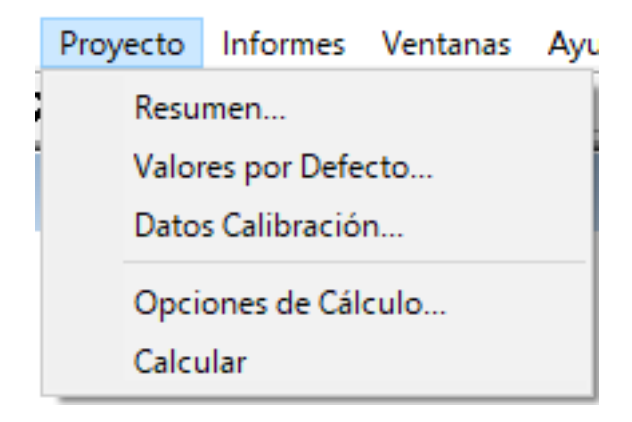

*Ilustración 2 Pestaña de valores por defecto en EPANET*

Se nos va abrir una ventana donde vamos a poder modificar el nombre de los embalses, tuberías, válvulas, con la abreviación que más sea de nuestro agrado, luego tenemos otra opción donde especificamos la longitud de la tubería, su rugosidad, el diámetro; y por último la opción que nos interesa en este punto, las Opciones Hidráulicas donde vamos a encontrar las fórmulas de pérdidas de carga:

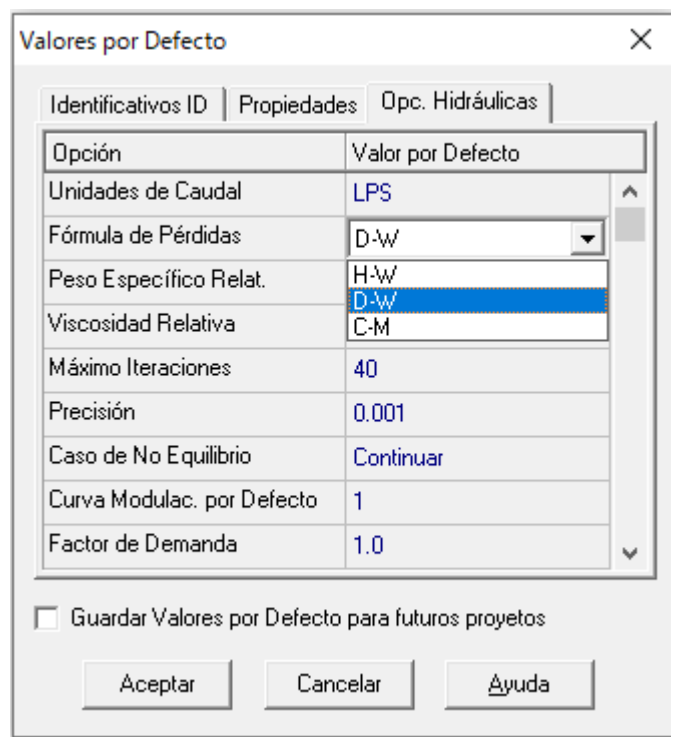

*Ilustración 3 Valores por defecto EPANET*

<span id="page-35-0"></span>Como se puede observar tenemos tres fórmulas de pérdidas de carga, pero la recomendada por docente de titulación fue Darcy-Weisbach que ya analizamos en que consiste.

Una vez ingresado todos estos valores podemos guardar los valores por defecto para futuros proyectos como lo indica en la parte de abajo, cabe recalcar que una vez modificado todos estos puntos al momento de importar una red, todas las tuberías importadas tendrán la rugosidad y el diámetro insertado en estos valores, lo que lo convierte en una manera más rápida de trabajar, no en todos los proyectos, pero si podría ser para la mayoría cuando tenemos más del 50% de las tuberías con un mismo diámetro. (U.S. Environmental Protection Agency, 2014)
#### **3.3.3. Emisor de fugas**

Emisor de fugas La modelización hidráulica consiste en cargar el modelo hidráulico tanto de caudal independiente de la presión (porque EPANET tiene en cuenta el consumo del cliente) como de caudal dependiente de la presión (fugas) (Gregory Leonel Pinargote Veliz, 2022).

El software EPANET realiza la simulación del caudal de salida a través de orificio descargando a la atmosfera mediante la siguiente ecuación:

$$
K=\frac{Q_F}{\bar{P}^{N1}}
$$

K : emisor global de fugas de la red  $Q_F$ : caudal de fugas en la red  $\overline{P}$ : Presión promedio de la red de distribución N1 : exponente de fugas

El software EPANET realiza el cálculo del caudal de fuga por cada nodo mediante la siguiente ecuación:

$$
q_{F,i}=K_i P_i^N
$$

 $q_{F,i}:caudal\ de\ fuga\ en\ el\ nodo\ i$  $K_i:coeficiente\ de\ emisor\ de\ fugas\ en\ el\ nodo\ i$  $P_i: presión en el nodo i$ N : exponente de fugas

Se debe tener en cuenta que el emisor de fugas para cada nodo *i* en la red se calcula dividiendo el emisor de fugas global por el número total de nodos en la red. (Gregory Leonel Pinargote Veliz, 2022)

## **3.4. Caracterización de válvulas de control hidráulico**

La caracterización hidráulica nos ayuda a cuantificar la pérdida de presión causada por una válvula en un sistema, en función del flujo del circuito (o velocidad) y su grado de apertura. Esta información la podremos encontrar en la ficha técnica proporcionada por el fabricante. Debido al proceso de pérdida, los siguientes parámetros hidráulicos se distinguen con mayor frecuencia:

- Coeficiente de pérdidas menores k
- Coeficiente de pérdidas en función del caudal K
- Coeficiente de caudal Kv

#### **3.4.1. Pérdidas de cargas en válvulas**

#### **3.4.1.1. Coeficiente de perdidas menores (k)**

Las pérdidas de carga debidas a la fricción de accesorios se producen en distancias cortas y, desde el punto de vista hidráulico, se considera que ocurren en un solo punto y se denominan comúnmente pérdidas de carga locales, pérdidas locales o pérdidas pequeñas.

La importancia de incluir estas pérdidas depende del diseño de la red y la precisión deseada. Se pueden calcular asignando un pequeño factor de pérdida a la tubería. Las pérdidas menores se calculan multiplicando este factor por la energía cinética que ingresa a la tubería, tal cual se muestra a continuación. (U.S. Environmental Protection Agency, 2014)

$$
hv = k(\boldsymbol{\theta}) \left(\frac{v^2}{2g}\right)
$$

## $k(\theta)$ : Coeficiente de pérdidas de menores depende del grado de apertura

v: velocidad del flujo 
$$
\left(\frac{longitud}{tempo}\right)
$$
  
\ng: aceleración de la gravedad  $\left(\frac{longitud}{tempo^2}\right)$ 

En la siguiente tabla se muestran los coeficientes de pérdidas para algunos tipos de conectores:

| Conectores                                                | Coeficiente de pérdidas |  |  |  |  |
|-----------------------------------------------------------|-------------------------|--|--|--|--|
| Válvula de Globo, totalmente abierta                      | 10.0                    |  |  |  |  |
| Válvula de Angulo, totalmente abierta                     | 5.0                     |  |  |  |  |
| Válvula de Retención de<br>Clapeta,<br>totalmente abierta | 2.5                     |  |  |  |  |
| Válvula de Compuerta, totalmente abierta                  | 0.2                     |  |  |  |  |
| Codo de radio pequeño                                     | 0.9                     |  |  |  |  |
| Codo de radio medio                                       | 0.8                     |  |  |  |  |
| Codo de radio grande                                      | 0.6                     |  |  |  |  |
| Codo a 45°                                                | 0.4                     |  |  |  |  |
| Codo cerrado con inversión del flujo                      | 2.2                     |  |  |  |  |
| Te estándar - dirección de paso                           | 0.6                     |  |  |  |  |
| Te estándar – dirección desvío                            | 1.8                     |  |  |  |  |
| Entrada Recta                                             | 0.5                     |  |  |  |  |
| Salida brusca                                             | 1.0                     |  |  |  |  |

*Tabla 1 Coeficiente de pérdidas para diferentes accesorios*

El coeficiente de pérdidas menores *k* es un valor adimensional, a válvula abierta presenta su valor mínimo *ko,* mientras que a válvula cerrada se presenta un valor máximo (infinito), tal como se representa a continuación. (U.S. Environmental Protection Agency, 2014)

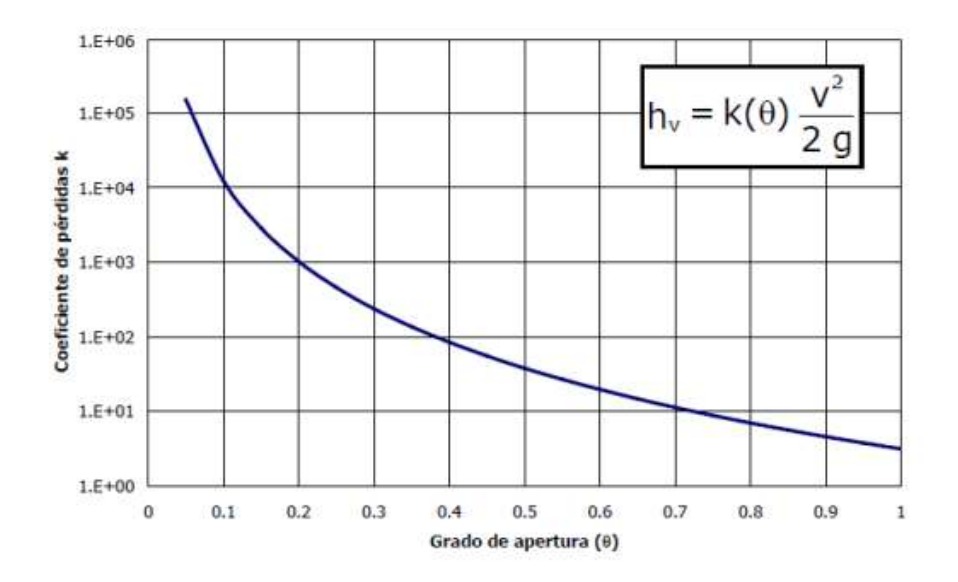

*Ilustración 4 Coeficiente de pérdidas k en función del grado de apertura*

#### **3.4.1.2. Coeficiente de pérdidas (K)**

El coeficiente de pérdidas en función del caudal K, es bastante parecido al coeficiente de pérdidas menores (k), pero con la diferencia que este relaciona las pérdidas con el caudal circulante. Se representa bajo la siguiente fórmula:

$$
hv = K(\theta) * Q^2
$$

# $hv : p\acute{e}r\ddot{a}dadela$  can be expressed as follows: $K(\theta)$ : coeficiente de pérdidas en función de Q

El coeficiente de pérdidas K, no es un valor adimensional. En el Sistema Internacional (SI) las unidades de K son mca/ $(m^3/s)^2$ .

Según (U.S. Environmental Protection Agency, 2014) al igual que en el coeficiente de pérdidas menores k, el coeficiente de pérdidas K varía entre un valor mínimo  $K_0$  con la válvula completamente abierta y un valor máximo que tiende al infinito con la válvula completamente cerrada. A continuación, una representación de lo anteriormente mencionado:

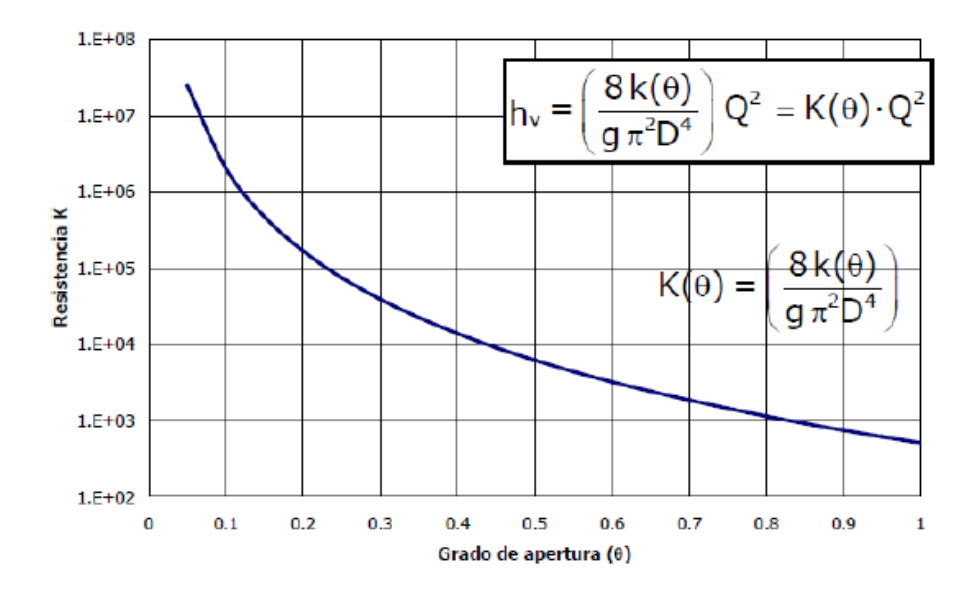

*Ilustración 5 Coeficiente de pérdidas K en función del grado de apertura*

### **3.4.2. Coeficiente de caudal en válvulas**

El **coeficiente de caudal (Kv)** o coeficiente de flujo (Cv) de la válvula es una forma conveniente de expresar el rendimiento de una válvula para fluidos y condiciones de proceso específicos. La aplicación calculará el Cv o caudal en base a los parámetros especificados para el fluido, presión y temperatura de entrada y salida. (U.S. Environmental Protection Agency, 2014)

Cada válvula tiene su propio caudal. Depende de cómo esté diseñada la válvula para permitir el flujo a través de ella. Por lo tanto, la mayor diferencia entre diferentes caudales tiene que ver con el tipo de válvula y, por supuesto, con la posición de apertura de la válvula. (López & Zurita , 2016)**.**

**El coeficiente de caudal Kv o Cv (como se lo conoce en la literatura anglosajona) se lo representa mediante la siguiente fórmula:**

$$
Kv(\theta) = \frac{Q}{\sqrt{\frac{\Delta p}{s}}}
$$

Ap: Variación de presión o perdida de carga en  $kg$  $cm2$ 

## s : Densidad relativa del agua

#### $g$ : Aceleración de la fuerza de gravedad  $9, 8 \, \text{m/s2}$

El coeficiente de caudal (Kv) varia inversamente a como lo hacen los coeficientes k y K. Cuando la válvula está completamente abierta el valor será máximo mientras que cuando la válvula esté completamente cerrada el valor será 0. Debemos siempre tener en cuenta esta consideración, ya que una caracterización equivocada provocará un resultado inverso al esperado. Tal cual como se muestra en la siguiente gráfica:

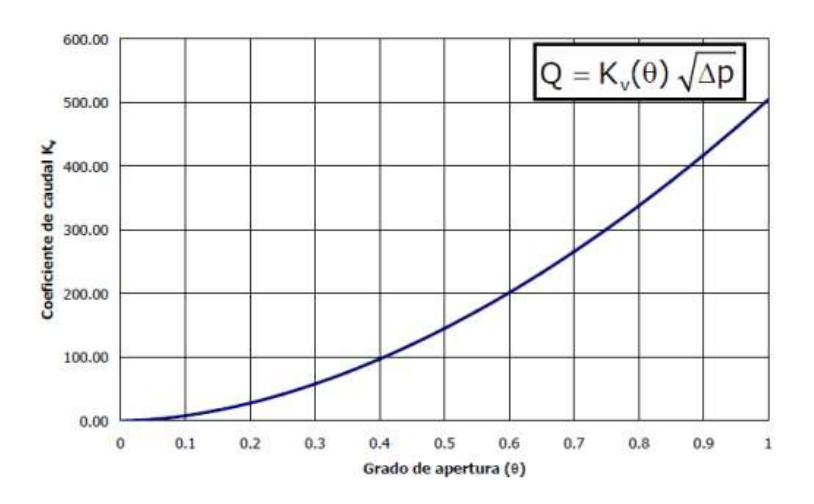

*Ilustración 6 Coeficiente de pérdidas Kv en función del grado de apertura*

#### **3.5. Válvulas reductoras de presión**

A las válvulas las podremos definir como VRP y son dispositivos mecánicos cuya función es controlar el flujo y la presión **en** un sistema. Son componentes trascendentales de **la red** de distribución, por aquí circulan capores, lodos y gases. (Espinoza Sánchez , 2022).

Existen diferentes tipos de válvulas, entre las que tenemos:

- Válvulas de compuerta
- Válvulas de globo
- Válvulas de tapón
- Válvulas de bola
- Válvulas de mariposa
- Válvulas de retención
- Válvulas de diafragma
- Válvulas de alivio de presión
- Válvulas de control

Para cada una de estas válvulas existen varios modelos de diferentes marcas, al igual que distintas características y funciones. (Espinoza Sánchez , 2022)

Entre las diferentes funciones de las válvulas tenemos:

- Interrumpir y reiniciar el flujo.
- Disminuir o aumentar el flujo.
- Controlar la dirección del flujo.
- Regular las presiones de la red.

#### **3.5.1. Tipos De Válvulas Para El Control Hidráulico**

#### **3.5.1.1. Válvula de globo**

Este tipo de válvulas se utilizan para controlar el flujo, para el diseño de la válvula se deben considerar el rango de control de flujo, caída de presión y servicio, para así prevenir falencias y garantizar un óptimo servicio, para evitar falencias apresuradas y garantizar un servicio óptimo. (Espinoza Sánchez , 2022)

Las válvulas de globo son de movimiento rectilíneo, y su diseño esta optimizado para paralizar, empezar y regular el flujo. El disco de una válvula de globo, se puede omitir totalmente de la ruta del flujo o puede obstaculizarla completamente.

Las válvulas de globo convencionales se utilizan regularmente para aislamiento y regulación. Este tipo de válvulas se usan cuando la disminución de presión a través de la válvula no es controlable.

El límite de tamaño practico para la implementación de este tipo de válvulas es de DN300, esto se debe a que toda la presión que el sistema ejerce sobre el disco se transfiere sobre el vástago.

La presión diferencial máxima a través del disco de la válvula, no debería sobrepasar el 20% de la presión máxima aguas arriba o 140.80 mca. (Espinoza Sánchez , 2022)

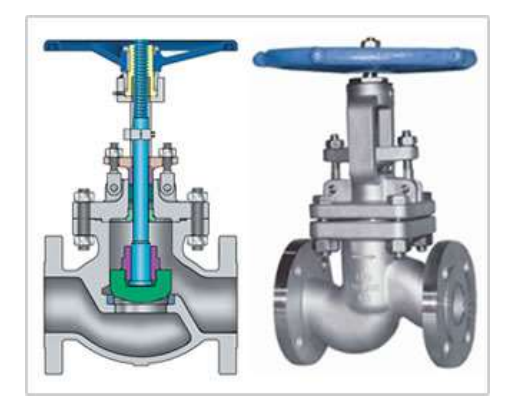

*Ilustración 7 Válvula de globo (Tomado de: TUVACOL; URL:https://tuvacol.com/valvulas/valvulas-de-globo/)*

#### **3.5.1.2. Válvula De Mariposa**

La válvula de mariposa es un tipo de válvula con un diseño relativamente simple. En la posición cerrada, el disco bloquea el paso de la válvula, y cuando está en la posición abierta, gira para permitir el flujo. Un cuarto de vuelta o 90º mueve la válvula de completamente abierta a completamente cerrada y viceversa, lo que permite que la válvula se abra y cierre rápidamente. (AVK Válvulas, 2018)

Las válvulas de mariposa pueden ser utilizadas en distintas aplicaciones como en el suministro de agua, desalinización, tratamiento de aguas residuales, protección contra incendios y suministro de gas, industrias químicas y de petróleo y gas, sistemas de transferencia de combustible, generación de energía, etc. electricidad, etc. Entre las ventajas de este tipo de válvulas son las de otras: diseño simple que no ocupa mucho espacio, peso ligero y menor costo que válvulas de otros diseños. (AVK Válvulas, 2018)

La válvula de mariposa puede ser de tipo concéntrica o excéntrica. En una válvula de mariposa concéntrica, el vástago está en el centro del disco y el disco está en el centro del orificio en relación con los ejes principales de la válvula. Las válvulas de mariposa excéntricas tienen uno o más ejes de disco desfasados con el eje de la válvula, dependiendo de si son válvulas de excéntrica simple, doble o triple. (AVK Válvulas, 2018)

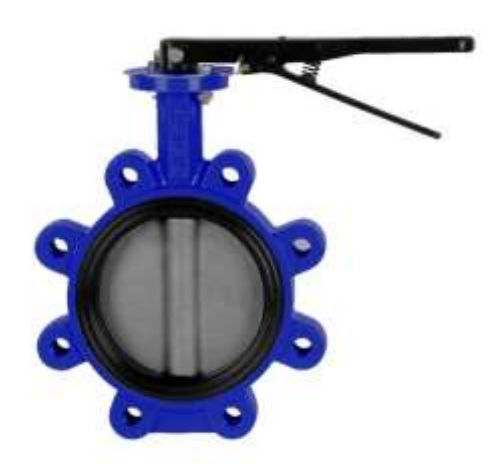

*Ilustración 8 Válvula de mariposa (Tomado de: https://www.mtspain.net/products/industrial/valvulasfundicion/mariposa-tipo-lug/5144-valvula-mariposa-tipo-lug-disco)*

## **4. RESULTADOS**

## **4.1. Obtención de la información digital topográfica**

Programas a utilizar: Arcmap 10.8, global mapper 24.0, Google Maps for ozilxplorer, AutoCAD 2021, CivilCad 2021.

## Procedimiento

1) Para iniciar la obtención de procesamiento de la información digital en el programa Google Maps for ozilxplorer, debemos ubicarnos en el sector del que deseamos obtener la información topográfica.

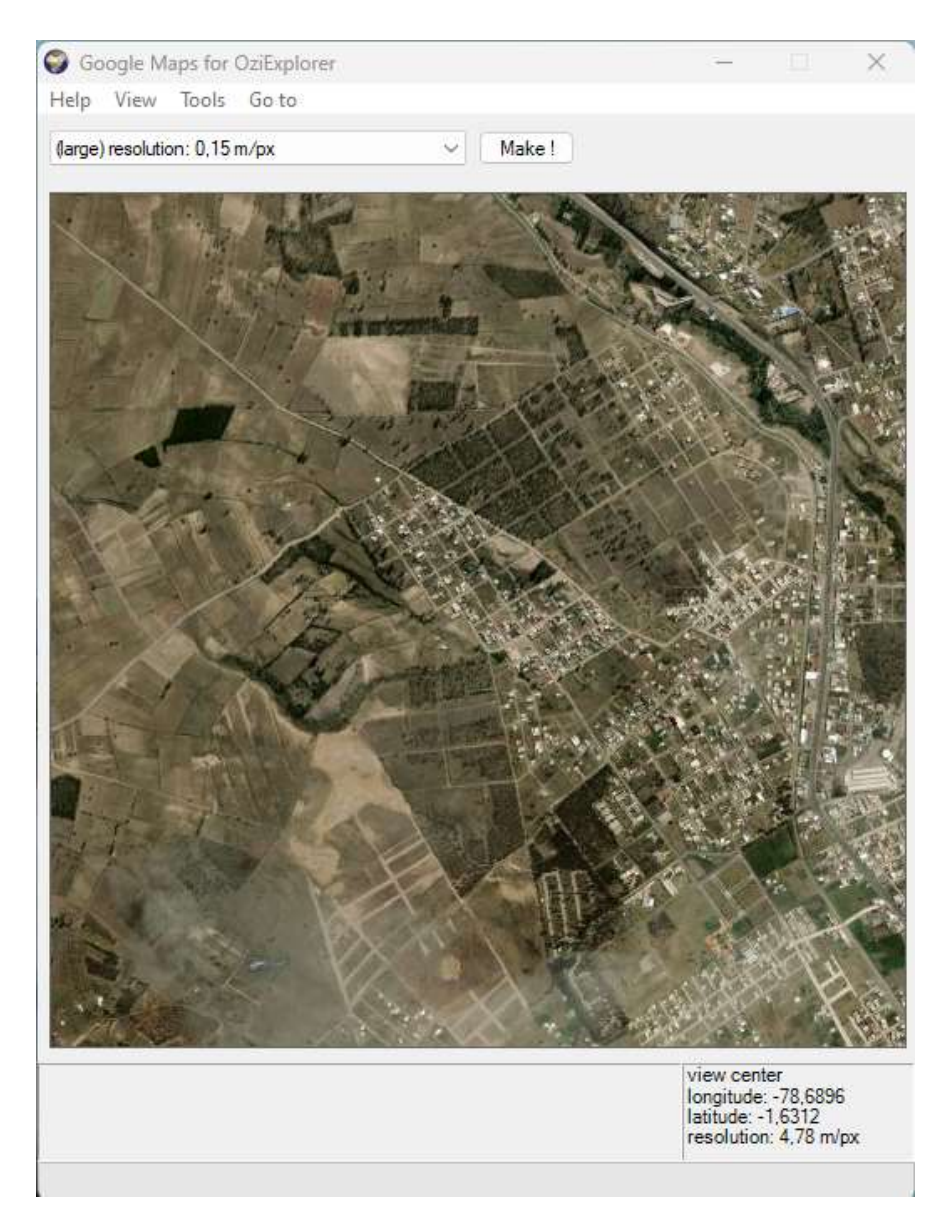

*Ilustración 9 Imagen de la zona de estudio (Obtenida del programa: Google Maps for Ozilxplorer*

Cabe indicar que otros programas como el global mapper o el arcmap también son compatibles para extraer la información, pero estos carecen de una buena resolución, mientras que la resolución del programa ozilxplorer ese 0.15m/pixel, lo que garantiza un mejor resultado.

2) Al abrir el global mapper, se configura la zona horaria y el tipo de coordenadas, en este caso usaremos WGS84, e importo la fotografía de extensión (.map). Ya insertada la imagen me dirijo a la opción select online data sources, selecciono popular sources, y selecciono ASTER GDEM, y procedo a dar click en conect. Ese procesamiento va a generar un archivo de elevación.

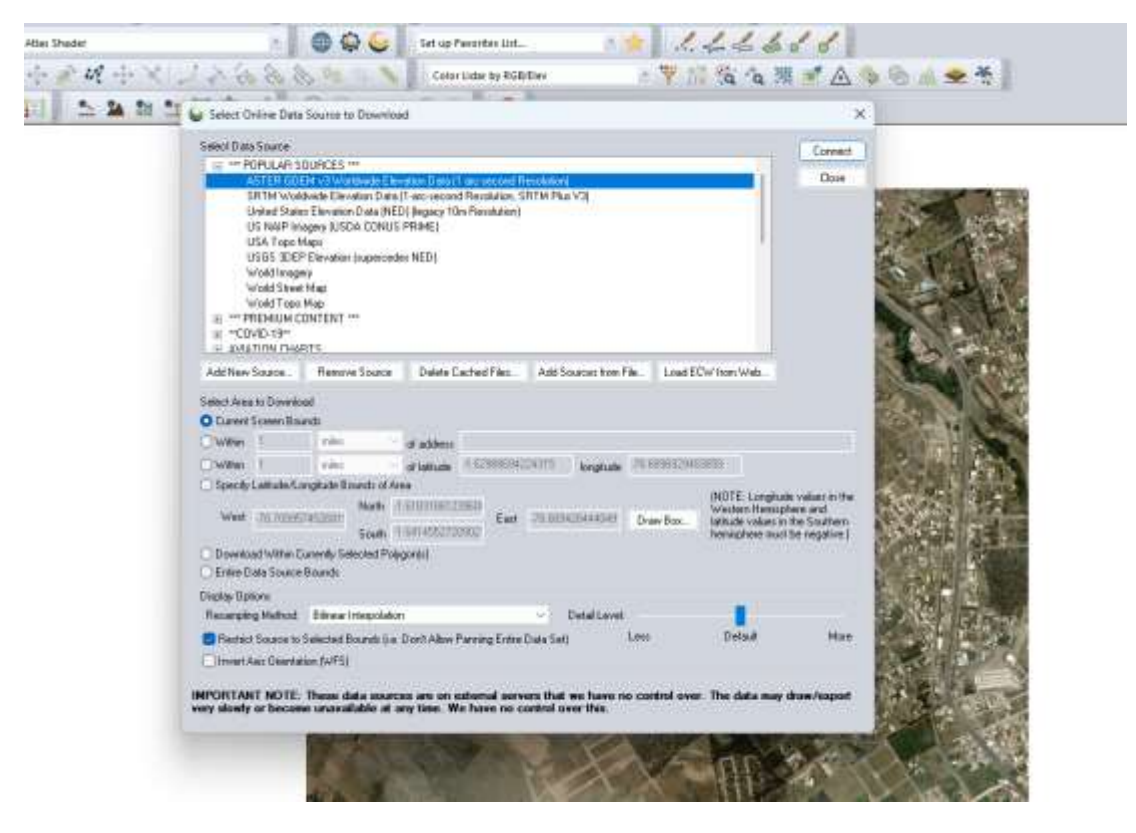

*Ilustración 10 Obtención de curvas de nivel en el programa Global Mapper*

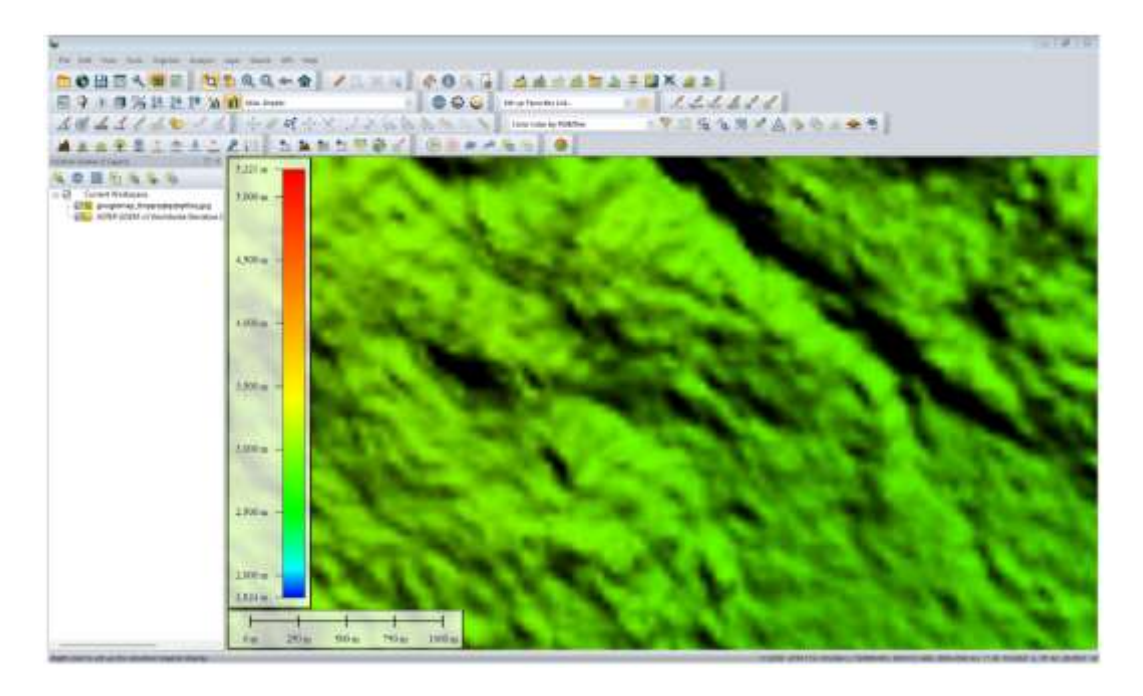

*Ilustración 11 Obtención de curvas de nivel en el programa Global Mapper*

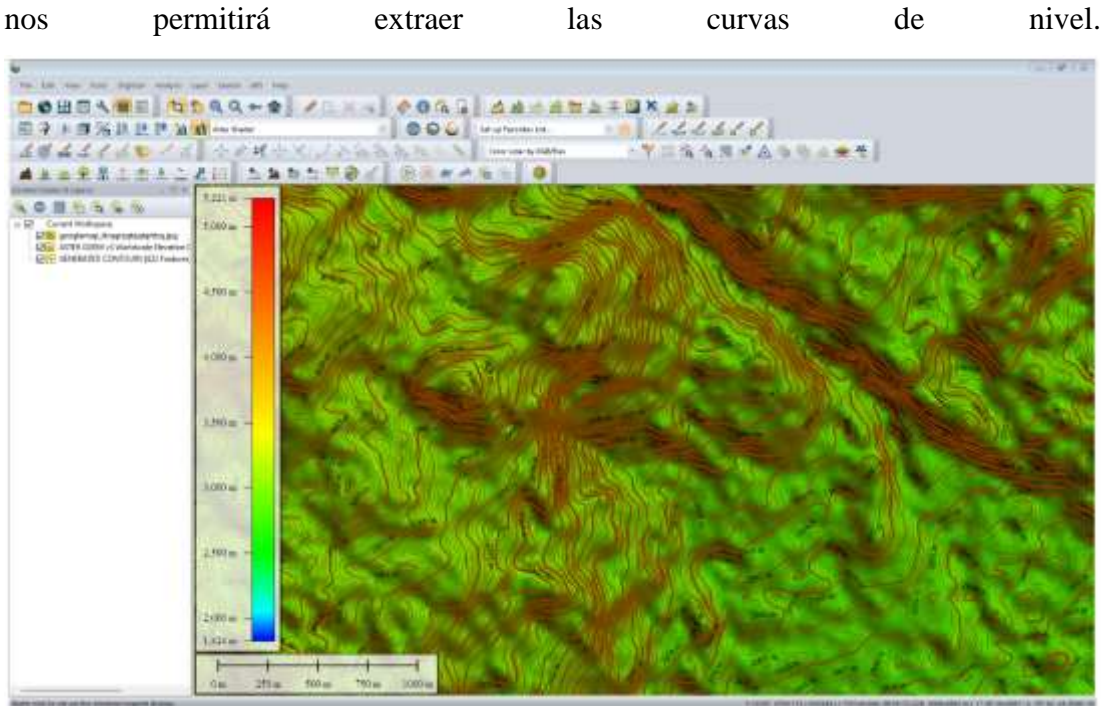

Luego nos dirijimos a la barra de menú, opción generar contorno a 1 m, esto es lo que

*Ilustración 12 Obtención de curvas de nivel en el programa Global Mapper*

Una vez obtenidas las curvas de nivel, apagamos las capas de la fotografía insertada y del relieve generado por el software y nos quedaremos únicamente con las curvas de nivel. Y procedemos a exportar en formato .dwg.

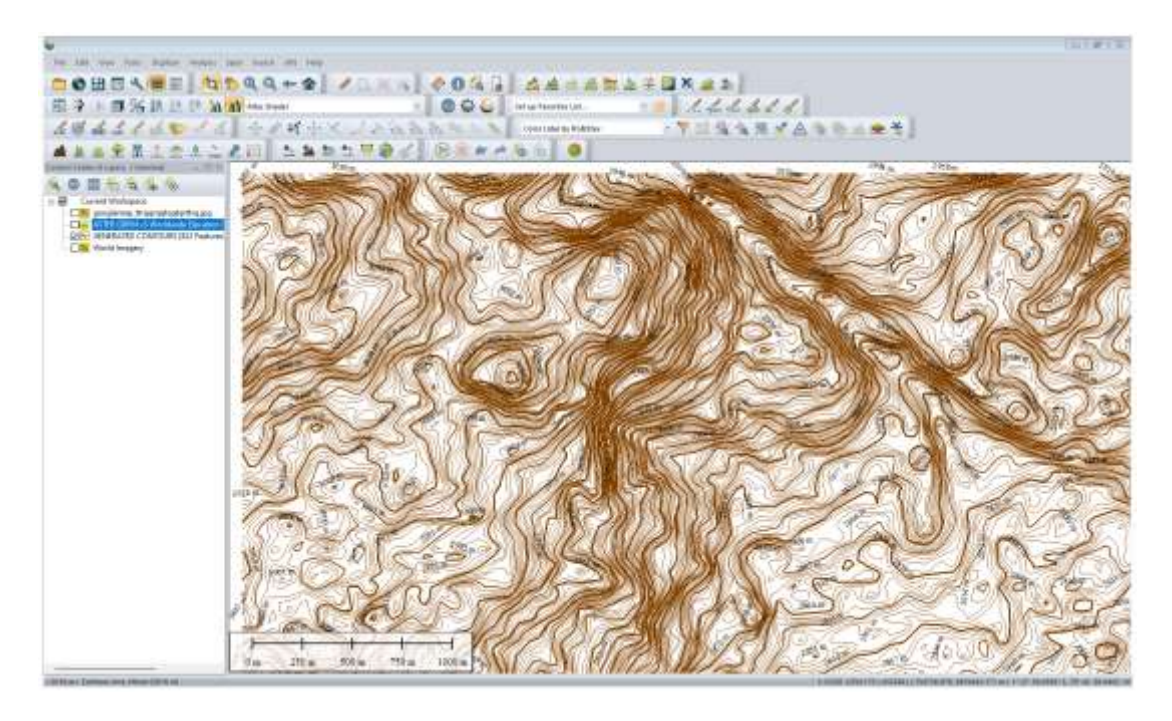

*Ilustración 13 Obtención de curvas de nivel en el programa Global Mapper*

- 3) Ya obtenida las curvas de nivel procedemos a abrir el programa AutoCAD, damos click a la opción CivilCad, luego a la opción altimetría, luego a la opción triangulación de terreno y seleccionamos las curvas de nivel. Este procedimiento nos permitirá generar perfiles longitudinales, secciones transversales, y puntos de terreno natural para nuestro proyecto.
- 4) Procedemos a la inserción de la imagen en el programa AutoCAD. Dentro de la carpeta donde guardamos la imagen exportada como el programa ozilxplorer, hay un archivo del bloc de notas donde están las coordenadas para la georreferenciación de la imagen. Procedemos a insertar los dos puntos que nos indica el archivo de texto, y procedemos a insertar la imagen ráster en AutoCAD.

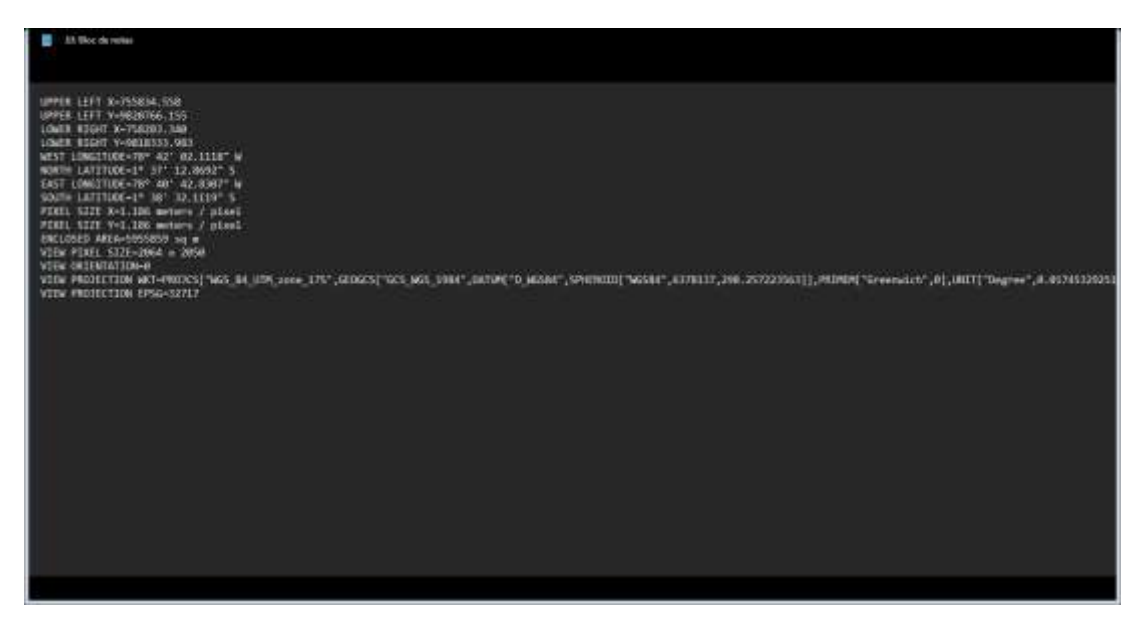

*Ilustración 14 Coordenadas para la georreferenciación de la imagen*

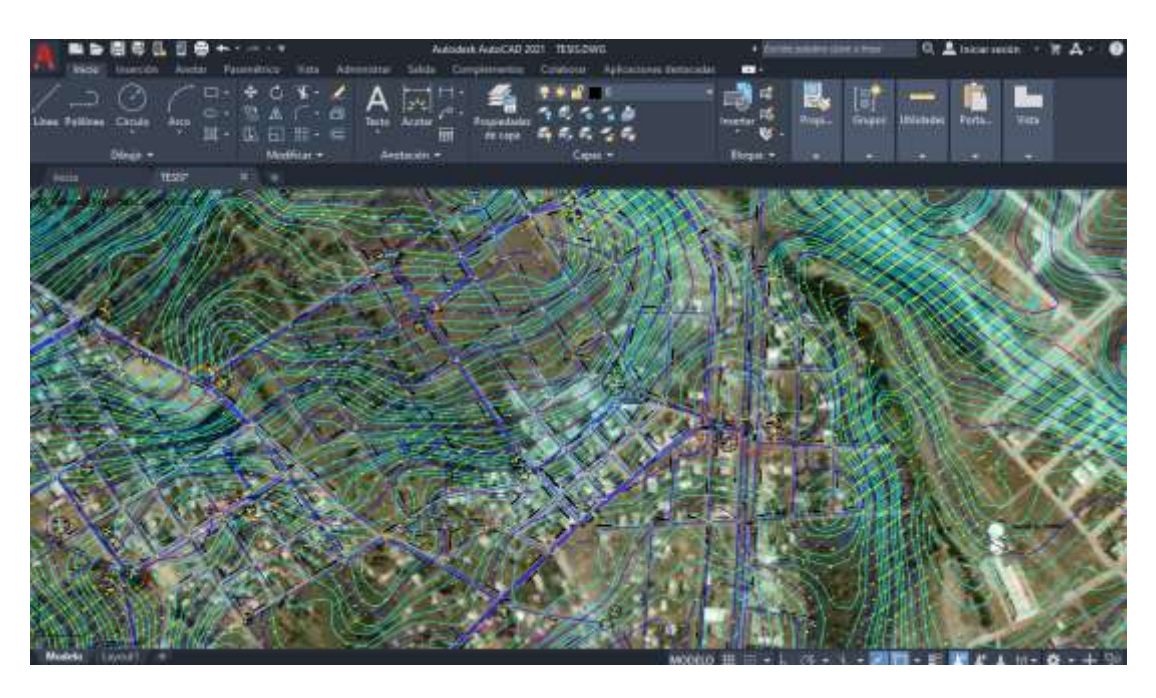

*Ilustración 15 Curvas de nivel insertadas en AutoCAD*

## **4.2. Construcción del modelo hidráulico en Epanet**

Para la construcción del modelo hidráulico en Epanet, se hizo uso del AUTOCAD georreferenciado con las capas de las curvas de nivel como se muestra a continuación

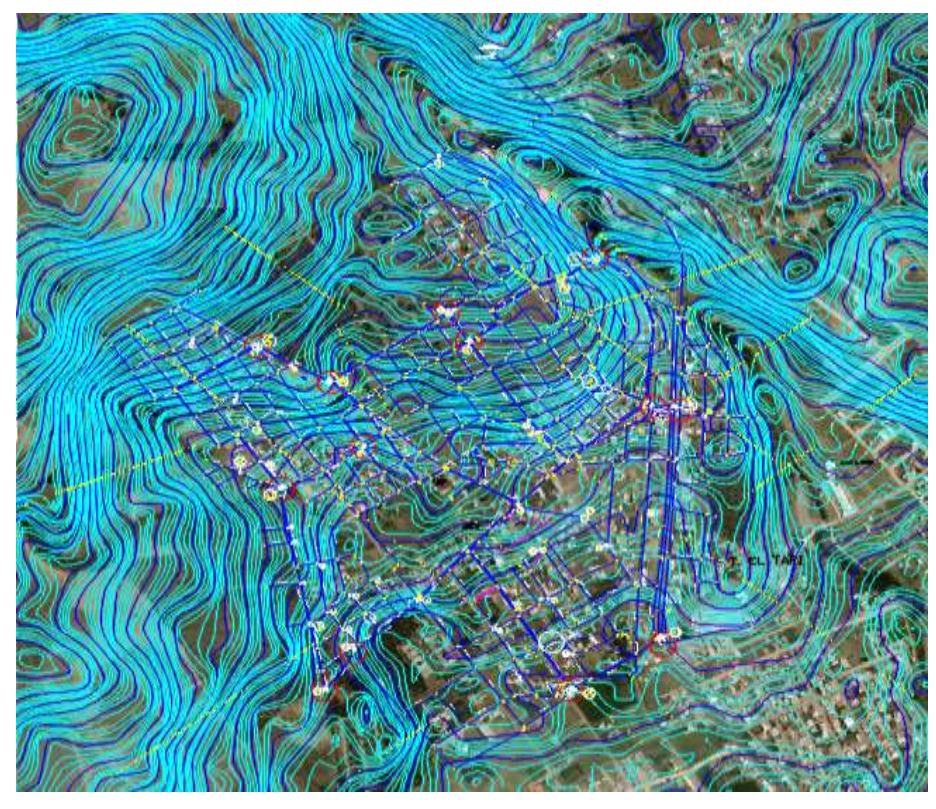

*Ilustración 16 Plano de la red de distribución de agua potable con las curvas de nivel (Sector El Tratamiento)*

Lo siguiente a realizar fue la exportación de la red de distribución mediante el uso del programa CIVIL 3D, el cual nos permite exportar tanto longitudes de tuberías, como nodos con sus respectivas cotas localizadas ya en AUTOCAD, a continuación, se muestra el proceso.

Lo primero que se tiene que hacer es crear una superficie del terreno con las curvas de nivel obtenidas en el AUTOCAD. Para esto seguimos los siguientes pasos:

1. Escogemos las dos capas de curvas de nivel y le damos en seleccionar similares dentro del plano de AUTOCAD que contiene las curvas, por consiguiente, le damos a copiar.

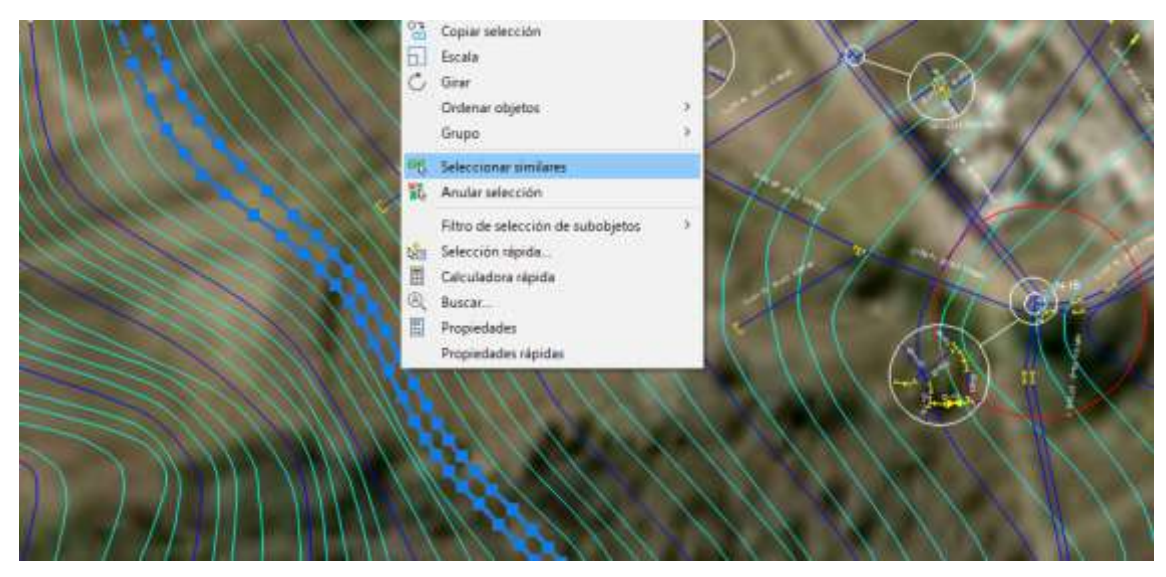

*Ilustración 17 Plano de Elevaciones en AUTOCAD*

2. Abrimos el CIVIL 3D y pegamos en coordenadas originales.

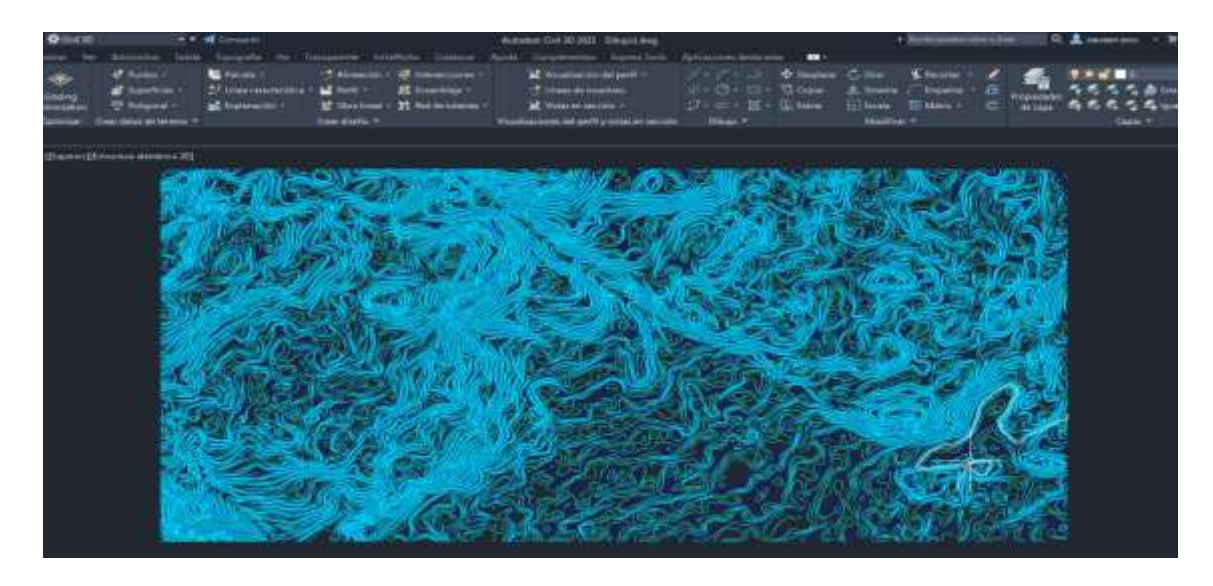

*Ilustración 18 Plano de curvas de nivel exportado a CIVIL 3D*

3. En este paso vamos a crear una superficie del terreno que nos va a permitir agregar las curvas de nivel.

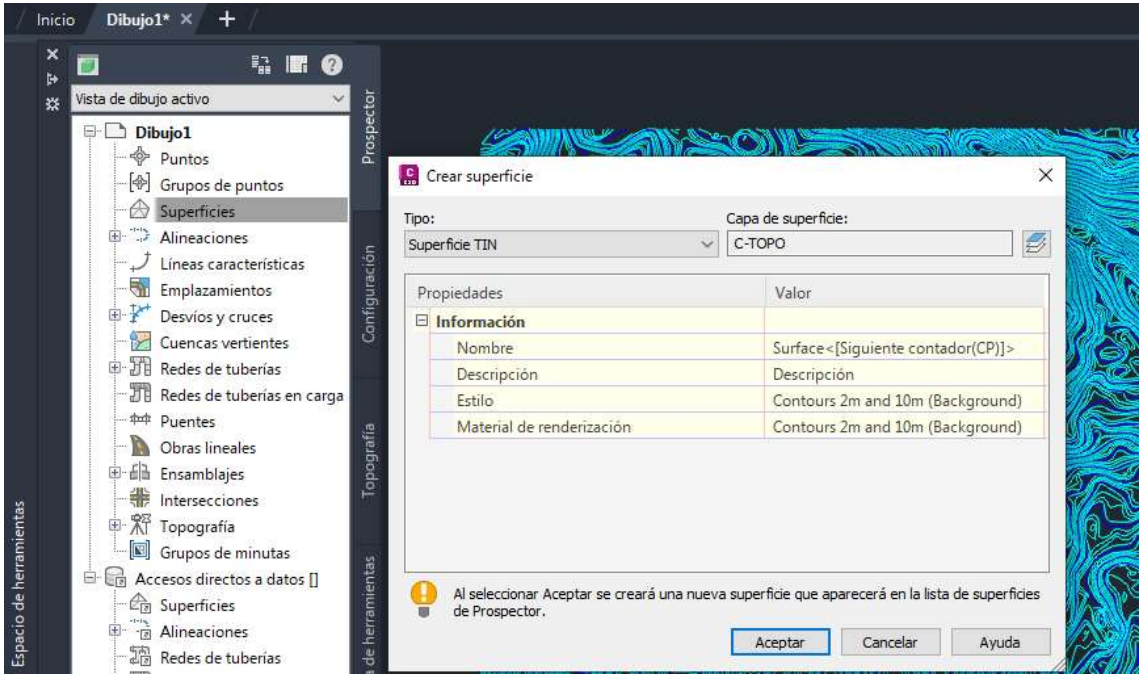

*Ilustración 19 Creación de superficie del terreno en CIVIL 3D*

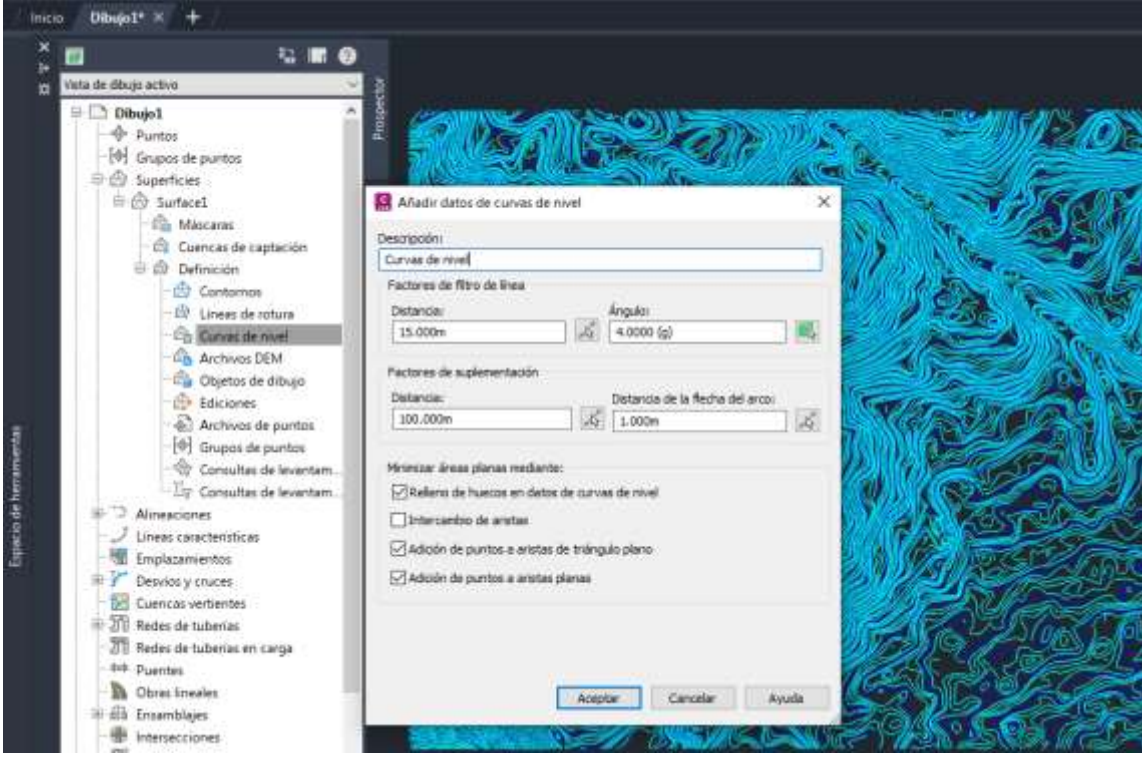

*Ilustración 20 Calibración por defecto de curvas de nivel en CIVIL 3D*

4. Al cargar los datos de las curvas de nivel nos puede aparecer un error como el que se muestran a continuación, pero es por el simple hecho de la intersección que se tiene en las curvas, al chocarse unas con otras el programa las reconoce como error al generar la superficie, pero no afecta en nada con la obtención de los metadatos en las polilíneas.

| $\mathbf{\times}$<br>$\mathbf{H}$ | <b>Acción</b><br><b>Vista</b> | ✦✦▏B▏嘔▎▟▖∂ 呵▏      |                                |            |                  |         |                               |  |  |  |  |
|-----------------------------------|-------------------------------|--------------------|--------------------------------|------------|------------------|---------|-------------------------------|--|--|--|--|
| 茶                                 | Árbol                         |                    | Visor de sucesos 139 suceso(s) |            |                  |         |                               |  |  |  |  |
|                                   | Visor de sucesos              | Tipo               | Fecha                          | Hora       | Origen           | Usuario | Descripción                   |  |  |  |  |
|                                   |                               | <sup>2</sup> Error | 2/3/2023                       | 9:41:13 PM | Superficie: Surf | Rita    | La línea de rotura (75        |  |  |  |  |
|                                   |                               | <sup>2</sup> Error | 2/3/2023                       | 9:41:13 PM | Superficie: Surf | Rita    | La línea de rotura (75        |  |  |  |  |
|                                   |                               | <sup>2</sup> Error | 2/3/2023                       | 9:41:13 PM | Superficie: Surf | Rita    | La línea de rotura (75        |  |  |  |  |
|                                   |                               | <sup>2</sup> Error | 2/3/2023                       | 9:41:13 PM | Superficie: Surf | Rita    | La línea de rotura (75        |  |  |  |  |
|                                   |                               | <b>83</b> Error    | 2/3/2023                       | 9:41:13 PM | Superficie: Surf | Rita    | La línea de rotura (75        |  |  |  |  |
|                                   |                               | <sup>2</sup> Error | 2/3/2023                       | 9:41:13 PM | Superficie: Surf | Rita    | La línea de rotura (75        |  |  |  |  |
| PANORÁMICA                        |                               | <b>83</b> Error    | 2/3/2023                       | 9:41:13 PM | Superficie: Surf | Rita    | La línea de rotura (75        |  |  |  |  |
|                                   |                               | <sup>2</sup> Error | 2/3/2023                       | 9:41:13 PM | Superficie: Surf | Rita    | La línea de rotura (75 $\vee$ |  |  |  |  |
| $\  \mathbf{c} \ $                |                               | ¢                  |                                |            |                  |         |                               |  |  |  |  |

*Ilustración 21 Tabla de error al generar curvas de nivel*

5. Una vez generada la superficie del terreno procedemos a importar la red de tuberías del plano de AUTOCAD y la pegamos encima de la superficie del terreno creada en CIVIL 3D.

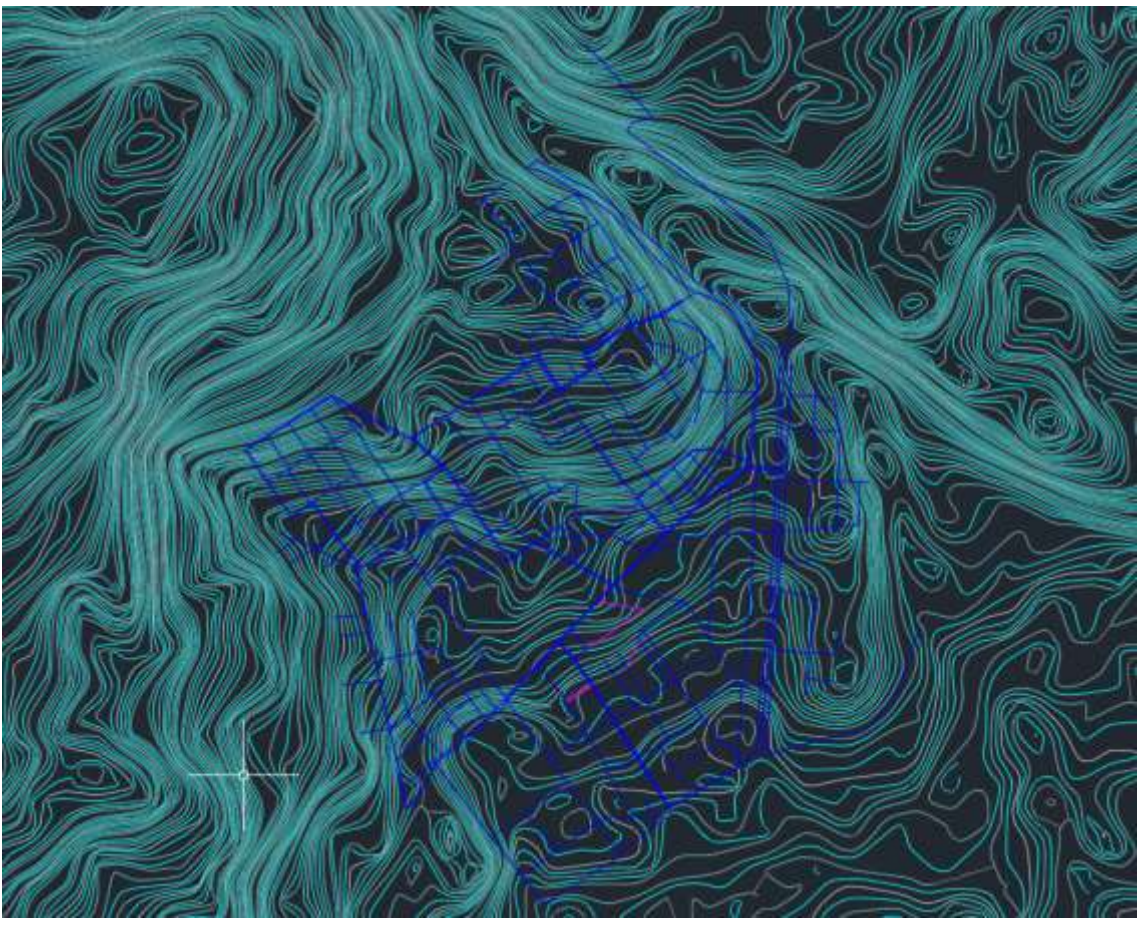

*Ilustración 22 Red de distribución de agua potable importada desde AUTOCAD*

6. Vamos a cargar los metadatos en las polilíneas importadas de la red de tuberías creando líneas características a partir de los objetos que deseemos seleccionar.

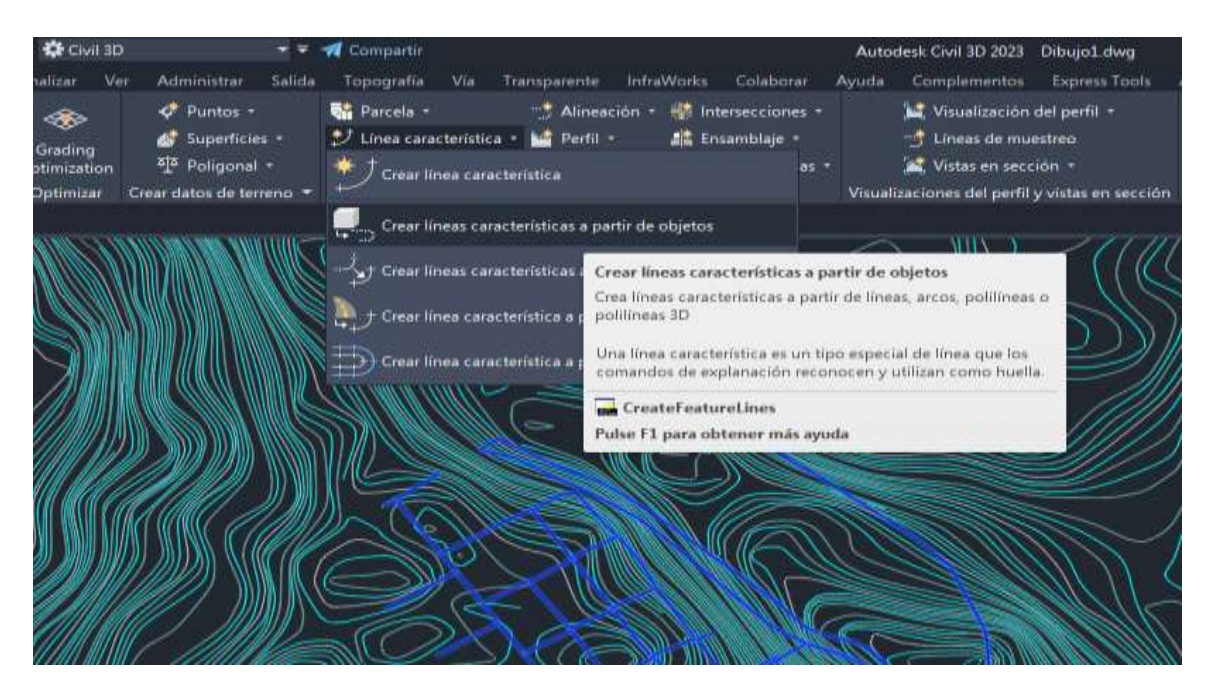

32 *Ilustración 23 Carga de metadatos a partir de líneas características*

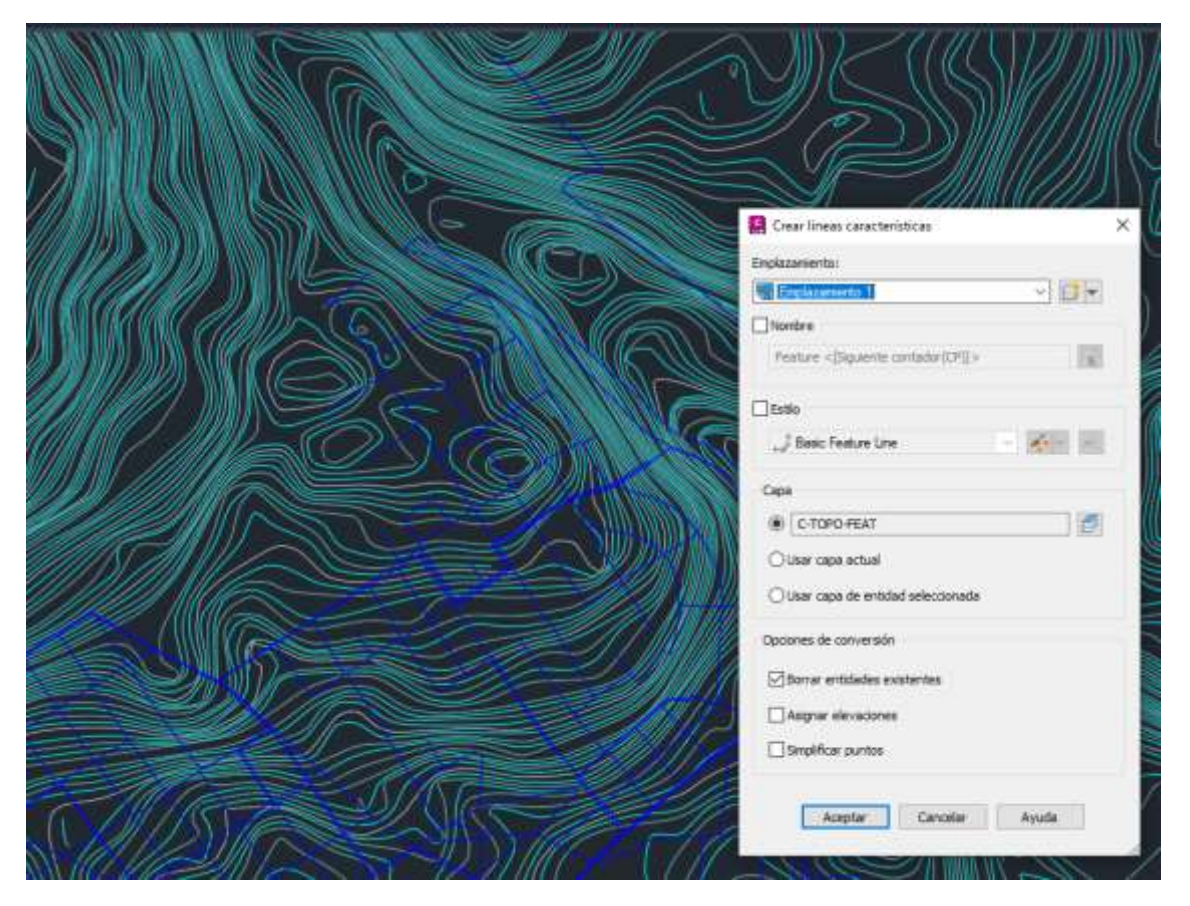

*Ilustración 24 Creación de líneas características*

7. Una vez ya creadas las líneas características, podemos editarlas en el editor de elevaciones donde lo único que nos va a interesar es la opción de "elevación desde la superficie"

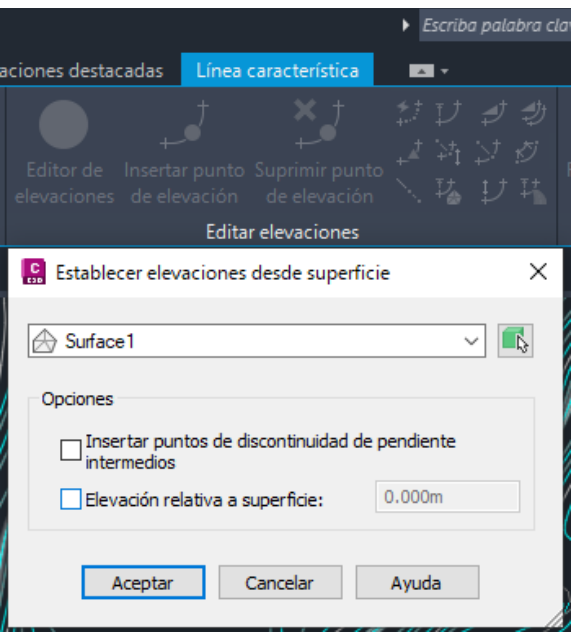

33 *Ilustración 25 Elevación desde superficie*

Por defecto el programa va a tener la opción de "insertar puntos de discontinuidad de pendiente intermedios", la quitamos; ya que al dejar esta opción el programa va a generar una elevación por cada intersección que la red de tuberías tenga con la superficie del terreno y eso no es lo que buscamos.

8. Al crear las elevaciones vamos a seleccionar todos los objetos donde deseamos cargar los metadatos, que en este caso sería la red de tuberías.

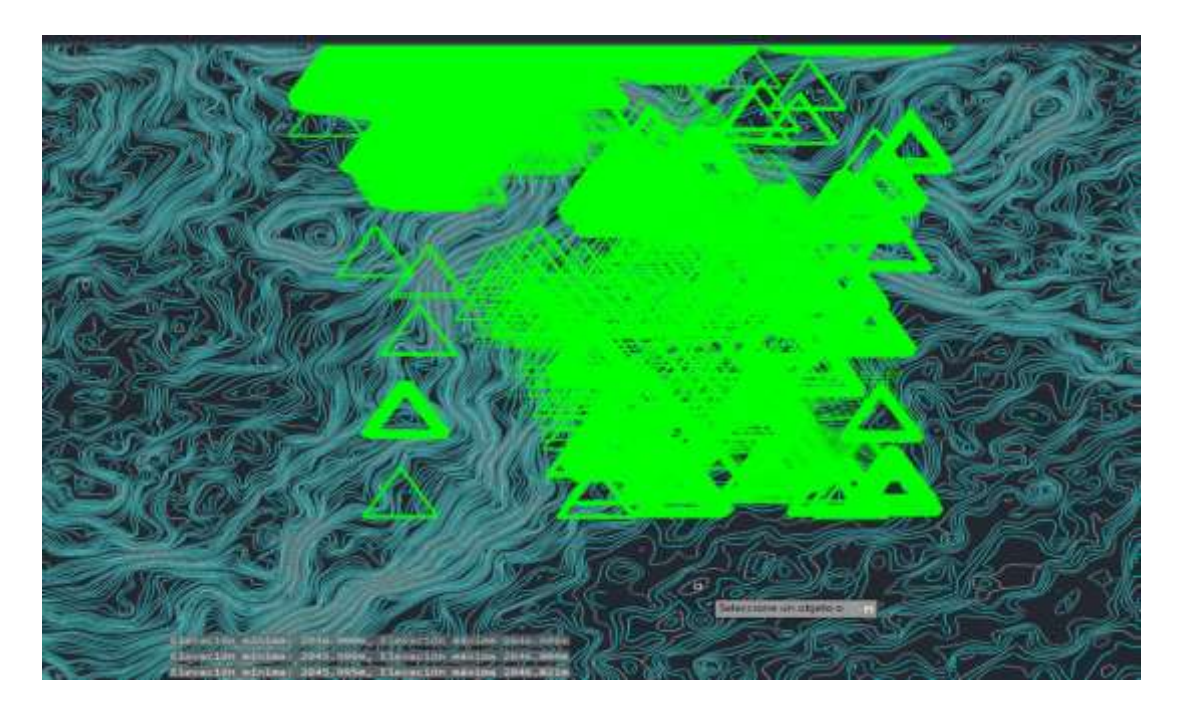

*Ilustración 26 Selección de red de tuberías para elevación*

9. Una vez cargado los metadatos en las líneas características, vamos a volver a seleccionar toda la red de tuberías y la vamos a descomponer para que dejen de trabajar como líneas características y vuelvan hacer polilíneas con la diferencia de que estas ya van a tener información de longitud, elevación, coordenadas originales obtenidas de la superficie del terreno, para de esta manera llevarlas al AUTOCAD con toda la información necesaria.

| Geometría    |              | $\sim$ |  |  |
|--------------|--------------|--------|--|--|
| Inicio X     | 757163.8460  |        |  |  |
| Inicio Y     | 9819359.0900 |        |  |  |
| Inicio Z     | 2887.8875    |        |  |  |
| Fin X        | 757182.3242  |        |  |  |
| Fin Y        | 9819259.6471 |        |  |  |
| Fin Z        | 2886.1050    |        |  |  |
| Incremento X | 18.4783      |        |  |  |
| Incremento Y | $-99.4428$   |        |  |  |
| Incremento Z | $-1.7824$    |        |  |  |
| Longitud     | 101.1608     |        |  |  |
| Ángulo       | 281          |        |  |  |
|              |              |        |  |  |
|              |              |        |  |  |

*Ilustración 27 Metadatos cargados en la red de distribución*

10. Para ir finalizando vamos hacer uso del programa EPACAD, que es capaz de obtener coordenadas X, Y, Z; del fichero de AUTOCAD que seleccionemos, además de esto también nos ayuda con la cota de elevación a la que están todos los nodos que conforman la red de tuberías. Pero antes debemos guardar el archivo donde tenemos la red de tuberías con toda la información como un archivo. dfx; para poder cargarlo en EPACAD.

| $\circledcirc$<br>Primopal<br>÷<br><b>Abrir</b><br>Lanzar<br>Gestión ficharga                                                                                             | $-1 -$<br>Mano<br>$2$ nom+<br>Econ-<br><b>Dibujo</b>                                                               | 带带<br>m<br>Volver<br>Nomes                                                                                              | Achializar<br>Acerca de<br><b>Idiana</b><br>Queignet                                                           | æ<br>Ayuda                                                     |                                      |
|----------------------------------------------------------------------------------------------------|----------------------------------------------------------------------------------------------------|----------------------------------------------------------------------------------------------------|----------------------------------------------------------------------------------------------------|----------------------------------------------------------------|--------------------------------------|
| C Open<br>$\mathbb{R}$<br>÷                                                                                                    | > This PC > Desittop > Tesis + Riobamba Tesis                                                                      |                                                                                                    | $v = 0$                                                                                                    | D.                                                             | Search Riobanton Tesic               |
| Mew folder<br>Drganize *<br>Tutoria Obras Hidri <sup>A</sup>                                                                                                    |                                                                                                    |                                                                                                    |                                                                                                    |                                                                | <b>四十 目</b>                          |
| Wideos<br>CrieDmie - Personal<br>This PC<br>3D Objects<br>$\n  0 \n$<br>Desktop<br><b>Documents</b><br>ю<br>N Mosic<br>Pictures<br>Wideos<br>ED 20 IEE<br>New Volume (D.) | Name<br>$\Box$ TESIS did<br>TESIS prueba 3 dxf<br>TESIS prueba 2 did<br>Red-Final-Prueba 3 did<br>Cotas Prueba duf | Date modified<br>12/7/2022 4:11 PM<br>12/28/2022 9:16 PM<br>12/28/2022 6:07 PM<br>1/9/2023 1:12 PM<br>3/1/2023 11:18 PM | Type<br>Internambio de di<br>Internambio de di<br>Intercambio de di<br>Intercambio de di<br>intercambio de di. | Size<br>62.739 KB<br>4.084.KB<br>62,778.68<br>674.83<br>472101 |                                      |
| <b>Blancowith</b>                                                                                                    | File name: Cotas Prueba.dxf                                                                                        |                                                                                                    |                                                                                                    | ×<br>Open                                                      | Archivo de AutoCad (* dxf)<br>Cancel |

*Ilustración 28 Selección de archivo en EPACAD*

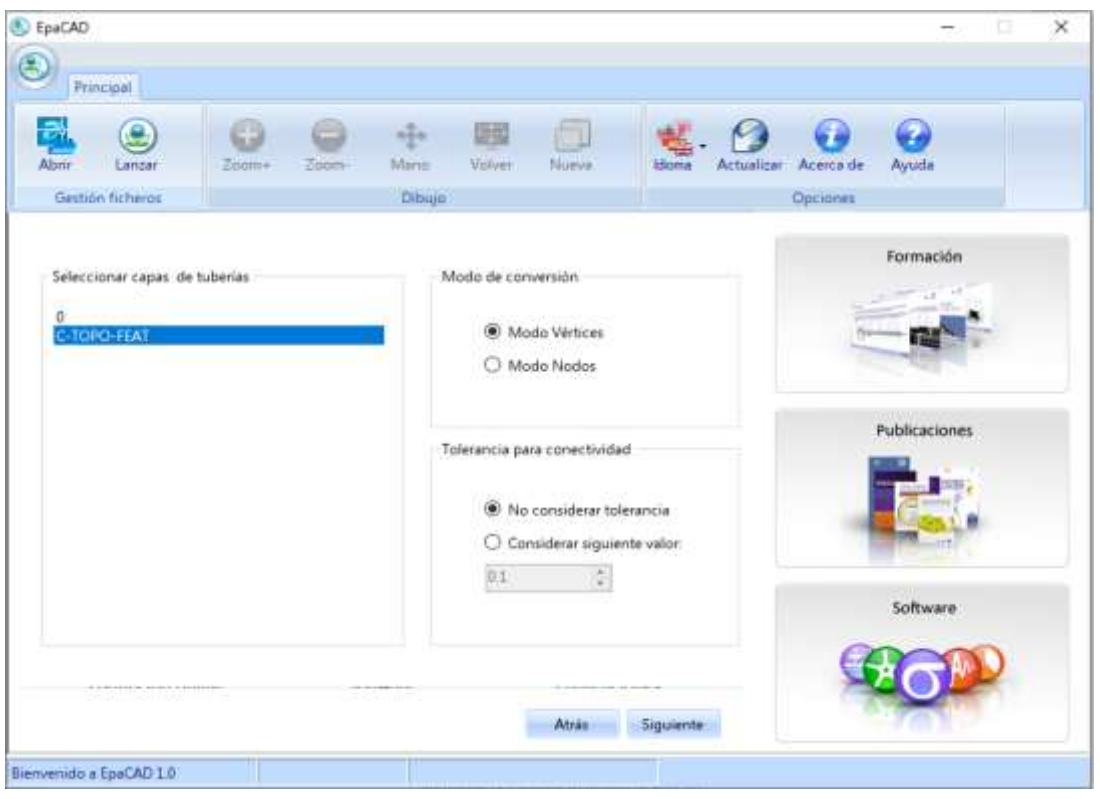

*Ilustración 29 Selección de capas en EPACAD*

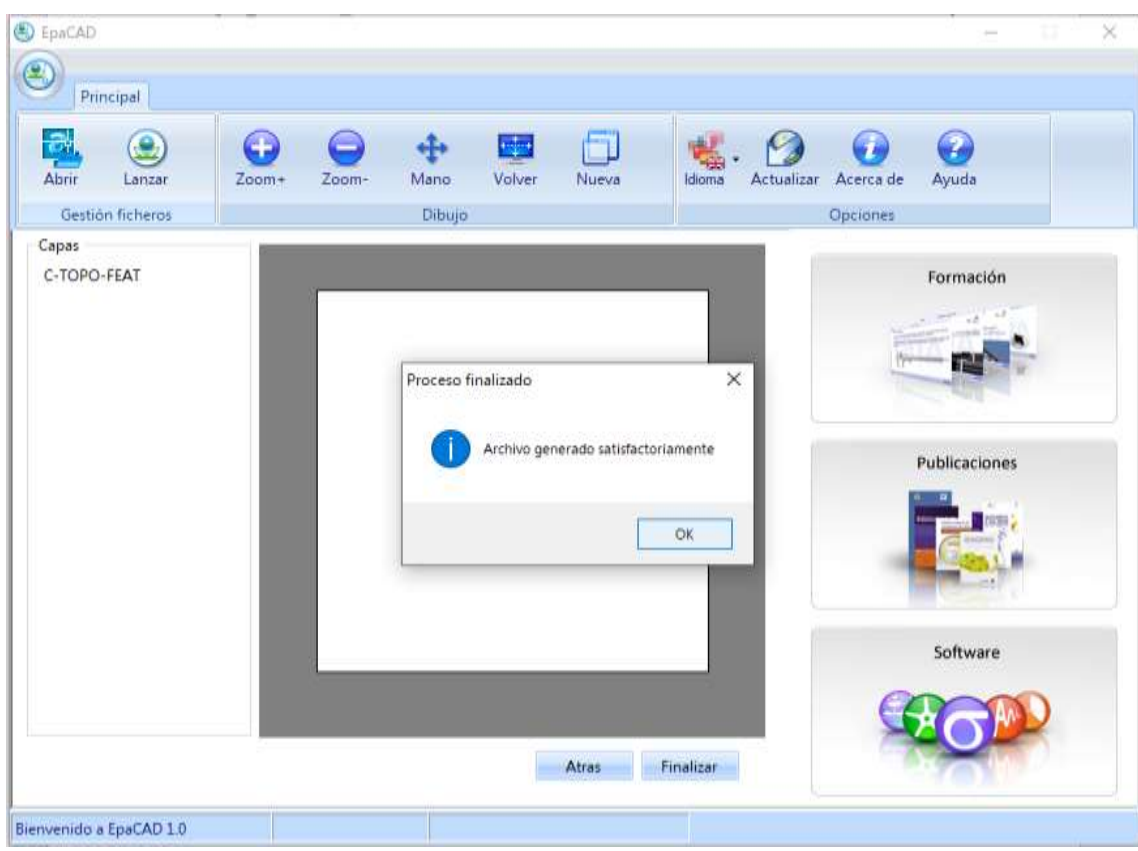

*Ilustración 30 Generación satisfactoria de archivo*

11. Antes de abrir el archivo, primero vamos a calibrar en la pestaña de proyecto, los valores por defectos ya mencionados en el capítulo 3; al momento de analizar la red de distribución pudimos verificar que la mayoría de las tuberías tenían un diámetro de 63mm correspondientes a las redes secundarias, mientras que existían otras tuberías de 110mm que conectan subcircuitos, y las tuberías de 250mm que conforman la línea de conducción que abastece a los sectores PT-01, PT-02, PT-03, PT-04, PT-05, PT-06, PT-07, PT-08.

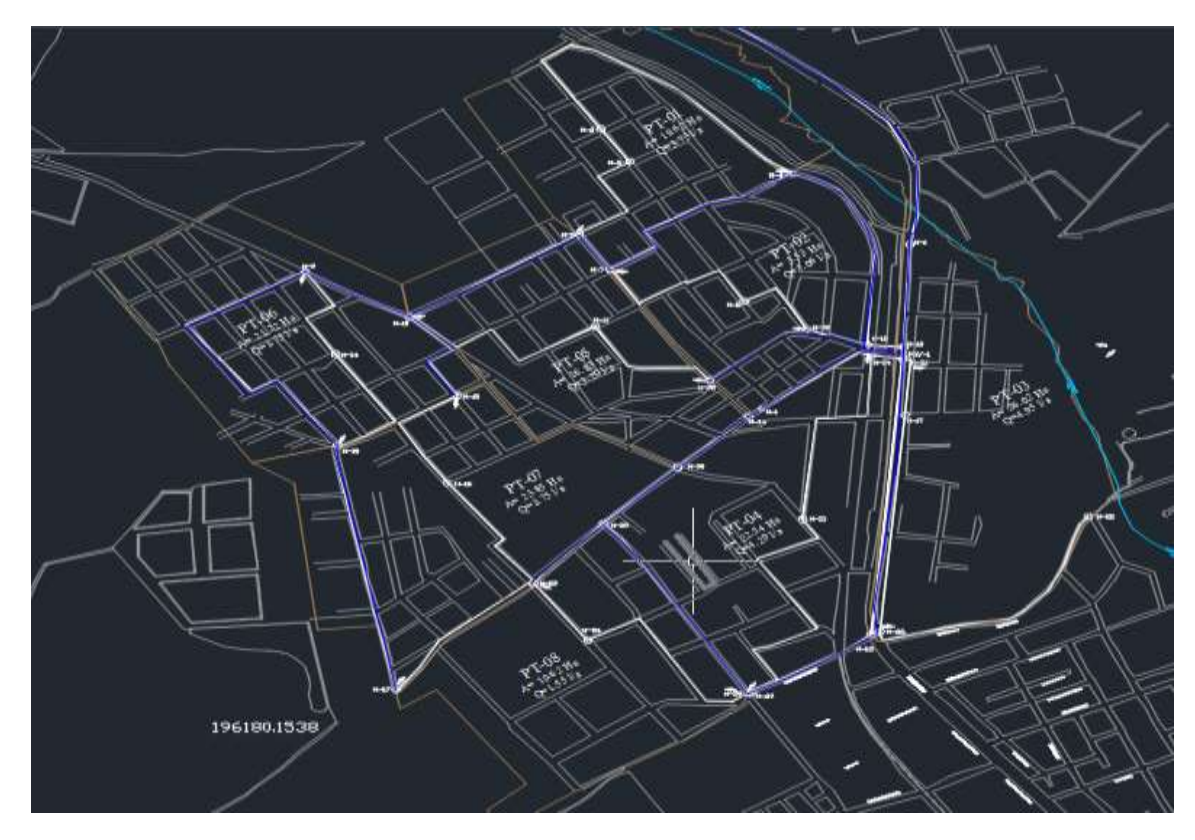

*Ilustración 31 Sectorización "El Tratamiento" obtenida de AUTOCAD*

Con esto pudimos confirmar que en la pestaña de "propiedades" en valores por defecto vamos a tener 63mm de diámetro para todas las tuberías al momento de cagar el modelo en EPANET, con su respectiva rugosidad de 0.0015 conociendo que son tuberías de PVC.

12. Como paso final se nos creara un archivo .inp, que contiene toda la información de la red con la cual trabajaremos; procedemos abrir EPANET 2.0 vE, cabe recalcar que esta versión de EPANET fue escogida por ser la más cómoda al momento de trabajar el ingreso de lo demás datos necesarios para que el programa simule de manera exitosa la red de distribución; por consiguiente al abrir el archivo en el programa podemos observar cómo se ha cargado toda la información procesada en los pasos anteriores.

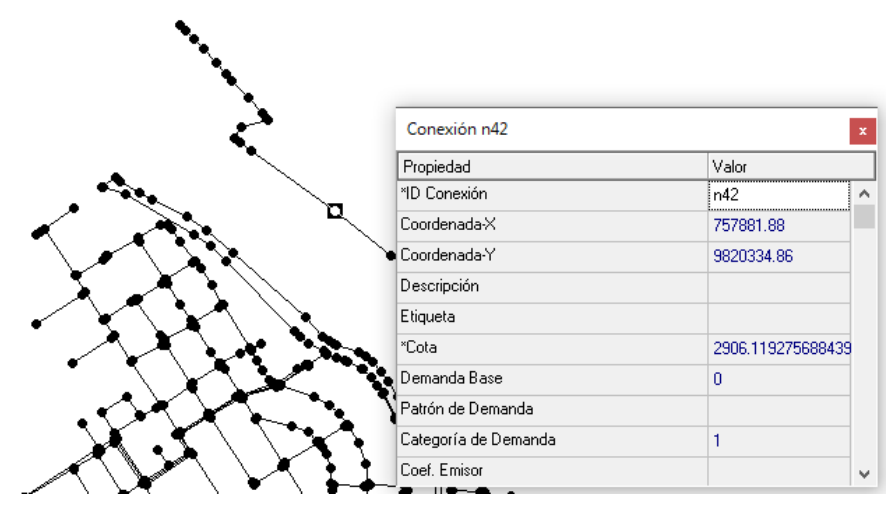

*Ilustración 32 Cotas cargadas en la red de distribución (EPANET)*

Antes de correr el modelo en EPANET hay que revisar de manera cautelosa la forma en la que exporto los nudos el CIVIL 3D, suelen existir casos en donde hay una conexión de encuentran dos nodos, uno encima de otro y al no estar conectados el programa no lo va a reconocer y procederá a generar una simulación fallida, para esto hay que tomarse el tiempo de ir revisando conexión por conexión en los 8 sectores que se encuentra en la red de distribución, de esta manera no solo corregimos lo errores, sino que también nos favorece a conocer cómo se encuentra conectada y de qué forma podría circular el agua para futuros cálculos.

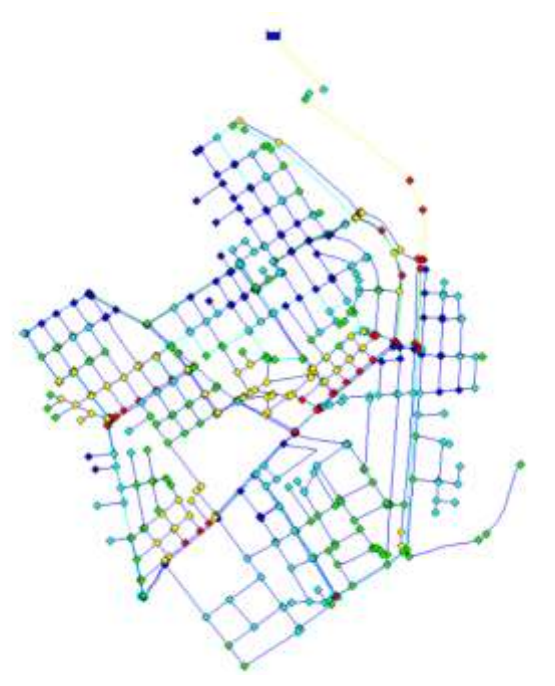

*Ilustración 33 Simulación exitosa del modelo hidráulico*

## **4.3. Carga de demanda base en el modelo hidráulico**

## **4.3.1. Demanda teórica**

## **4.3.1.1. Población (INEC: censo 2010 + tasa de crecimiento estimad por INEC)**

La zona de estudio se divide en 6 polígonos censales, para poder acceder a esta información fue necesario el uso del programa ARCMAP 10.8.

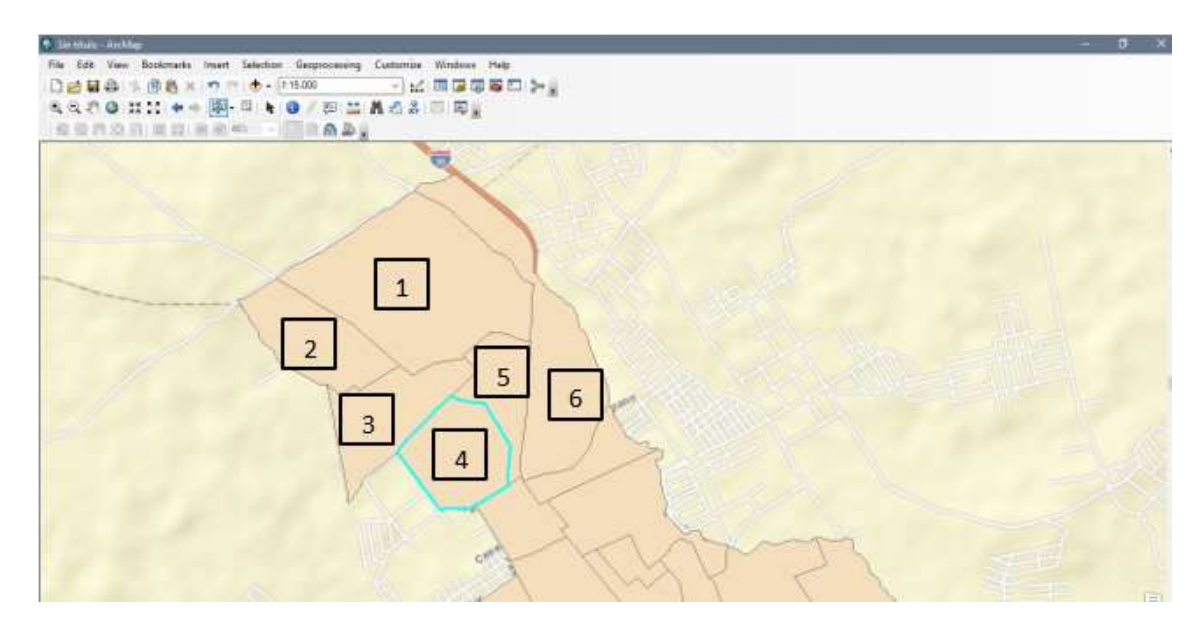

*Ilustración 34 Polígonos censales en la zona de estudio*

Una vez identificado los polígonos censales en ARCMAP 10.8, el siguiente paso es extraer la información de cada polígono, en este caso la información que nos sirve es el código DPA.

El siguiente paso es ir a la base de datos del INEC, y buscar el código DPA identificado anteriormente, y así obtenemos la información poblacional de cada polígono censal.

|       | $B$ 5 - $C - 1 - 1$ |         |              |   |                | ×. |                 |     |        |                    |      |       |     |   |
|-------|---------------------|---------|--------------|---|----------------|----|-----------------|-----|--------|--------------------|------|-------|-----|---|
| L6659 | ×.                  |         | 327          |   |                |    |                 |     |        |                    |      |       |     |   |
|       |                     |         |              | D |                |    |                 |     |        |                    |      |       |     | M |
|       | <b>SECTORES</b>     | $T$ 101 | NOMPRO - 102 |   | * NOMCAN T 103 |    | - NOMPAR - ZONA |     | SECTOR | 1 Hombre - 2 Mujer |      | Total |     |   |
| 40656 | 1155001006          | 06      | CHIMBORAZDI  |   | RIOBAMBA 55    |    | LICAN           | 001 | 006    | 154                | 1731 |       | 32i |   |

*Ilustración 35 Base de datos del INEC*

Cabe destacar que la información obtenida corresponde al año 2010.

A continuación, un resumen de la información obtenida:

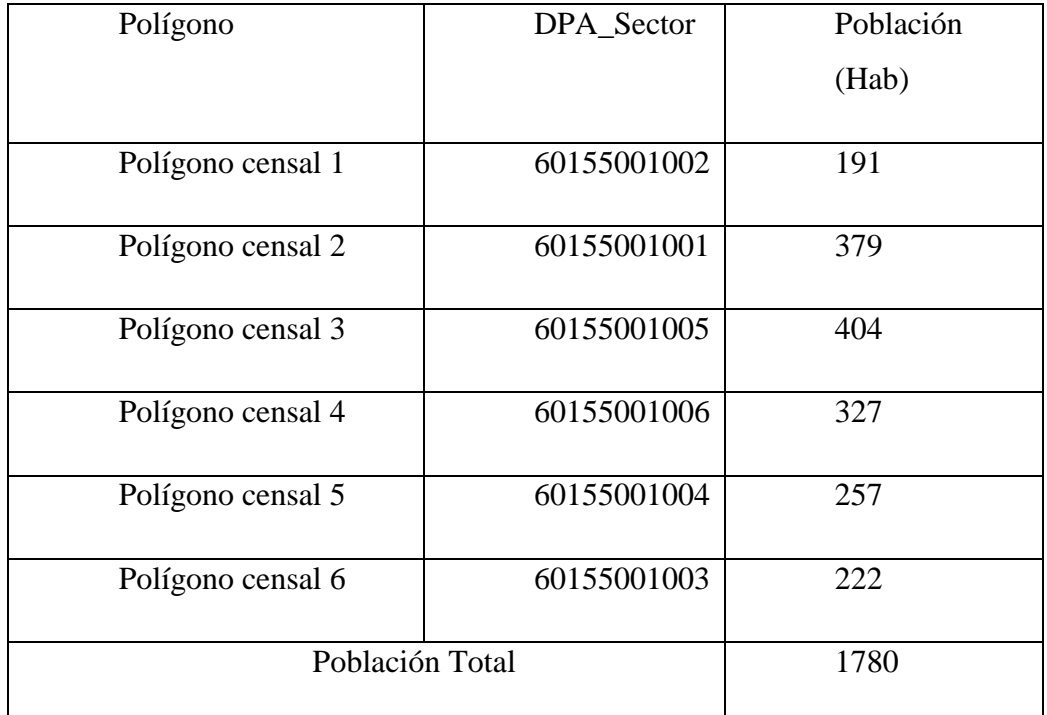

*Tabla 2 Población zona de estudio*

## **4.3.1.2. Población proyectada**

Para proyectar la población utilizamos el método geométrico, con r promedio de 0.011, valor que corresponde a la tasa de crecimiento anual de la ciudad de Riobamba.

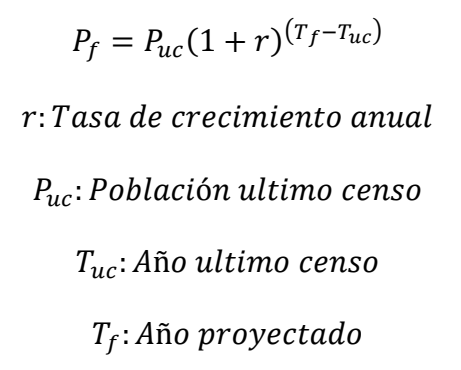

Una vez conocida la tasa de crecimiento anual y la población del último censo, procedemos a utilizar la anterior ecuación para encontrar la proyección poblacional de la zona de estudio, para el año 2021 y 2032. A continuación, los resultados:

| AÑOS | POB. URBANA (Hab) |
|------|-------------------|
| 2010 | 1780              |
| 2021 | 2012              |
| 2032 | 2273              |

*Tabla 3 Población proyectada, zona de estudio*

#### **4.3.1.3. Dotación (SENAGUA)**

La producción de agua para satisfacer las necesidades de la población y otros requerimientos, se fijará en base a estudios de las condiciones particulares de cada población, considerando factores como las condiciones climáticas del sitio, las necesidades de agua potable de la industria y el número de habitantes de la región (Secretaría del Agua, 2012)

Para seleccionar la dotación nos basamos en el Código Ecuatoriano de la Construcción Parte IX Obras Sanitarias, precisamente en el CO 10.07 – 601, que corresponde a *NORMAS PARA ESTUDIO Y DISEÑO DE SISTEMAS DE AGUA POTABLE Y DISPOSICIÓN DE AGUAS RESIDUALES PARA POBLACIONES MAYORES A 1000 HABITANTES.* (Secretaría del Agua, 2012)

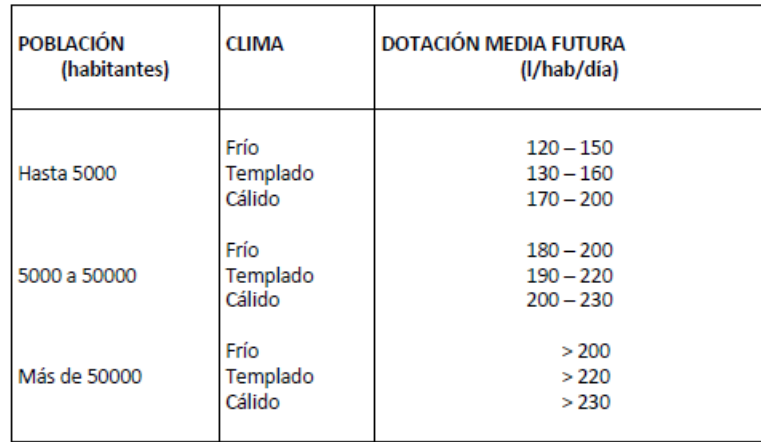

*Ilustración 36 Dotaciones Recomendadas (Obtenido de: CÓDIGO ECUATORIANO DE LA CONSTRUCCIÓN DE PARTE IX OBRAS SANITARIAS-NORMAS PARA ESTUDIO Y DISEÑO DE SISTEMAS DE AGUA POTABLE Y DISPOSICIÓN DE AGUAS RESIDUALES PARA POBLACIONES MAYORES A 1000 HABITANTES)*

La dotación escogida fue de 200 l/Hab/día, ya que la zona de estudio se encuentra en la ciudad de Riobamba, la misma que posee más de 50000 habitantes y tiene un clima frío.

#### **4.3.1.4. Cálculo de caudal de diseño**

## **4.3.1.4.1. Cálculo del caudal medio diario**

Para la situación actual el caudal medio diario se lo obtuvo realizando un promedio entre los caudales medio diario de los años 2010 y 2021.

 $Q_{\text{med}_{{\text{diario}}}} = [(Q(\text{med\_diario }), 2010) + (Q(\text{med\_diario }), 2021))]$ /2

$$
Q_{med_{diario}} = (4.12 \frac{l}{s} + 4.66 \frac{l}{s})/2
$$

$$
Q_{med_{diario}} = 4.39 \frac{l}{s}
$$

Para la situación futura el caudal medio diario se lo obtuvo realizando un promedio entre los caudales medio diario de los años 2010,2021 y 2032.

 $Q_{med_{diario}} = \left[\left(Q (med\_diario\right)\,2010\right) + \left(Q (med\_diario\,)\,2021\right) +$  $(Q (med\_diario ) 2032)]/3$ 

$$
Q_{med_{diario}} = (4.12 \frac{l}{s} + 4.66 \frac{l}{s} + 5.26 \frac{l}{s})/3
$$

$$
Q_{med_{diario}} = 4.68 \frac{l}{s}
$$

## **4.3.1.4.2. Cálculo del caudal máximo horario**

Ya calculado el caudal medio diario de la zona de estudio, asumimos un factor de mayoración K: 2-2.3, en este caso asumiremos K: 2, para calcular el caudal máximo horario para la situación actual y la situación futura.

A continuación, los cálculos del caudal máximo horario para la situación actual.

$$
Q_{max-horario} = 2 * (Q_{med diario})
$$

$$
Q_{max-horario} = 2 * (4.39 \frac{l}{s})
$$

$$
Q_{max-horario} = 8.78 \frac{l}{s}
$$

A continuación, los cálculos del caudal máximo horario para la situación futura.

$$
Q_{max-horario} = 2 * (Q_{med diario})
$$

$$
Q_{max-horario} = 2 * (4.68 \frac{l}{s})
$$

$$
Q_{max-horario} = 9.36 \frac{l}{s}
$$

### **4.3.1.4.3. Cálculo del caudal mínimo nocturno**

Una vez calculado el caudal medio diario de la zona de estudio, asumimos un factor de reducción k=0.4, para calcular el caudal máximo horario para la situación actual y la situación futura.

A continuación, los cálculos del caudal máximo horario para la situación actual.

$$
Q_{min-nocturno} = 0.4 * (Q_{med_{diario}})
$$

$$
Q_{min-nocturno} = 0.4 * (4.39 \frac{l}{s})
$$

$$
Q_{min-nocturno} = 1.76 \frac{l}{s}
$$

A continuación, los cálculos del caudal máximo horario para la situación futura.

$$
Q_{min-nocturno} = 0.4 * (Q_{med_{diario}})
$$

$$
Q_{min-nocturno} = 0.4 * (4.68 \frac{l}{s})
$$

$$
Q_{min-nocturno} = 1.87 \frac{l}{s}
$$

#### **4.3.1.5. Demanda base del modelo hidráulico**

La demanda base se calculó a partir de la división del caudal medio diario entre el número de nodos total de la red. La red de la zona de estudio posee un total de 499 nodos. Así mismo como en los encisos anteriores se calculó la demanda base para la situación actual y para la situación futura

A continuación, se muestra el cálculo de demanda base para la situación actual.

Demanda base = 
$$
\frac{Q_{med-diario}}{Numero de nodos de la red}
$$
  
Demanda base = 
$$
\frac{4.39\frac{l}{s}}{499}
$$

*Demanda base* = 
$$
0.008795369 \frac{l}{s}
$$

A continuación, se muestra el cálculo de demanda base para la situación futura.

Demanda base = 
$$
\frac{Q_{med-diario}}{Numero de nodos de la red}
$$
  
Demanda base = 
$$
\frac{4.68 \frac{l}{s}}{499}
$$
  
Demanda base = 0.009378325 
$$
\frac{l}{s}
$$

## **4.4. Modelación de fugas en el modelo hidráulico**

### **4.4.1. Agua No Contabilizada (Caudal de fugas)**

Para realizar el cálculo del agua no contabilizada usaremos las siguientes fórmulas:

$$
ANC = \frac{Q_s - Q_c}{Q_s}
$$

$$
Q_s = \frac{Q_c}{(1 - ANC)}
$$

$$
Q_{fugas} = Q_s - Q_c
$$

Este cálculo lo realizaremos considerando dos escenarios, tanto para situación actual como para situación futura. A continuación, mostraremos los cálculos realizados:

Para la situación actual el Qc: es de 4.39 l/s y el ANC es de 47.7 que el valor medio para Ecuador, según El boletín estadístico de la agencia de regulación y control del agua.

$$
ANC = \frac{Q_s - Q_c}{Q_s}
$$

$$
Q_s = \frac{Q_c}{(1 - ANC)}
$$

$$
Q_s = \frac{4.39}{(1 - 0.477)}
$$

$$
Q_s = 8.3917 \frac{l}{s}
$$

$$
Q_{fugas} = Q_s - Q_c
$$

$$
Q_{fugas} = 8.3917 - 4.39
$$

$$
Q_{fugas} = 4.00286 \frac{l}{s}
$$

Para la situación futura el Qc: es de 4.68 l/s y el ANC es de 47.7 que el valor medio para Ecuador, según El boletín estadístico de la agencia de regulación y control del agua.

$$
ANC = \frac{Q_s - Q_c}{Q_s}
$$

$$
Q_s = \frac{Q_c}{(1 - ANC)}
$$

$$
Q_s = \frac{4.68}{(1 - 0.477)}
$$

$$
Q_s = 8.947 \frac{l}{s}
$$

$$
Q_{fugas} = Q_s - Q_c
$$

$$
Q_{fugas} = 8.947 - 4.68
$$

$$
Q_{fugas} = 4.27 \frac{l}{s}
$$

## **4.4.2. Cálculo de coeficientes emisores**

Para realizar el cálculo del agua no contabilizada usaremos las siguientes fórmulas:

$$
Q_f = K_{emitter} P^{N1}
$$

$$
K_{emitter} = \frac{Q_f}{\bar{P}^{N1}}
$$

$$
K_{emitter, nudoj} = \frac{K_{emitter}}{ND}
$$

Este cálculo lo realizaremos considerando dos escenarios, tanto para situación actual como para situación futura. A continuación, mostraremos los cálculos realizados:

Para la situación actual, el Qf: es de 4.002 l/s y la presión promedio es de 59.47 mca. A continuación, los cálculos:

$$
K_{emitter} = \frac{Q_f}{\bar{P}^{N1}}
$$

$$
K_{emitter} = \frac{4.002 \frac{l}{s}}{59.47^{0.5}}
$$

$$
K_{emitter} = 0.519065
$$

 $K_{emitter, nudoj} =$ 0.519065 499  $K_{emitter, nudoj} = 0.001040212$ 

Para la situación futura, el Qf: es de 4.27 l/s y la presión promedio es de 59.47 mca. A continuación, los cálculos:

$$
K_{emitter} = \frac{Q_f}{\overline{P}^{N1}}
$$

$$
K_{emitter} = \frac{4.27 \frac{l}{S}}{59.47^{0.5}}
$$

$$
K_{emitter} = 0.5534
$$

$$
K_{emitter, nudoj} = \frac{0.5534}{499}
$$

$$
K_{emitter, nudoj} = 0.001109157
$$

### **4.5. Explotación del modelo hidráulico**

## **4.5.1. Situación actual: análisis**

La situación actual de esta red de distribución en la ciudad de Riobamba es crítica, ya que más del 50% de las presiones se encuentra por encima de los 50mca, en los planos proporcionados con los detalles en AUTOCAD se pudo observar que ya existía una VRP, la cual no lograba regular del todo las presiones en los diferentes 8 sectores que ya se ha analizado, debido a esto procedimos no tomarla en cuenta para poder analizar la red desde cero.

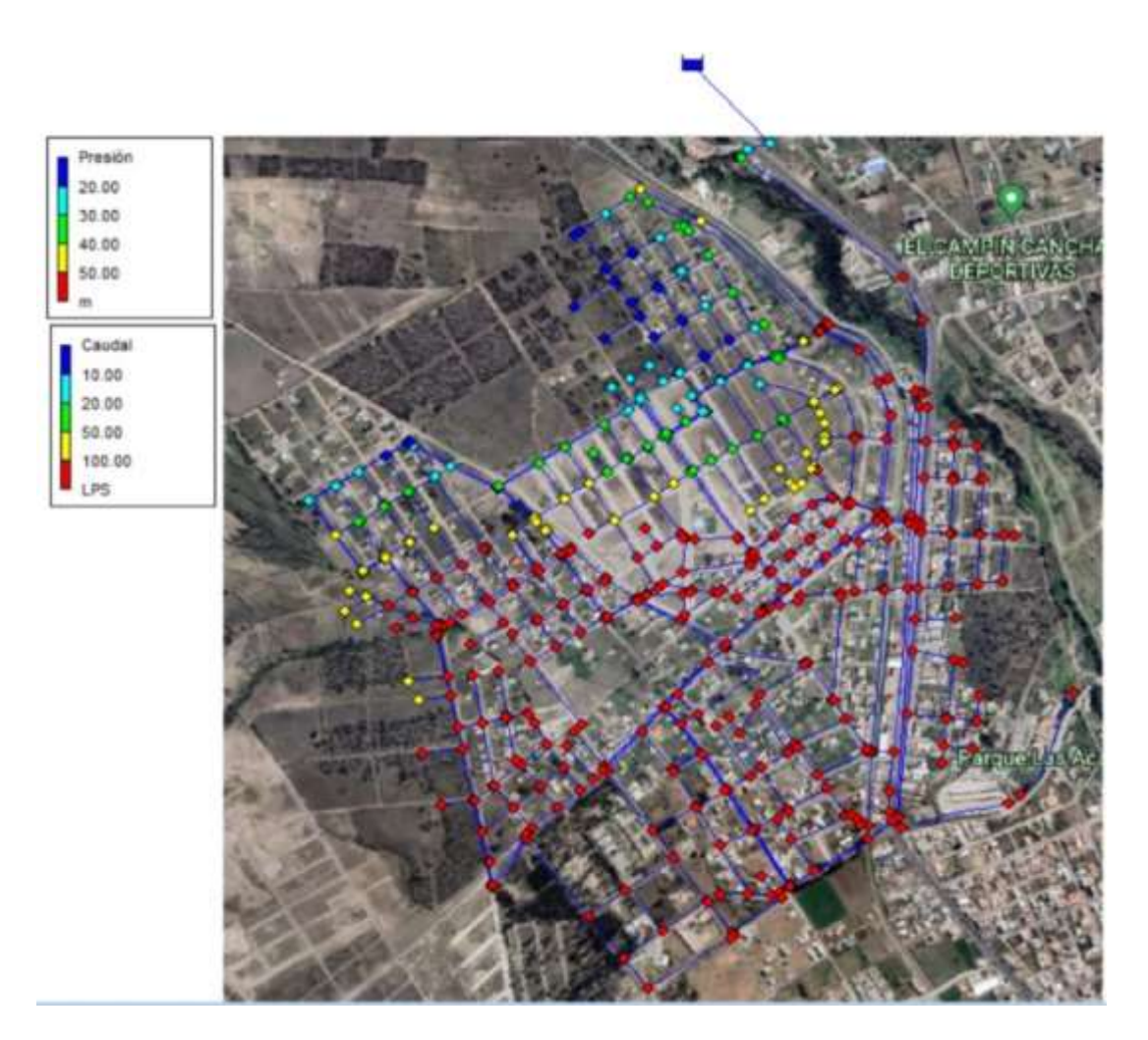

*Ilustración 37 Simulación de situación actual (red de distribución)*

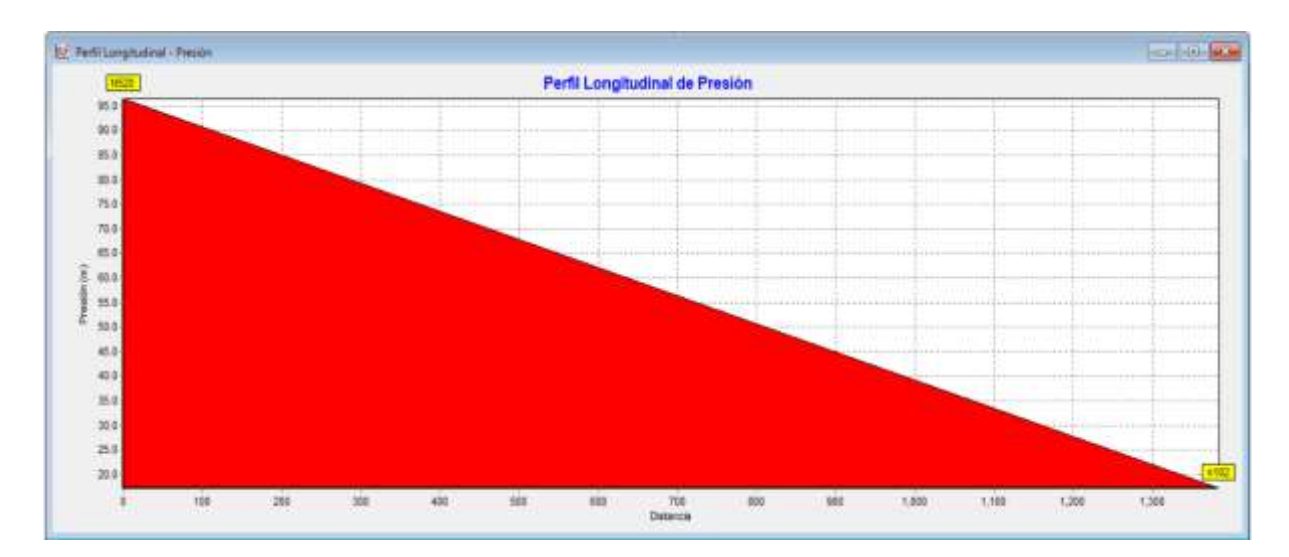

*Ilustración 38 Perfil Longitudinal de Presión hasta el punto más critico*

Ya se observó las presiones en cada nudo para el escenario de caudal promedio, mostrando valores de en los puntos más críticos N520 y n102, estos se encuentran ubicados en el punto más bajo y el punto más alto de la red de distribución, sus respectivas cotas son 2853.38 m y 2932.64 m; teniendo una presión de 96.46 mca mayor al máximo propuesto de 55 mca y 17.20 mca que si cumple con el mínimo propuesto de 10 mca.

Para el escenario de caudal máximo horario, tenemos valores en los puntos más críticos N520 y n102, ubicados en el punto más bajo y en el punto más alto de la red de distribución, sus respectivas cotas son 2853.38 m y 2932.64 m; teniendo una presión de 96.31 mca mayor al máximo propuesto de 55 mca y 17mca que si cumple con el mínimo propuesto de 10 mca. En la siguiente imagen podemos observar cómo fue sectorizada la red.

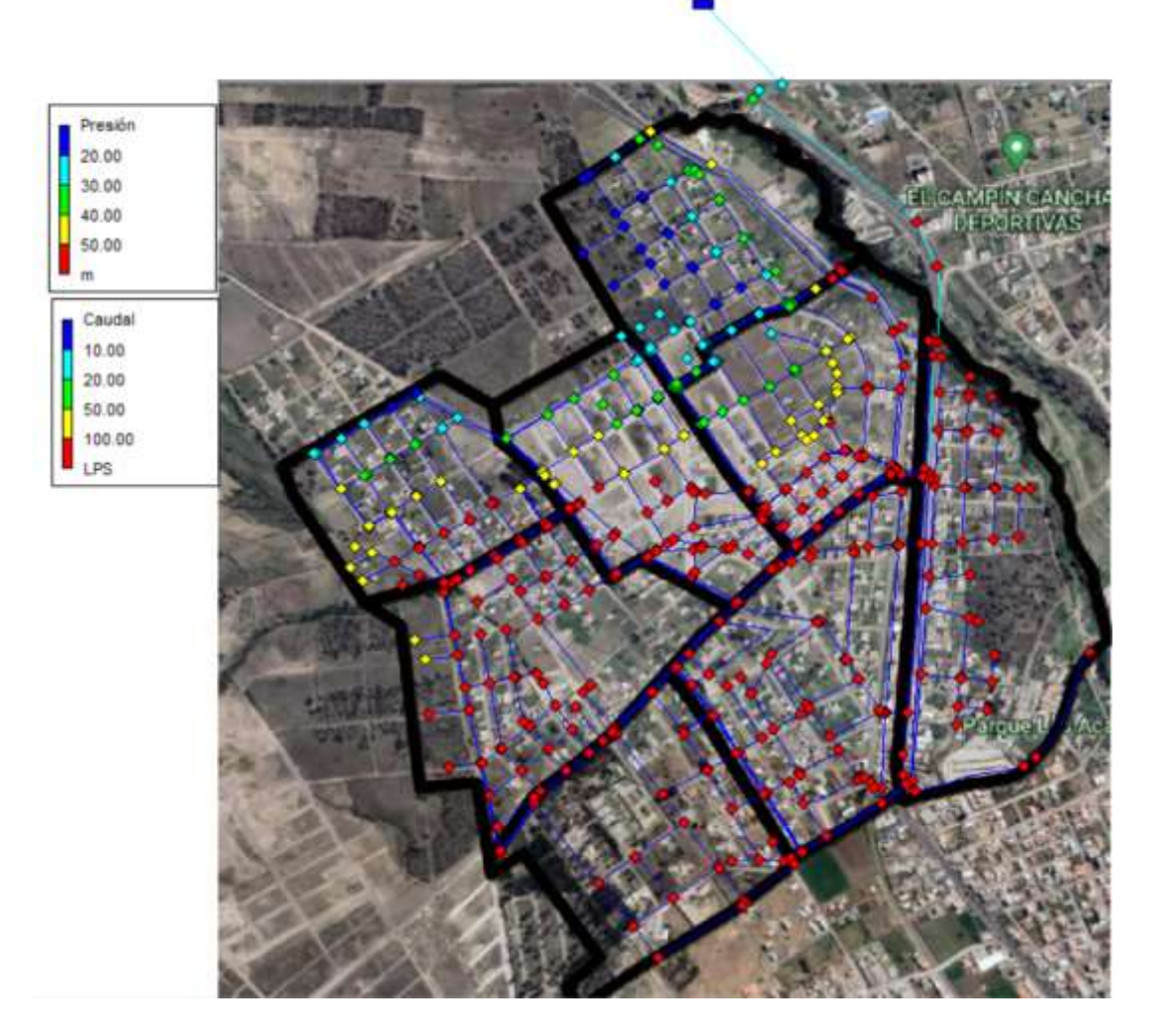

*Ilustración 39 Sectorización en EPANET caudal máximo horario*

En la figura se puede observar los 8 sectores, para el sector PT-01, tenemos presiones de 0 a 20 mca señaladas con el color azul, 20 a 30 mca con el color turquesa, 30 a 40 mca con el color verde y 40 a 50 mca con el color amarillo. En el sector PT-02, tenemos presiones de 20 a 30 mca señaladas con el color turquesa, 30 a 40 mca con el color verde, 40 a 50 mca con el color amarillo y presiones mayores a 50 mca con el color rojo. En el sector PT-03, la totalidad de sus nodos corresponden a presiones mayores a 50 mca señaladas con el color rojo. En el sector PT-04, la totalidad de sus nodos corresponde a presiones mayores a 50 mca señaladas con el color rojo. En el sector PT-05, tenemos presiones de 20 a 30 mca señaladas con el color turquesa, 30 a 40 mca con el color verde, 40 a 50 mca con el color amarillo y presiones mayores a 50 mca con el color rojo. En el sector PT-06, tenemos presiones de 0 a 20 mca señaladas con el color azul, 20 a 30 mca con el color turquesa, 30 a 40 mca con el color verde y 40 a 50 mca con el color amarillo y presiones mayores 50 mca con el color rojo. En el sector
PT-07, tenemos presiones de 40 a 50 mca señaladas con el color amarillo y presiones mayores a 50 mca con el color rojo.

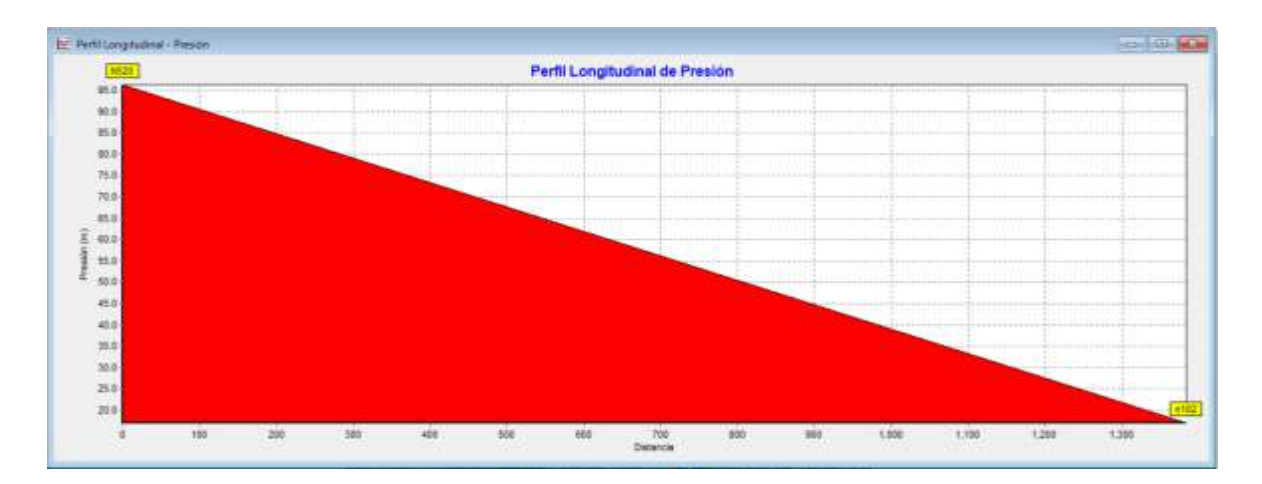

*Ilustración 40 Perfil longitudinal de presiones con caudal máximo horario*

Para finalizar con el escenario de caudal mínimo nocturno tenemos valores en los puntos más críticos N520 y n102, ubicados en el punto más bajo y en el punto más alto de la red de distribución, sus respectivas cotas son 2853.38 m y 2932.64 m; teniendo una presión de 96.54 mca mayor al máximo propuesto de 55 mca y 17.28 mca que si cumple con el mínimo propuesto de 10 mca. En la siguiente imagen podemos observar cómo fue sectorizada la red.

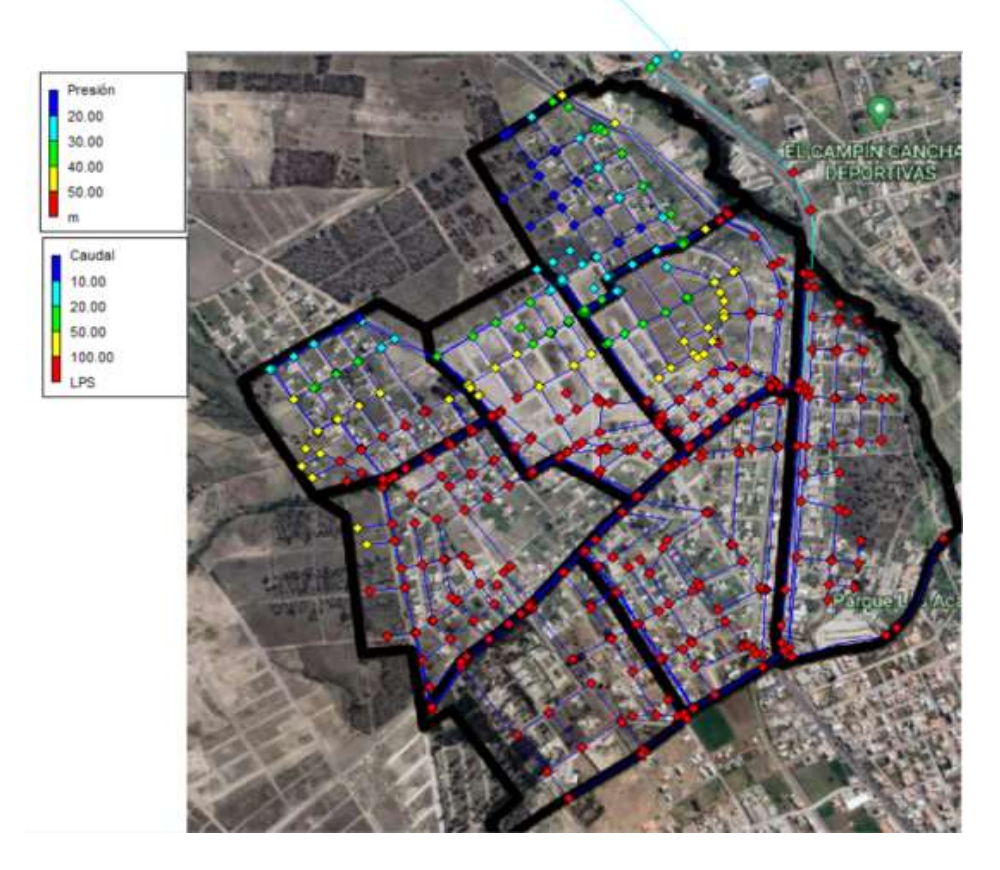

*Ilustración 41 Sectorización en EPANET caudal mínimo nocturno*

En la figura se puede observar los 8 sectores, para el sector PT-01, tenemos presiones de 0 a 20 mca señaladas con el color azul, 20 a 30 mca con el color turquesa, 30 a 40 mca con el color verde y 40 a 50 mca con el color amarillo. En el sector PT-02, tenemos presiones de 20 a 30 mca señaladas con el color turquesa, 30 a 40 mca con el color verde, 40 a 50 mca con el color amarillo y presiones mayores a 50 mca con el color rojo. En el sector PT-03, la totalidad de sus nodos corresponden a presiones mayores a 50 mca señaladas con el color rojo. En el sector PT-04, la totalidad de sus nodos corresponde a presiones mayores a 50 mca señaladas con el color rojo. En el sector PT-05, tenemos presiones de 20 a 30 mca señaladas con el color turquesa, 30 a 40 mca con el color verde, 40 a 50 mca con el color amarillo y presiones mayores a 50 mca con el color rojo. En el sector PT-06, tenemos presiones de 0 a 20 mca señaladas con el color azul, 20 a 30 mca con el color turquesa, 30 a 40 mca con el color verde y 40 a 50 mca con el color amarillo y presiones mayores 50 mca con el color rojo. En el sector PT-07, tenemos presiones de 40 a 50 mca señaladas con el color amarillo y presiones mayores a 50 mca con el color rojo.

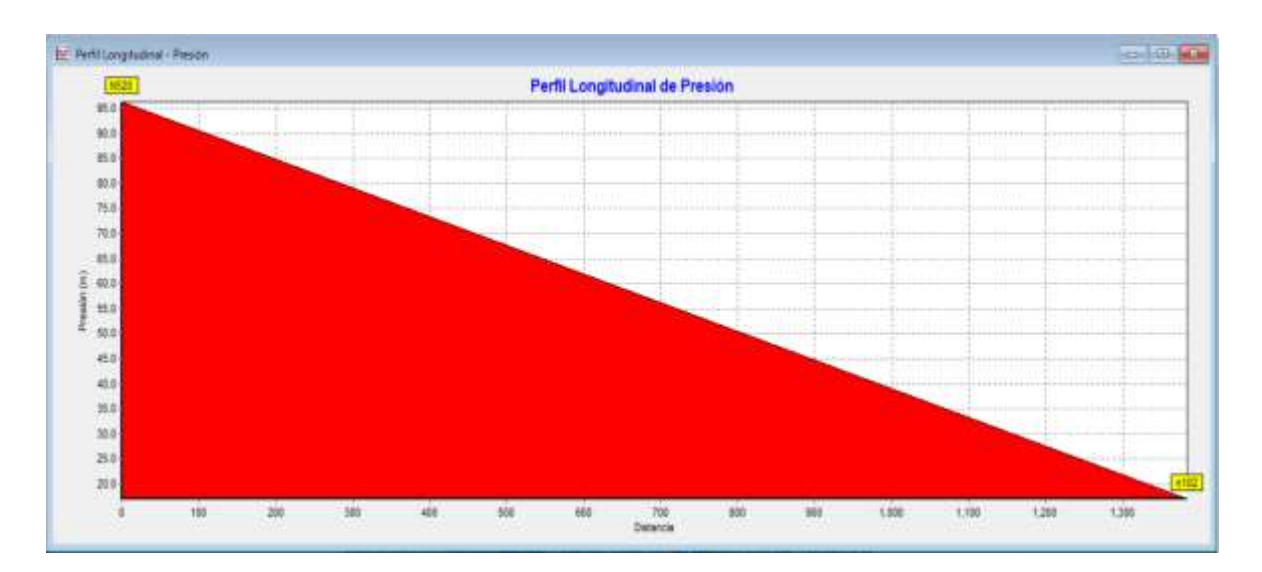

*Ilustración 42 Perfil longitudinal de presiones con caudal mínimo nocturno*

### **4.5.2. Situación futura: dimensionar la VRP**

La situación futura tiene la propuesta de usar válvulas reductoras de presión en las entradas o salidas de los sectores ya analizados anteriormente, para reducir estas presiones mayores a los 50 mca y que trabajen por lo menos hasta una presión de 10 mca y de esta manera la red se llegue a equilibrar un poco. A continuación, se muestra la simulación exitosa de la propuesta realizada de regularización de presiones en el sector "El Tratamiento".

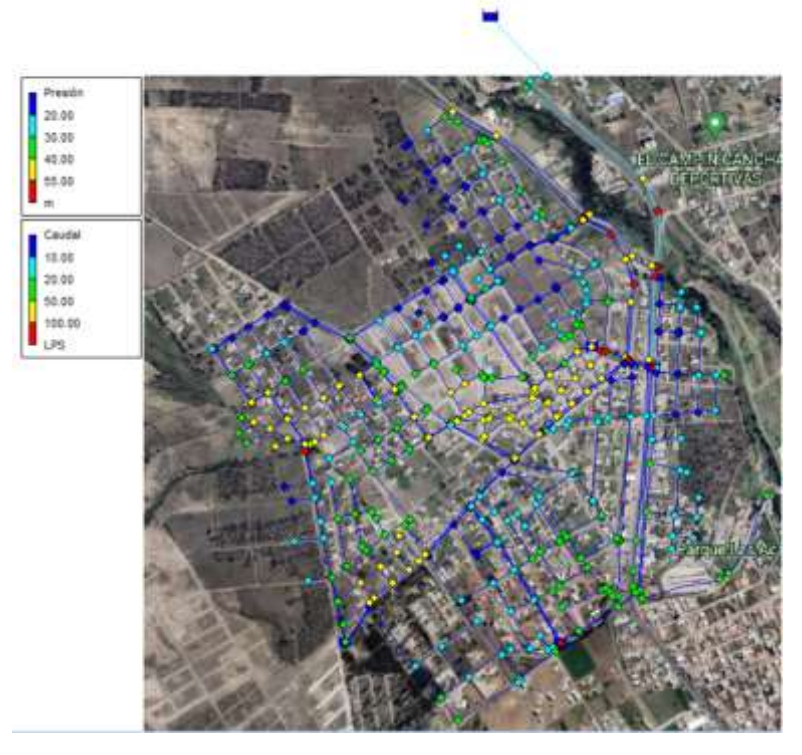

*Ilustración 43 Simulación exitosa de propuesta futura*

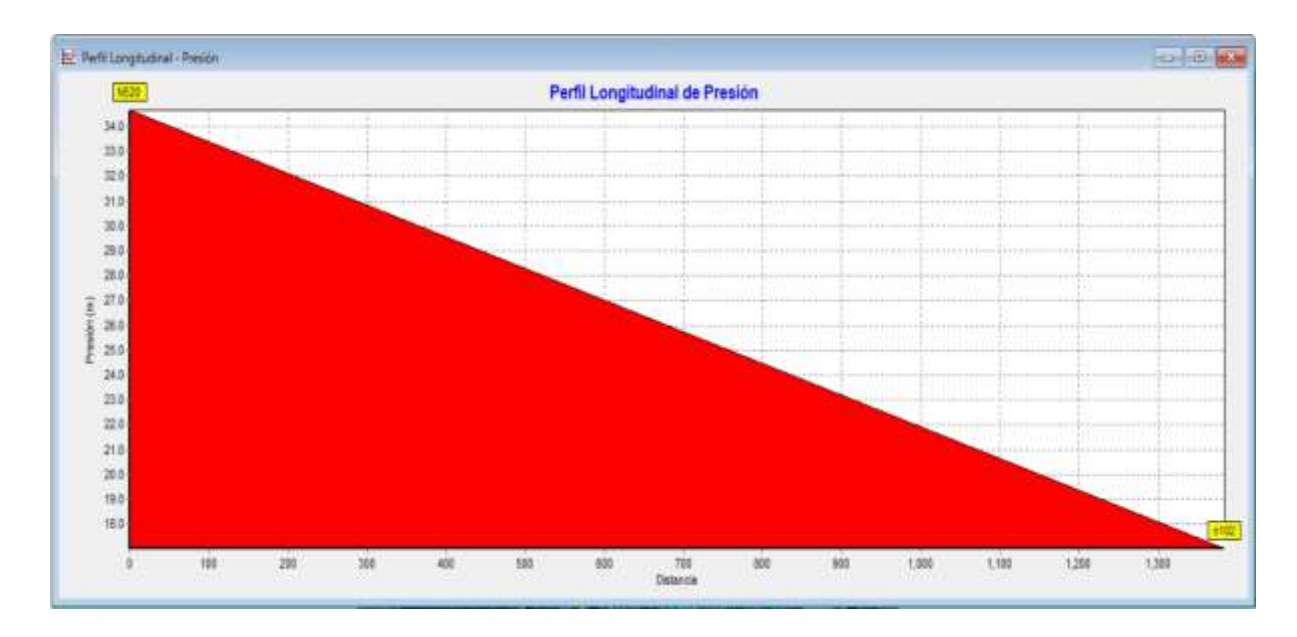

*Ilustración 44 Perfil longitudinal de presiones en los puntos más críticos (situación futura)*

Para el escenario de caudal promedio mostrado se muestran valores en los puntos más críticos N520 Y n102, siendo este el mundo más bajo y el punto más alto de la red de distribución, sus respectivas cotas son 2853.38 m y 2932.64 m; teniendo una presión de 34.69 mca menor al máximo propuesto de 55 mca y 17.21 mca que si cumple con el mínimo propuesto de 10 mca.

Para el escenario de caudal máximo horario, tenemos valores en los puntos más críticos N520 y n102, ubicados en el punto más bajo y en el punto más alto de la red de distribución, sus respectivas cotas son 2853.38 m y 2932.64 m; teniendo una presión de 34.67 mca menor al máximo propuesto de 55 mca y 17.02 mca que si cumple con el mínimo propuesto de 10 mca. En la siguiente imagen podemos observar cómo fue sectorizada la red.

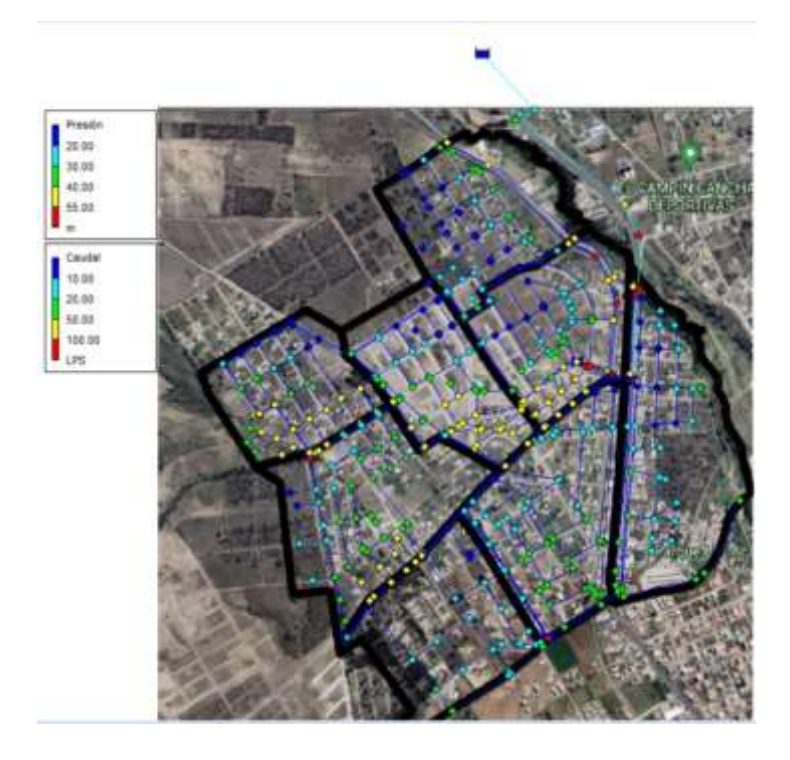

*Ilustración 45 Simulación en EPANET caudal máximo horario (situación futura)*

En el sector PT-02 tenemos ubicado una VRP en la entrada que es abastecida por la línea de conducción, la VRP está ubicada entre los nudos N481 y N351, para que la VRP funcione se tuvo que aislar el sector simulando la tubería 60 como una válvula de compuerta, asignándole el estado de cerrada que EPANET nos facilita. Una vez aislado el sector PT-02 y con la válvula funcionando tuvimos presiones mayores a 55 mca en la parte inferior del sector, debido a la diferencia de cotas, por lo que aislamos ese pequeño subsector, dejándole una sola posible entrada de agua. Así mismo como la habíamos mencionado simulamos la tubería P332 como una válvula de compuerta, asignándole el estado de cerrada, de igual manera con la tubería P365 y P377, dejando como una única posible entrada a la tubería 28 lo que nos llevó a la reducción de presiones de entre 40 y 50 mca, de esta manera tenemos una presión en el punto crítico más bajo N21 con cota 2877.84 msnm y una presión de 53.57 mca que cumple con la máxima propuesta de 55 mca. Y en el punto crítico más alto N335 con cota 2921.38 msnm tenemos una presión de 10.05 mca, que si cumple con la mínima propuesta de 10 mca.

Para el sector PT-03 también se ubicó una válvula en la entrada que es abastecida por la línea de conducción, la VRP está ubicada entre los nudos N483 Y n417, para el funcionamiento de la VRP tuvimos que aislar de igual manera el sector cerrando la Tub58 y de esta manera obtuvimos en el punto crítico más bajo n410 con cota 2859.56 msnm una presión de 39.36 mca que cumple con la máxima propuesta de 55 mca, mientras que en el punto crítico más alto n474 con cota 2879.35 msnm tenemos una presión de 19.67 mca que cumple con el mínimo propuesto de 10 mca.

Para el sector PT-05 tenemos una pequeña diferencia en la ubicación de la VRP, ya que no se encuentra en la entrada o salida del sector, si no que se encuentra ubicada en una rama de la línea de conducción para ser más exactos en los nodos n481 y n479, se la ubico aquí ya que al momento de calcular la presión de tarado necesaria para que el agua llegue al punto crítico más alto de este sector con no menos de 10 mca, se obtuvo una presión de 64.28 mca, por lo que la presión en la entrada al sector PT-05 al ser más alta estaba cerca de los 60.54 mca y debido a esto se generaban presiones negativas. A continuación de muestran los cálculos obtenidos para definir la ubicación de la válvula.

$$
\Delta H = H1 - H2
$$

$$
\Delta H = \left(\frac{P1}{\gamma} + z1\right) - \left(\frac{P2}{\gamma} + z2\right)
$$

 $\Delta H = (63.46 + 2886.42) - (28.75 + 2921.1)$ 

 $\Delta H = 0.03$ 

$$
\frac{P1}{\gamma} = \Delta H + \frac{P2}{\gamma} - z1 + z2
$$
  

$$
\frac{P1}{\gamma} = 0.03 + 10 - 2886.42 + 2921.1
$$

 $= 64.28$  mca Presion de tarado necesaria

Una vez definida la ubicación de la válvula, procedemos a aislar el sector PT-05 cerrando la Tub61, de esta manera el funcionamiento de la VRP funciona teniendo presiones en el punto crítico más bajo n22 con cota 2877.80 msnm de 53.64 mca, como se puede ver no pasa el máximo propuesto de 55 mca y en el punto crítico más alto n290 con cota 2921.10 msnm, experimenta una presión de 10.34 que cumple con el mínimo requerido de 10 mca.

Para el sector PT-04 se ubicó la válvula en la entrada del sector, entre los nudos n5 y n424, para el funcionamiento de la válvula tuvimos que asilar el sector cerrando la tubería p519, de esta manera la VRP funciona teniendo presiones en el punto crítico más bajo n423 con cota 2859.54 msnm y una presión de 38.51 mca donde no sobrepasa los 55mca propuestos como máximo, mientras que en el punto crítico más alto N78 con cota 2881 msnm y una presión de 16.95 mca cumple con la mínima requerida de 10 mca.

Para el sector PT-08 se ubicó la válvula en la entrada del sector, entre los nudos n4 y n397, para el funcionamiento de válvula tuvimos que aislar el sector cerrando la tubería p54, de esta manera la VRP funciona teniendo presiones en el punto crítico más bajo N520 con cota 2853.38 msnm y una presión de 34.67 mca que cumple con la máxima propuesta de 55 mca, mientras que en el punto crítico más alto n386 con cota 2877.51 msnm y una presión de 10.53 mca que cumple con la mínima propuesta de 10 mca.

Para el sector PT-07 se ubicó la válvula en la entrada del sector, entre los nudos n68 y n31, para el funcionamiento de la válvula tuvimos que asilar el sector cerrando la tub56, de esta manera la VRP funciona teniendo presiones en el punto crítico más bajo n28 con cota 2863.94 msnm y una presión de 53.03 mca que cumple con la máxima propuesta de 55 mca, mientras que en el punto crítico más alto n215 con cota 2896.01 msnm y una presión de 20.77 mca cumple con la mínima propuesta de 10 mca.

Para el sector PT-06 se ubicó la válvula en la entrada del sector, entre los nudos n69 y n163, para el funcionamiento de la válvula tuvimos que asilar el sector cerrando la tubería p498, de esta manera la VRP funciona teniendo presiones en el punto crítico más bajo n164 con cota 2890.51 msnm y una presión de 51.36 mca que cumple con la máxima propuesta de 55 mca, mientras que en el punto crítico más alto n171 con cota 2930.09 msnm y una presión de 11.75 mca cumple con la mínima propuesta de 10 mca.

En el escenario de caudal mínimo nocturno, tenemos valores en los puntos más críticos N520 y n102, ubicados en el punto más bajo y en el punto más alto de la red de distribución, sus respectivas cotas son 2853.38 m y 2932.64 m; teniendo una presión de 34.70 mca menor al máximo propuesto de 55 mca y 17.29 mca que si cumple con el mínimo propuesto de 10 mca. En la siguiente imagen podemos observar cómo fue sectorizada la red.

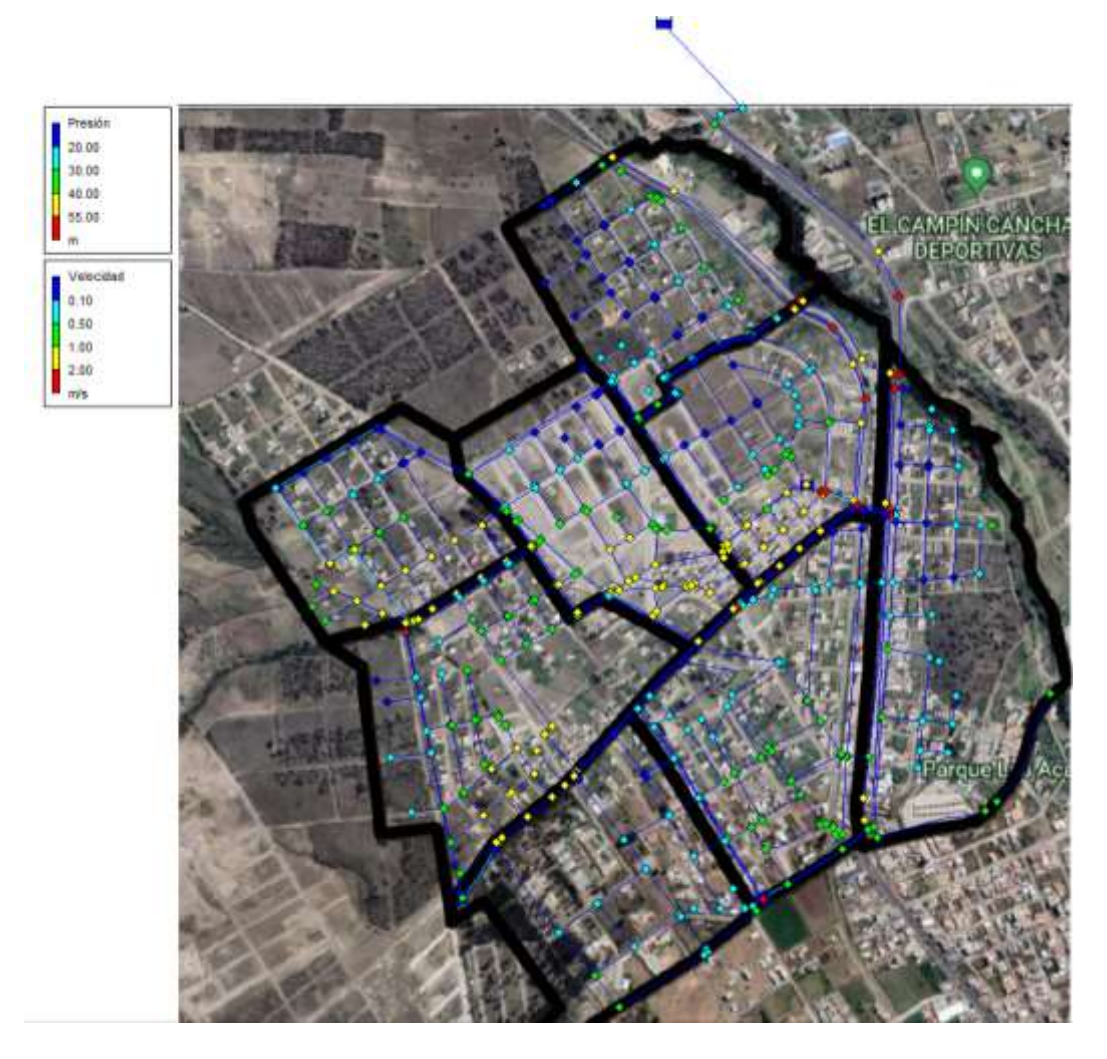

*Ilustración 46 Simulación en EPANET con caudal mínimo nocturno (situación futura)*

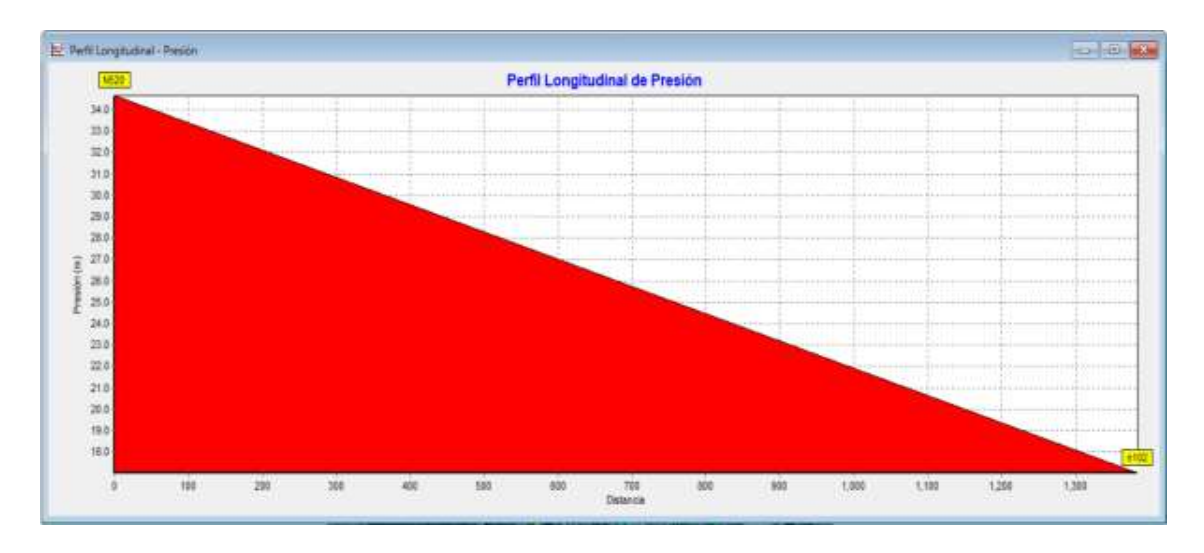

*Ilustración 47 Perfil longitudinal de presiones en los puntos más críticos con caudal mínimo nocturno (situación futura)*

En el sector PT-02 tenemos ubicado una VRP en la entrada que es abastecida por la línea de conducción, la VRP está ubicada entre los nudos N481 y N351, para que la VRP funcione se tuvo que aislar el sector simulando la tubería 60 como una válvula de compuerta, asignándole el estado de cerrada que EPANET nos facilita. Una vez aislado el sector PT-02 y con la válvula funcionando tuvimos presiones mayores a 55 mca en la parte inferior del sector, debido a la diferencia de cotas, por lo que aislamos ese pequeño subsector, dejándole una sola posible entrada de agua. Así mismo como la habíamos mencionado simulamos la tubería P332 como una válvula de compuerta, asignándole el estado de cerrada, de igual manera con la tubería P365 y P377, dejando como una única posible entrada a la tubería 28 lo que nos llevó a la reducción de presiones de entre 40 y 50 mca, de esta manera tenemos una presión en el punto crítico más bajo N21 con cota 2877.84 msnm y una presión de 53.60 mca que cumple con la máxima propuesta de 55 mca. Y en el punto crítico más alto N335 con cota 2921.38 msnm tenemos una presión de 10.07 mca, que si cumple con la mínima propuesta de 10 mca.

Para el sector PT-03 también se ubicó una válvula en la entrada que es abastecida por la línea de conducción, la VRP está ubicada entre los nudos N483 Y n417, para el funcionamiento de la VRP tuvimos que aislar de igual manera el sector cerrando la Tub58 y de esta manera obtuvimos en el punto crítico más bajo n410 con cota 2859.56 msnm una presión de 39.47 mca que cumple con la máxima propuesta de 55 mca,

mientras que en el punto crítico más alto n474 con cota 2879.35 msnm tenemos una presión de 19.70 mca que cumple con el mínimo propuesto de 10 mca.

Para el sector PT-05 tenemos una pequeña diferencia en la ubicación de la VRP, ya que no se encuentra en la entrada o salida del sector, si no que se encuentra ubicada en una rama de la línea de conducción para ser más exactos en los nodos n481 y n479, se la ubico aquí ya que al momento de calcular la presión de tarado necesaria para que el agua llegue al punto crítico más alto de este sector con no menos de 10 mca, se obtuvo una presión de 64.26 mca, por lo que la presión en la entrada al sector PT-05 al ser más alta estaba cerca de los 60.54 mca y debido a esto se generaban presiones negativas. Los cálculos se realizan de la misma manera como se trabajó el caudal máximo horario.

Una vez definida la ubicación de la válvula, procedemos a aislar el sector PT-05 cerrando la Tub61, de esta manera el funcionamiento de la VRP funciona teniendo presiones en el punto crítico más bajo n22 con cota 2877.80 msnm de 53.72 mca, como se puede ver no pasa el máximo propuesto de 55 mca y en el punto crítico más alto n290 con cota 2921.10 msnm, experimenta una presión de 10.42 que cumple con el mínimo requerido de 10 mca.

Para el sector PT-04 se ubicó la válvula en la entrada del sector, entre los nudos n5 y n424, para el funcionamiento de la válvula tuvimos que asilar el sector cerrando la tubería p519, de esta manera la VRP funciona teniendo presiones en el punto crítico más bajo n423 con cota 2859.54 msnm y una presión de 38.61 mca donde no sobrepasa los 55mca propuestos como máximo, mientras que en el punto crítico más alto N78 con cota 2881 msnm y una presión de 17.14 mca cumple con la mínima requerida de 10 mca.

Para el sector PT-08 se ubicó la válvula en la entrada del sector, entre los nudos n4 y n397, para el funcionamiento de válvula tuvimos que aislar el sector cerrando la tubería p54, de esta manera la VRP funciona teniendo presiones en el punto crítico más bajo N520 con cota 2853.38 msnm y una presión de 34.70 mca que cumple con la máxima propuesta de 55 mca, mientras que en el punto crítico más alto n386 con cota 2877.51 msnm y una presión de 10.56 mca que cumple con la mínima propuesta de 10 mca. Para el sector PT-07 se ubicó la válvula en la entrada del sector, entre los nudos n68 y

n31, para el funcionamiento de la válvula tuvimos que asilar el sector cerrando la

tub56, de esta manera la VRP funciona teniendo presiones en el punto crítico más bajo n28 con cota 2863.94 msnm y una presión de 53.68 mca que cumple con la máxima propuesta de 55 mca, mientras que en el punto crítico más alto n215 con cota 2896.01 msnm y una presión de 21.58 mca cumple con la mínima propuesta de 10 mca.

Para el sector PT-06 se ubicó la válvula en la entrada del sector, entre los nudos n69 y n163, para el funcionamiento de la válvula tuvimos que asilar el sector cerrando la tubería p498, de esta manera la VRP funciona teniendo presiones en el punto crítico más bajo n164 con cota 2890.51 msnm y una presión de 51.38 mca que cumple con la máxima propuesta de 55 mca, mientras que en el punto crítico más alto n171 con cota 2930.09 msnm y una presión de 11.79 mca cumple con la mínima propuesta de 10 mca.

#### **4.5.3. Dimensionamiento de las válvulas reductoras de presión**

#### **4.5.3.1. Cálculo del coeficiente de caudal Requerido (KVS)**

Para poder dimensionar las válvulas reductoras de presión, es necesario determinar el coeficiente de caudal requerido  $K_{\nu s}$ , para poderlo calcular necesitamos los siguientes datos de servicios de la red:

- Caudal $(m^3/s)$
- Presión de entrada de la válvula (bar)
- Presión de salida de la válvula (bar)

El cálculo del  $K_{\nu s}$  esta definido en la siguiente ecuación:

$$
K_{\nu s} = \frac{Q}{\sqrt{\Delta p}}
$$

En las siguientes tablas se mostrará el resumen de los resultados del coeficiente de caudal requerido  $K_{\nu s}$ , para los circuitos PT-02, PT-03, PT-04, PT-05, PT-06, PT-07 y PT-08. Cabe mencionar que se simularon los escenarios de caudal máximo horario y caudal mínimo nocturno.

### **4.5.3.1.1. Circuito PT-03**

En la siguiente tabla se puede visualizar el  $K_{\nu s}$  calculado para los dos escenarios simulados, como lo son caudal máximo horario y caudal mínimo nocturno del circuito PT-03. Además, se mayoro en un 30% el  $K_{vs}$  calculado.

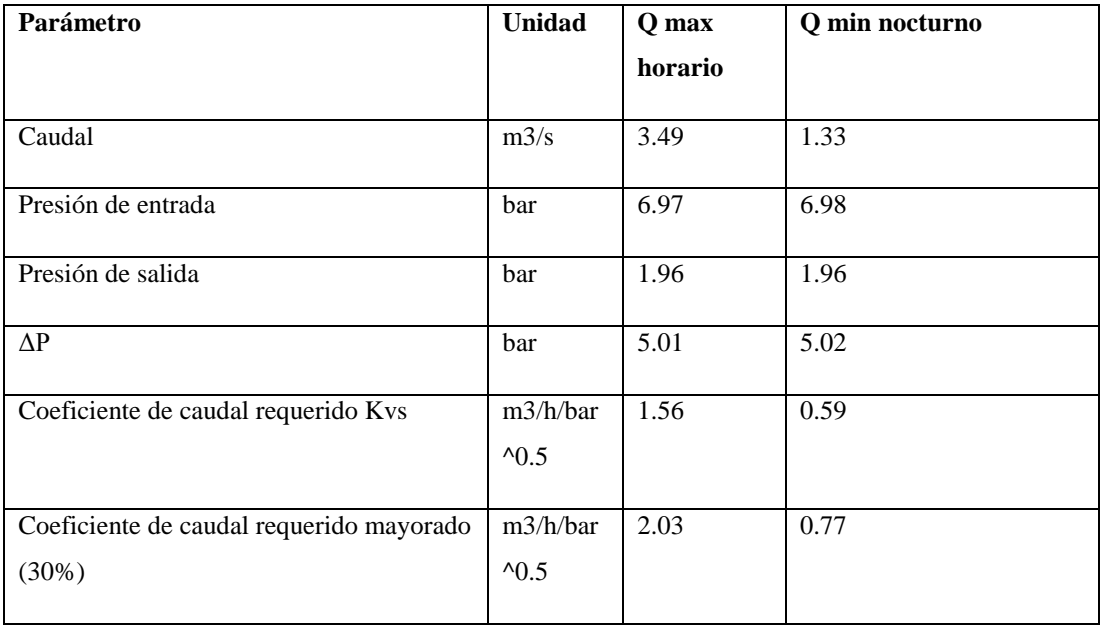

*Tabla 4 Cálculo de Coeficiente de Caudal Requerido para VRP del circuito PT-03*

### **4.5.3.1.2. Circuito PT-02**

En la siguiente tabla se puede visualizar el  $K_{\nu s}$  calculado para los dos escenarios simulados, como lo son caudal máximo horario y caudal mínimo nocturno del circuito PT-02. Además, se mayoro en un 30% el  $K_{vs}$  calculado.

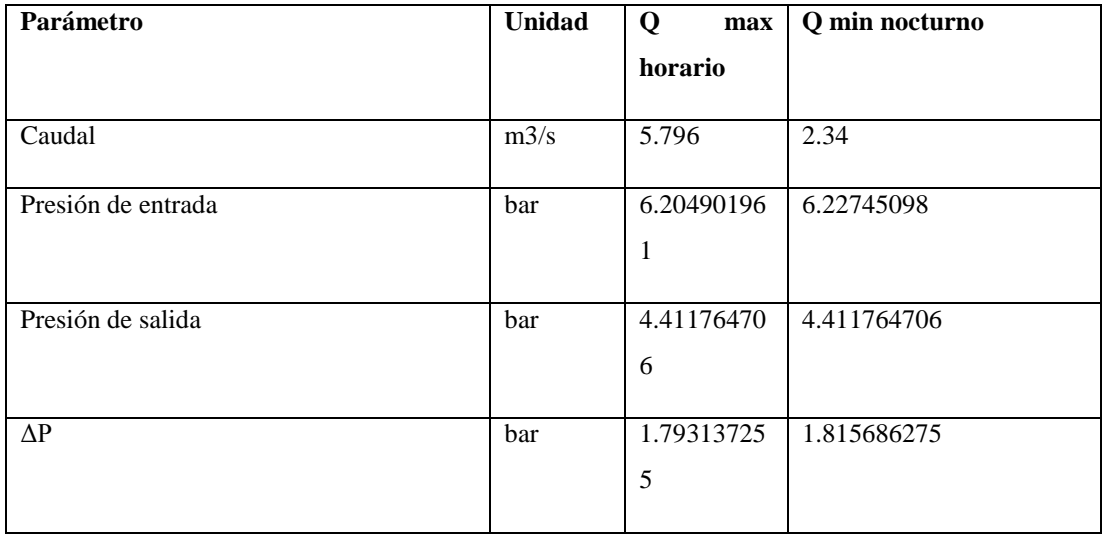

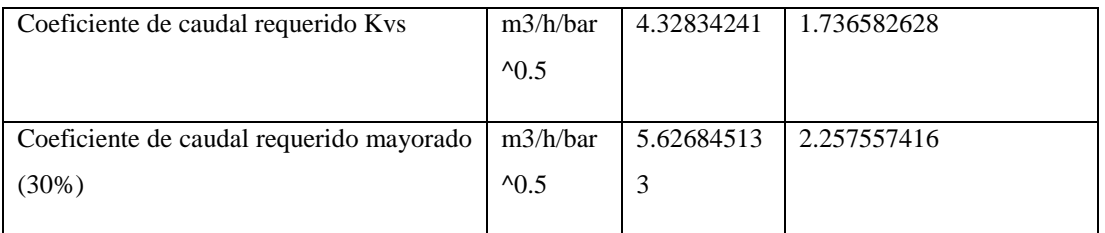

*Tabla 5 Cálculo de Coeficiente de Caudal Requerido para VRP del circuito PT-02*

### **4.5.3.1.3. Circuito PT-05**

En la siguiente tabla se puede visualizar el  $K_{\nu s}$  calculado para los dos escenarios simulados, como lo son caudal máximo horario y caudal mínimo nocturno del circuito PT-05. Además, se mayoró en un 30% el  $K_{vs}$  calculado.

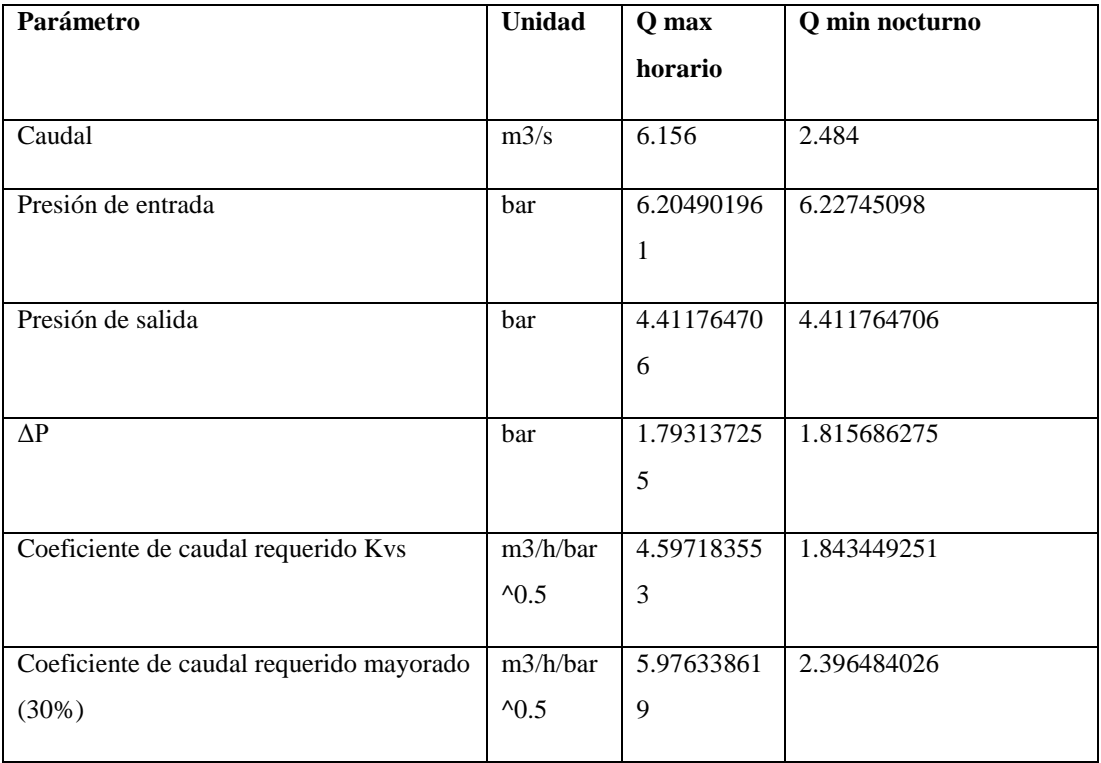

*Tabla 6 Cálculo de Coeficiente de Caudal Requerido para VRP del circuito PT-05*

### **4.5.3.1.4. Circuito PT-04**

En la siguiente tabla se puede visualizar el  $K_{\nu s}$  calculado para los dos escenarios simulados, como lo son caudal máximo horario y caudal mínimo nocturno del circuito PT-04. Además, se mayoró en un 30% el  $K_{vs}$  calculado.

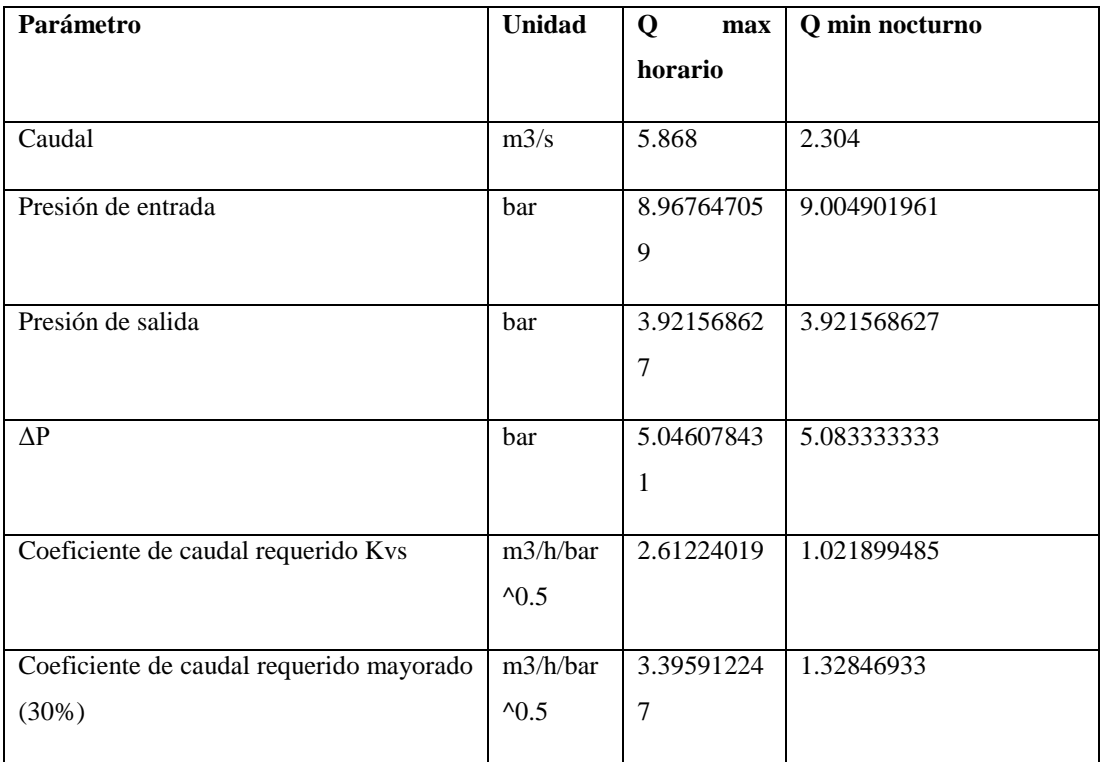

*Tabla 7 Cálculo de Coeficiente de Caudal Requerido para VRP del circuito PT-04*

### **4.5.3.1.5. Circuito PT-08**

En la siguiente tabla se puede visualizar el  $K_{\nu s}$  calculado para los dos escenarios simulados, como lo son caudal máximo horario y caudal mínimo nocturno del circuito PT-08. Además, se mayoró en un 30% el  $K_{vs}$  calculado.

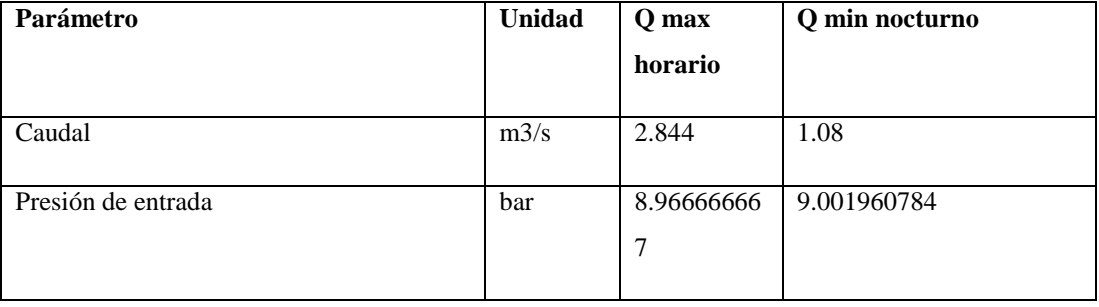

| Presión de salida                        | bar                        | 2.94117647  | 2.941176471 |
|------------------------------------------|----------------------------|-------------|-------------|
|                                          |                            | $\mathbf 1$ |             |
|                                          |                            |             |             |
| $\Delta P$                               | bar                        | 6.02549019  | 6.060784314 |
|                                          |                            | 6           |             |
|                                          |                            |             |             |
| Coeficiente de caudal requerido Kvs      | m3/h/bar                   | 1.15859966  | 0.438691623 |
|                                          | $^{\prime}$ <sub>0.5</sub> | 9           |             |
|                                          |                            |             |             |
| Coeficiente de caudal requerido mayorado | m3/h/bar                   | 1.50617956  | 0.570299109 |
| (30%)                                    | $^{\prime}$ <sub>0.5</sub> | 9           |             |
|                                          |                            |             |             |

*Tabla 8 Cálculo de Coeficiente de Caudal Requerido para VRP del circuito PT-08*

### **4.5.3.1.6. Circuito PT-07**

En la siguiente tabla se puede visualizar el  $K_{\nu s}$  calculado para los dos escenarios simulados, como lo son caudal máximo horario y caudal mínimo nocturno del circuito PT-07. Además, se mayoró en un 30% el  $K_{vs}$  calculado.

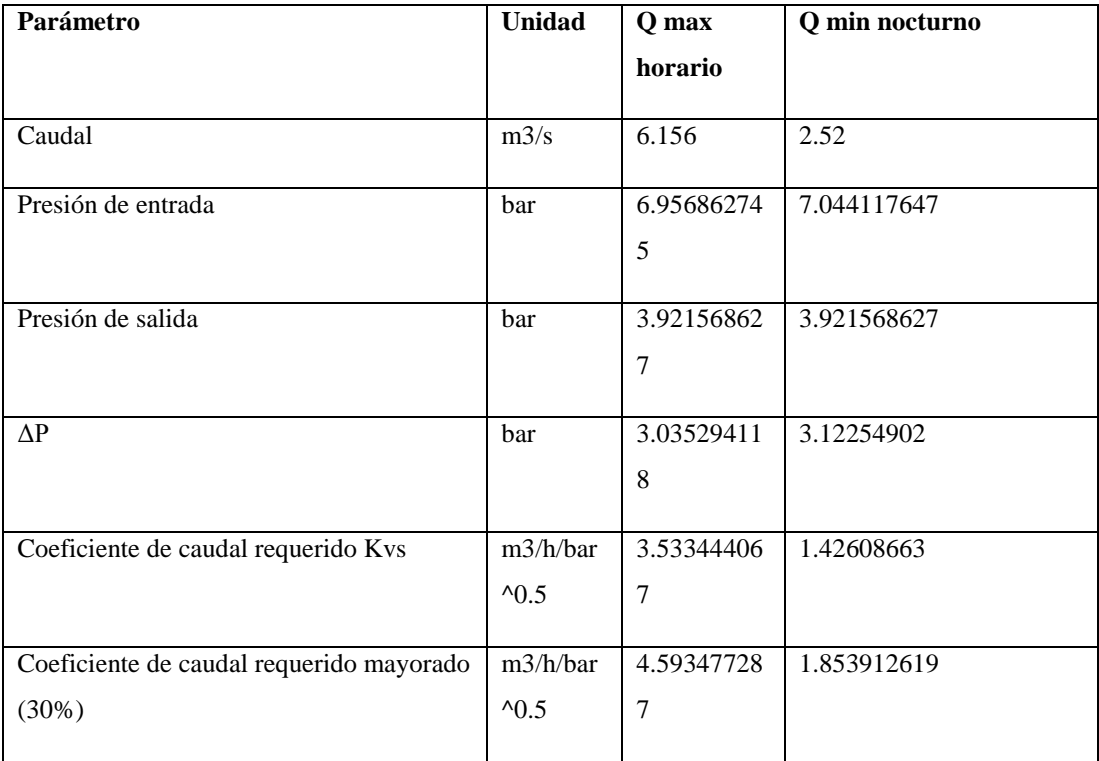

*Tabla 9 Cálculo de Coeficiente de Caudal Requerido para VRP del circuito PT-07*

#### **4.5.3.1.7. Circuito PT-06**

En la siguiente tabla se puede visualizar el  $K_{\nu s}$  calculado para los dos escenarios simulados, como lo son caudal máximo horario y caudal mínimo nocturno del circuito PT-06. Además, se mayoró en un 30% el  $K_{vs}$  calculado.

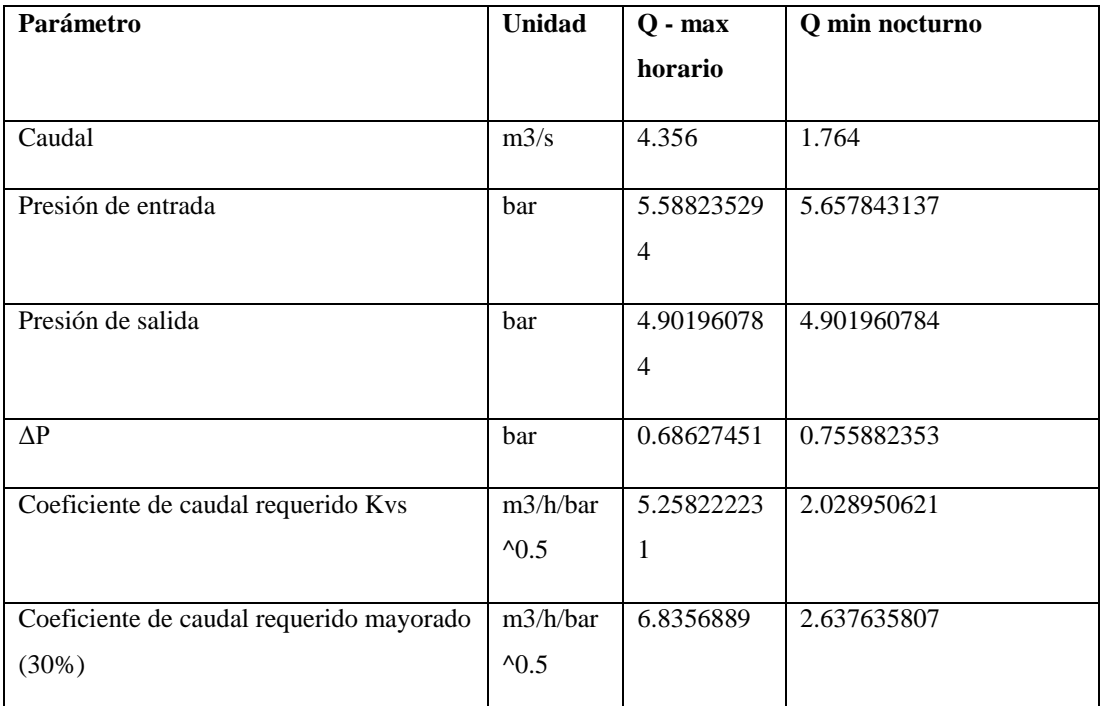

*Tabla 10 Cálculo de Coeficiente de Caudal Requerido para VRP del circuito PT-06*

# **4.5.3.2. Selección del diámetro comercial de las válvulas reductoras de presión**

Ya calculados los coeficientes de caudal requerido  $K_{\nu s}$ , para los diferentes circuitos que conforman la red, procedemos a seleccionar el diámetro comercial y el tipo de válvula reductora de presión. En este trabajo de investigación trabajaremos con válvulas de la marca BERMAD.

Para seleccionar adecuadamente el tamaño de la VRP, consideramos que la válvula debe tener un diámetro menor a la línea de conducción a la que está conectada.

De igual forma se tiene en cuenta que el Kv de la válvula seleccionada sea mayor al  $K_{\nu s}$ calculado anteriormente. Esta información es proporcionada por el fabricante.

Otro punto importante al momento de escoger es el porcentaje de apertura de la válvula, este no debe ser menor al 5%, ni mayor al 90%.

Una consideración importante es con respecto a las velocidades, estas deben estar en un rango de entre 0.3-6.0 m/s.

Una vez aclarados estos puntos procederemos a seleccionar el diámetro y el tipo de válvula que se instalará en los diferentes circuitos de la red.

# **4.5.3.2.1. Circuito PT-03**

Para este circuito seleccionamos una válvula 700ES V PORT de la marca BERMAD, con un diámetro nominal de 80 mm y un coeficiente de caudal Kv de 55. El porcentaje de apertura de la válvula en el caudal máximo horario es de 3.69%, mientras que en el caudal mínimo nocturno el porcentaje de apertura es de 1.92 %.

|             |   | DN/Tamaño          | 40 | 1.5" | 50 | nn. | 65 | 2.5" | 80 | 3"  | 100 | 4"  | 150 |
|-------------|---|--------------------|----|------|----|-----|----|------|----|-----|-----|-----|-----|
| $rac{8}{5}$ |   | Kv/Cv - Plano      | 54 | 62   | 57 | 66  | 60 | 69   | 65 | 75  | 145 | 167 | 395 |
|             |   | Kv/Cv - V-Port     | 46 | 53   | 48 | 56  | 51 | 59   | 55 | 64  | 123 | 142 | 336 |
| <b>Dato</b> |   | Kv/Cv - "Y" Plano  | 42 | 49   | 50 | 58  | 55 | 64   |    | 133 | 200 | 230 | 460 |
|             | 8 | Kv/Cv - "Y" V-Port | 36 | 41   | 43 | 49  | 47 | 54   | 98 | 113 | 170 | 200 | 391 |

*Ilustración 48 Diámetros proporcionados por el proveedor – (Catalogo marca BERNARD)*

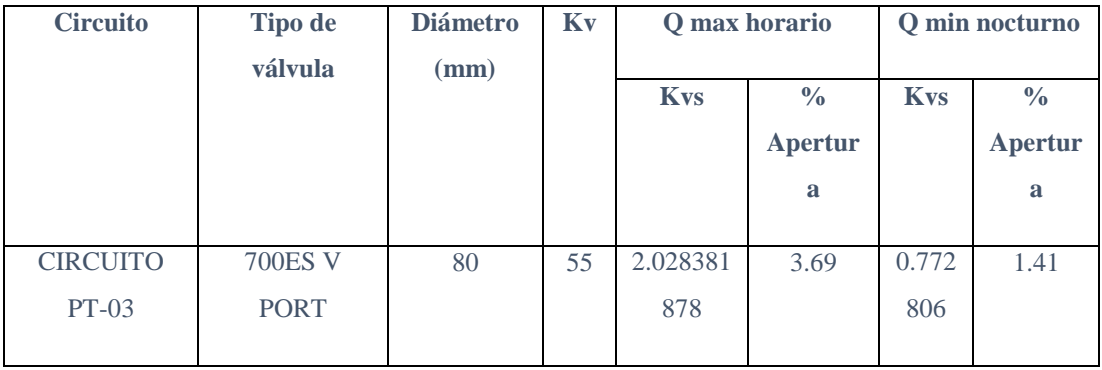

*Tabla 11 Porcentaje de apertura de la VRP para Qmax horario y Qmin nocturno. Circuito Pt-03*

Una vez seleccionado el diámetro nominal se comprueba que la velocidad este dentro del rango aceptable, se muestra la comprobación.

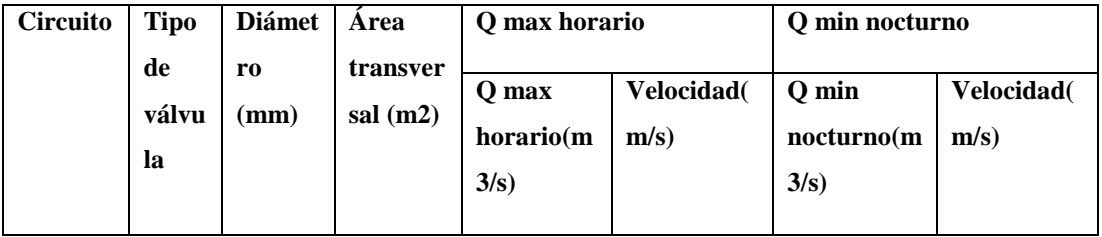

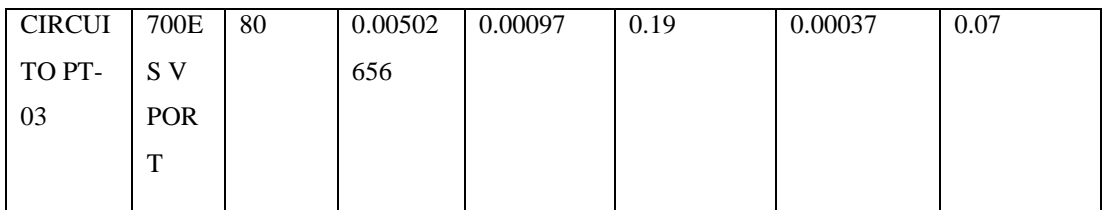

*Tabla 12 Comprobación de la velocidad en las válvulas Qmax horario y Qmin nocturno- Circuito PT-03*

# **4.5.3.2.2. Circuito PT-02**

Para este circuito PT-02 seleccionamos una válvula 700ES PLANO de la marca BERMAD, con un diámetro nominal de 80 mm y un coeficiente de caudal Kv de 55. El porcentaje de apertura de la válvula en el caudal máximo horario es de 10.23%, mientras que en el caudal mínimo nocturno el porcentaje de apertura es de 4.10%.

|        |        | DN/Tamaño          | 40 |    | 50 | njis | 65 | 2.5" | 80 | 2"  |     |     |     |
|--------|--------|--------------------|----|----|----|------|----|------|----|-----|-----|-----|-----|
| 음<br>g |        | Kv/Cv - Plano      | 54 | 62 | 57 | 66   | 60 | 69   | 65 |     |     | 167 | 395 |
|        | o<br>∊ | Kv/Cv - V-Port     | 46 | 53 | 48 | 56   | 51 | 59   | 55 | 64  | 123 | 142 | 336 |
|        |        | Kv/Ov - "Y" Plano  | 42 | 49 | 50 | 58   | 55 | 64   | ∽  | 133 | 200 | 230 | 460 |
|        | 8      | Kv/Cv - "Y" V-Port | 36 |    | 43 | 49   | 47 | 54   | 98 |     | 170 |     | 391 |

*Ilustración 49 Diámetros proporcionados por el proveedor – (Catalogo marca BERNARD)*

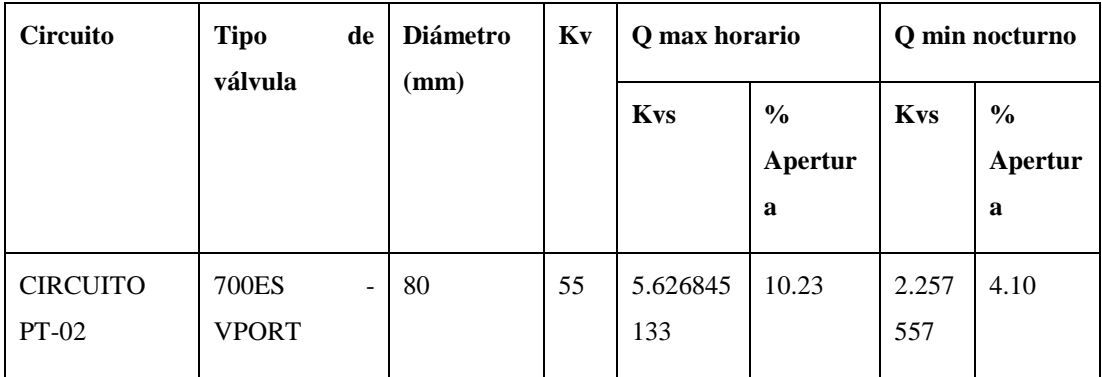

*Tabla 13 Porcentaje de apertura de la VRP para Qmax horario y Qmin nocturno. Circuito Pt-02*

Una vez seleccionado el diámetro nominal se comprueba que la velocidad este dentro del rango aceptable, que es ente 0.3 m/s- 6.0 m/s, a continuación, se muestra la comprobación.

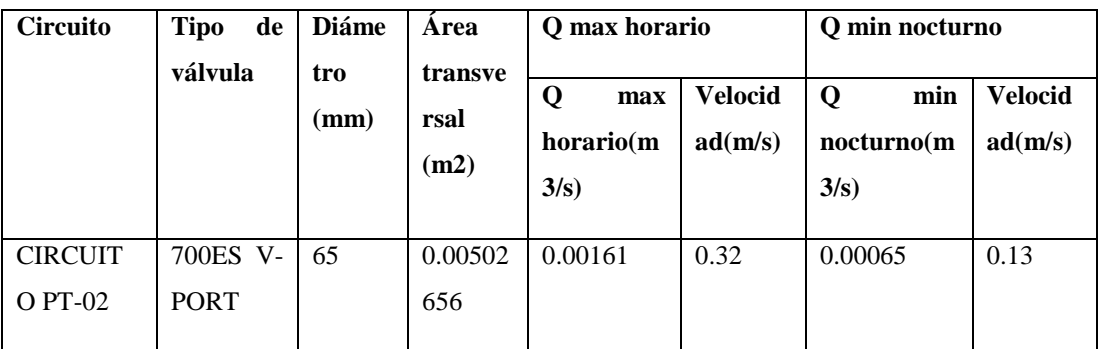

*Tabla 14 Comprobación de la velocidad en las válvulas Qmax horario y Qmin nocturno- Circuito PT-02*

### **4.5.3.2.3. Circuito PT-05**

Para este circuito PT-05 seleccionamos una válvula 700ES PLANO de la marca BERMAD, con un diámetro nominal de 80 mm y un coeficiente de caudal Kv de 55. El porcentaje de apertura de la válvula en el caudal máximo horario es de 10.87%, mientras que en el caudal mínimo nocturno el porcentaje de apertura es de 4.36%.

|       |        | DN/Tamaño          | 40 | 1.5" | 50 | $\overline{2}$ |    | 65 2.5" | 80 | 3"  | 100 |     | 150 |
|-------|--------|--------------------|----|------|----|----------------|----|---------|----|-----|-----|-----|-----|
| $-28$ |        | Kv/Cv - Plano      | 54 | 62   | 57 | 66             | 60 | 69      | 65 | 75  | 145 | 167 | 395 |
|       | o<br>▭ | Kv/Cv - V-Port     | 46 | 53   | 48 | 56             | 51 | 59      | 55 | 64  | 123 | 142 | 336 |
| Dato  |        | Kv/Ov - "Y" Plano  | 42 | 49   | 50 | 58             | 55 | 64      |    | 133 | 200 | 230 | 460 |
|       | 8      | Kv/Cv - "Y" V-Port | 36 |      | 43 | 49             | 47 | 54      | 98 | 113 | 170 | 200 | 391 |

*Ilustración 50 Diámetros proporcionados por el proveedor – (Catalogo marca BERNARD)*

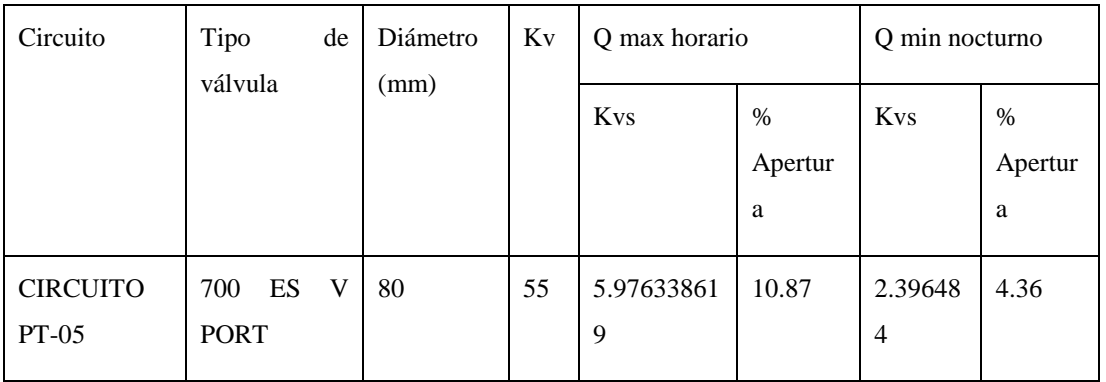

#### *Tabla 15 Porcentaje de apertura de la VRP para Qmax horario y Qmin nocturno. Circuito Pt-05*

Una vez seleccionado el diámetro nominal se comprueba que la velocidad este dentro del rango aceptable, que es ente 0.3 m/s- 6.0 m/s, a continuación, se muestra la comprobación.

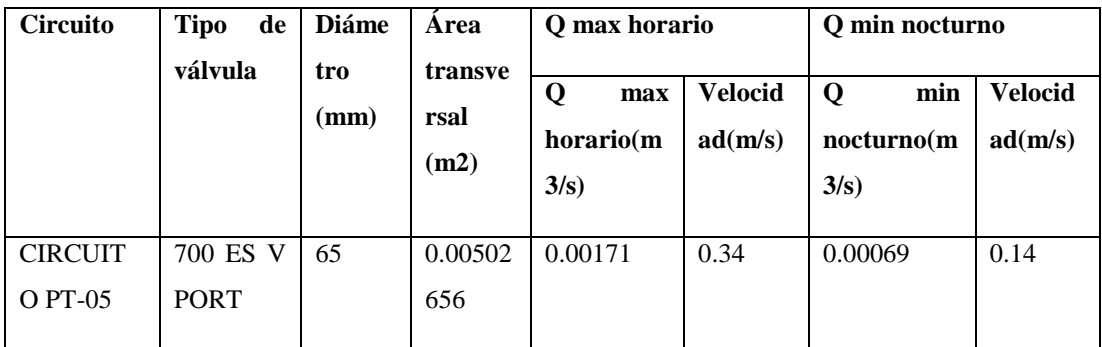

*Tabla 16 Comprobación de la velocidad en las válvulas Qmax horario y Qmin nocturno- Circuito PT-05*

# **4.5.3.2.4. Circuito PT-04**

Para este circuito PT-04 seleccionamos una válvula 700ES V PORT de la marca BERMAD, con un diámetro nominal de 80 mm y un coeficiente de caudal Kv de 55. El porcentaje de apertura de la válvula en el caudal máximo horario es de 6.17 %, mientras que en el caudal mínimo nocturno el porcentaje de apertura es de 2.42 %.

|       |   | DN/Tamaño          | 40 | 1.5" | 50 | njis | 65 | 2.5" | 80 | 3"  | 100 | 4"  | 150 |
|-------|---|--------------------|----|------|----|------|----|------|----|-----|-----|-----|-----|
| $-28$ |   | Kv/Cv - Plano      | 54 | 62   | 57 | 66   | 60 | 69   | 65 | 75  | 145 | 167 | 395 |
|       | 8 | Kv/Cv - V-Port     | 46 | 53   | 48 | 56   | 51 | 59   | 55 | 64  | 123 | 142 | 336 |
|       |   | Kv/Ov - "Y" Plano  | 42 | 49   | 50 | 58   | 55 | 64   |    | 133 | 200 | 230 | 460 |
|       | 8 | Kv/Cv - "Y" V-Port | 36 | 41   | 43 | 49   | 47 | 54   | 98 |     |     |     | 391 |

*Ilustración 51 Diámetros proporcionados por el proveedor – (Catalogo marca BERNARD)*

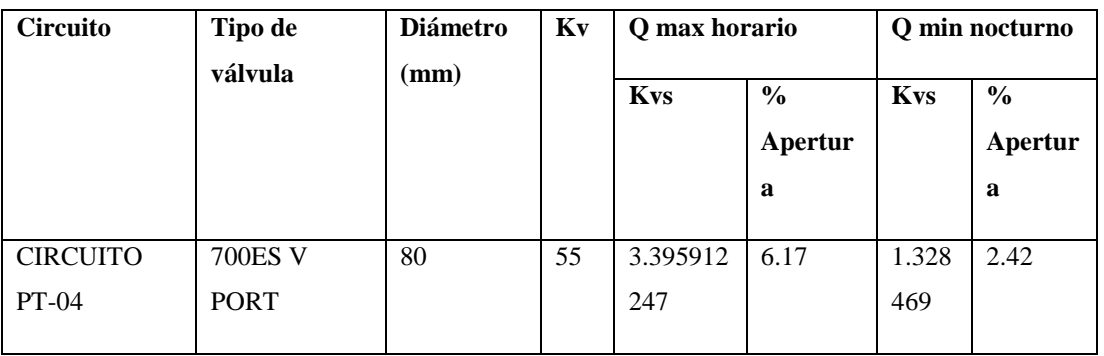

*Tabla 17 Porcentaje de apertura de la VRP para Qmax horario y Qmin nocturno. Circuito Pt-04*

Una vez seleccionado el diámetro nominal se comprueba que la velocidad este dentro del rango aceptable, que es ente 0.3 m/s- 6.0 m/s, a continuación, se muestra la comprobación.

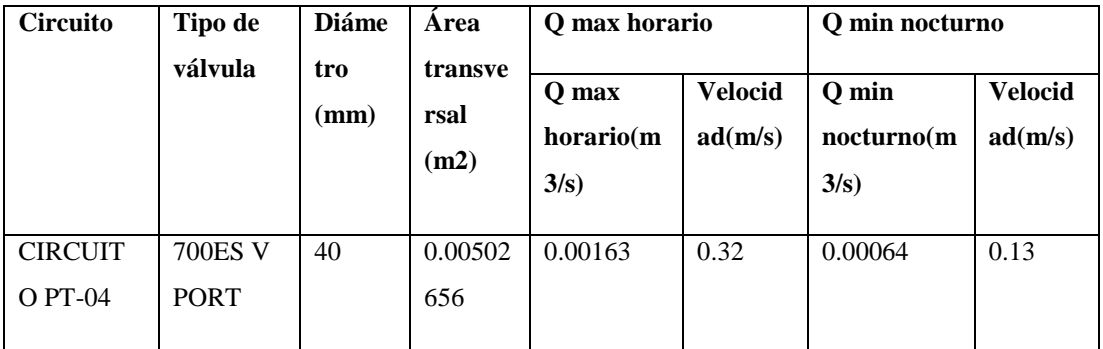

*Tabla 18 Comprobación de la velocidad en las válvulas Qmax horario y Qmin nocturno- Circuito PT-04*

# **4.5.3.2.5. Circuito PT-08**

Para este circuito PT-08 seleccionamos una válvula 700ES V PORT de la marca BERMAD, con un diámetro nominal de 80 mm y un coeficiente de caudal Kv de 55. El porcentaje de apertura de la válvula en el caudal máximo horario es de 2.74%, mientras que en el caudal mínimo nocturno el porcentaje de apertura es de 1.04%.

|                |   | DN/Tamaño          | 40 | 1.5" | 50 | 2 <sup>n</sup> |    | 65  2.5" | 80/ | 3"  | 100 | 4"  | 150 |
|----------------|---|--------------------|----|------|----|----------------|----|----------|-----|-----|-----|-----|-----|
| $\frac{9}{10}$ |   | Kv/Ov - Plano      | 54 | 62   | 57 | 66             | 60 | 69       | 65  | 75  | 145 | 167 | 395 |
|                |   | Kv/Cv - V-Port     | 46 | 53   | 48 | 56             | 51 | 59       | 55  | 64  | 123 | 142 | 336 |
|                |   | Kv/Ov - "Y" Plano  | 42 | 49   | 50 | 58             | 55 | 64       |     | 133 | 200 | 230 | 460 |
|                | - | Kv/Cv - "Y" V-Port | 36 |      | 43 | 49             | 47 | 54       | 98  | 113 | 170 | 200 | 391 |

*Ilustración 52 Diámetros proporcionados por el proveedor – (Catalogo marca BERNARD)*

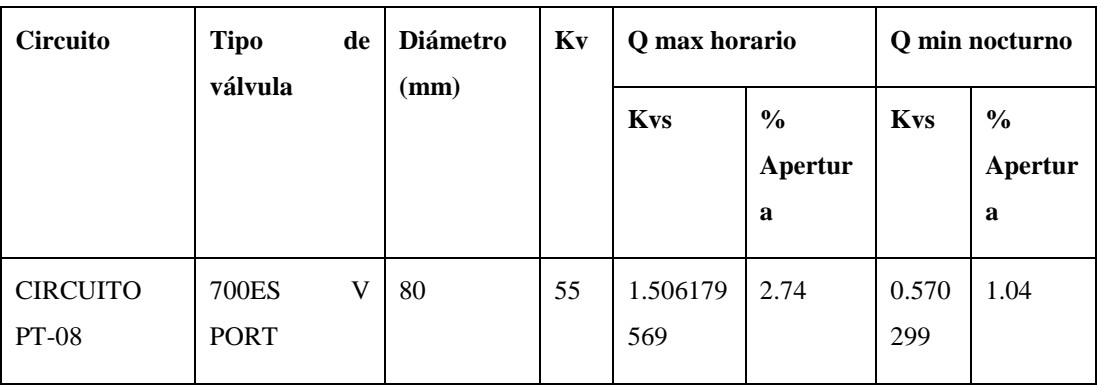

*Tabla 19 Porcentaje de apertura de la VRP para Qmax horario y Qmin nocturno. Circuito Pt-08*

Una vez seleccionado el diámetro nominal se comprueba que la velocidad este dentro del rango aceptable, a continuación, se muestra la comprobación.

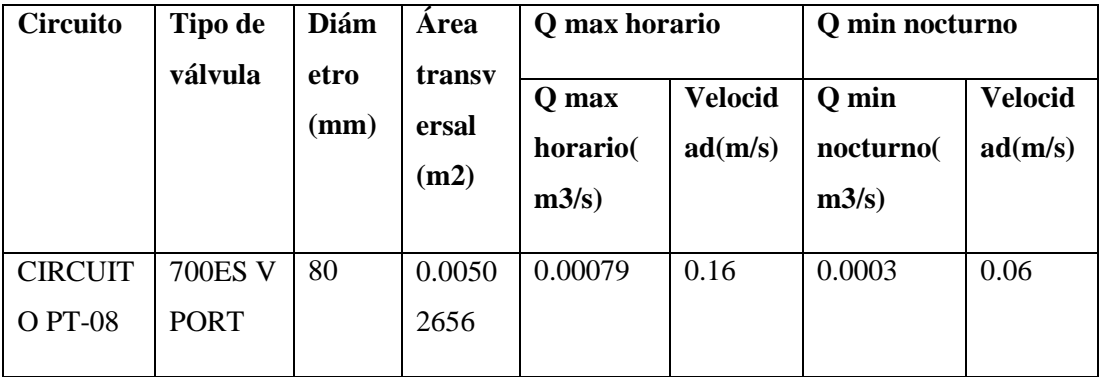

*Tabla 20 Comprobación de la velocidad en las válvulas Qmax horario y Qmin nocturno- Circuito PT-08*

# **4.5.3.2.6. Circuito PT-07**

Para este circuito PT-07 seleccionamos una válvula 700ES V PORT de la marca BERMAD, con un diámetro nominal de 80 mm y un coeficiente de caudal Kv de 55. El porcentaje de apertura de la válvula en el caudal máximo horario es de 12.43%, mientras que en el caudal mínimo nocturno el porcentaje de apertura es de 4.80%.

|   |   | DN/Tamaño          | 40 | 1.5" | 50 | njis | 65 | $\sqrt{2.5}$ | 80 | 3" | 100 |     | 150 |
|---|---|--------------------|----|------|----|------|----|--------------|----|----|-----|-----|-----|
| 음 |   | Kv/Ov - Plano      | 54 | 62   | 57 | 66   | 60 | 69           |    |    | 145 | 167 | 395 |
|   |   | Kv/Cv - V-Port     | 46 | 53   | 48 | 56   |    | 59           | 55 | 64 | 123 | 142 | 336 |
|   |   | Kv/Ov - "Y" Plano  | 42 | 49   | 50 | 58   | 55 | 64           |    |    | 200 | 230 | 460 |
|   | - | Kv/Cv - "Y" V-Port | 36 |      | 43 | 49   | 47 | 54           | 98 |    | 170 | 200 | 391 |

*Ilustración 53 Diámetros proporcionados por el proveedor – (Catalogo marca BERNARD)*

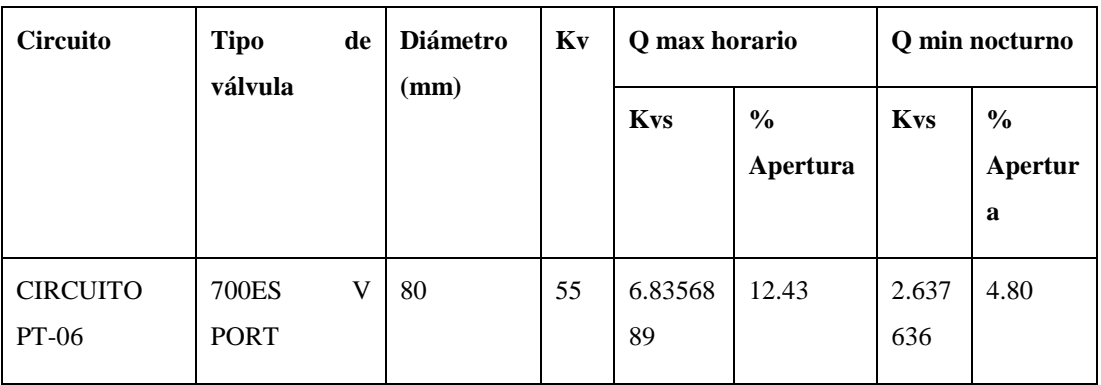

*Tabla 21 Porcentaje de apertura de la VRP para Qmax horario y Qmin nocturno. Circuito Pt-07*

Una vez seleccionado el diámetro nominal se comprueba que la velocidad este dentro del rango aceptable, a continuación, se muestra la comprobación.

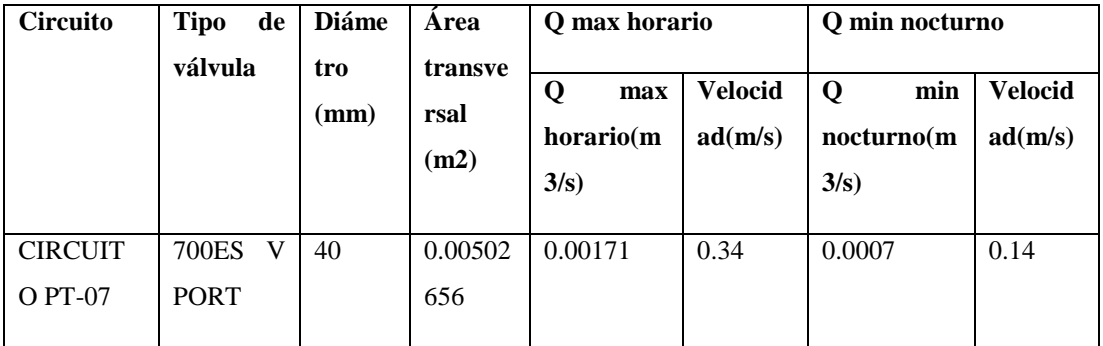

*Tabla 22 Comprobación de la velocidad en las válvulas Qmax horario y Qmin nocturno- Circuito PT-07*

### **4.5.3.2.7. Circuito PT-06**

Para este circuito PT-06 seleccionamos una válvula 700 "Y" V PORT de la marca BERMAD, con un diámetro nominal de 65 mm y un coeficiente de caudal Kv de 47. El porcentaje de apertura de la válvula en el caudal máximo horario es de 35.46%, mientras que en el caudal mínimo nocturno el porcentaje de apertura es de 13.74%.

|   |   | DN/Tamaño          | 40 | 1.5" | 50 | nji | 65 | 2.5" | 80 | 3"  | 100 |     |     |
|---|---|--------------------|----|------|----|-----|----|------|----|-----|-----|-----|-----|
| 음 |   | Kv/Ov - Plano      | 54 | 62   | 57 | 66  | 60 | 69   | 65 |     | 145 | 167 | 395 |
|   | o | Kv/Cv - V-Port     | 46 | 53   | 48 | 56  |    | 59   | 55 | 64  | 123 | 142 | 336 |
| 읂 | ▭ | Kv/Ov - "Y" Plano  | 42 | 49   | 50 | 58  | 55 | 64   |    | 133 | 200 | 230 | 460 |
|   | g | Kv/Cv - "Y" V-Port | 36 | 41   | 43 | 49  | 47 | 54   | 98 | 113 | 170 | 200 | 391 |

*Ilustración 54 Diámetros proporcionados por el proveedor – (Catalogo marca BERNARD)*

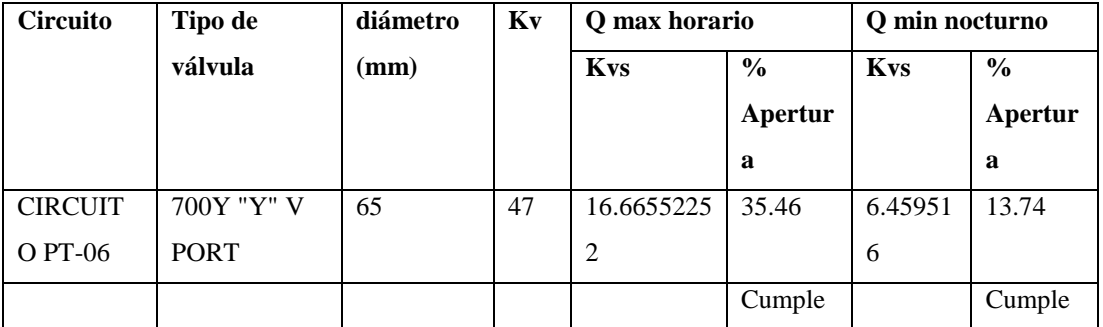

*Tabla 23 Porcentaje de apertura de la VRP para Qmax horario y Qmin nocturno. Circuito Pt-06*

Una vez seleccionado el diámetro nominal se comprueba que la velocidad este dentro del rango aceptable, a continuación, se muestra la comprobación.

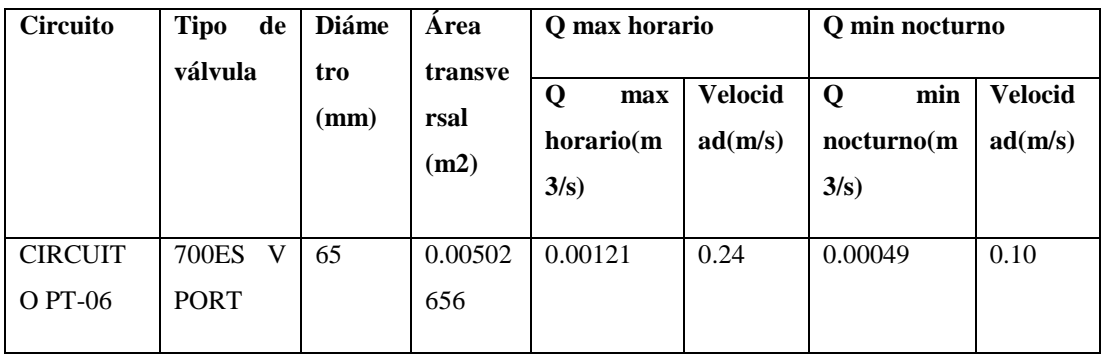

*Tabla 24 Comprobación de la velocidad en las válvulas Qmax horario y Qmin nocturno- Circuito PT-06*

#### **4.5.3.3. Comprobación por cavitación**

Para realizar la comprobación por cavitación debemos tomar en cuenta varios factores como la presión de entrada y la presión de salida, para los dos escenarios estudiados, Caudal máximo horario y Caudal mínimo nocturno, es importante señalar que al realizar el análisis de cavitación debemos trabajar con unidades de presión Bar.

El diagrama de cavitación fue obtenido del catálogo proporcionado por el fabricante de la VRP.

A continuación, se muestran las comprobaciones por cavitación, en las válvulas de los diferentes circuitos de la Red.

#### **4.5.3.3.1. Circuito PT-03**

En la siguiente tabla se muestran los valores promedio de presión de entrada y presión de salida, para los escenarios de Caudal máximo horario y Caudal mínimo nocturno. Estos valores corresponden a la válvula ubicada en el circuito PT-03.

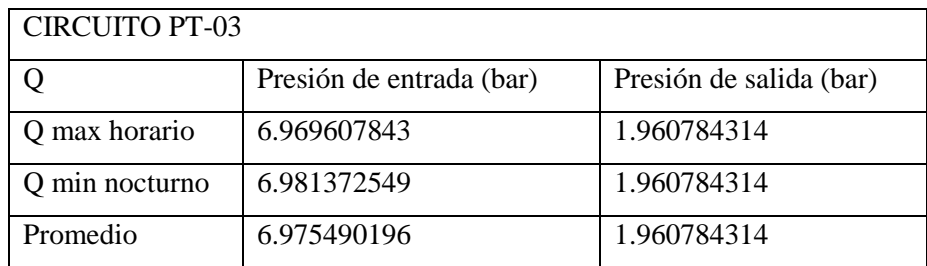

*Tabla 25 Presión de entrada y de salida promedio-Circuito PT-03*

Los valores promedios mostrados en la tabla anterior procedemos a ubicarlos en el diagrama de cavitación proporcionado por el fabricante de las VRP.

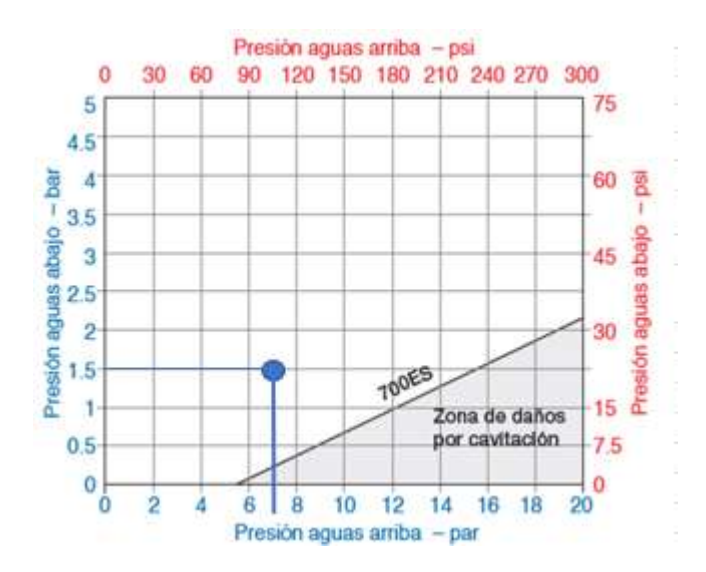

*Ilustración 55 Diagrama de cavitación - Circuito PT-03*

# **4.5.3.3.2. Circuito PT-02**

En la siguiente tabla se muestran los valores promedio de presión de entrada y presión de salida, para los escenarios de Caudal máximo horario y Caudal mínimo nocturno. Estos valores corresponden a la válvula ubicada en el circuito PT-02.

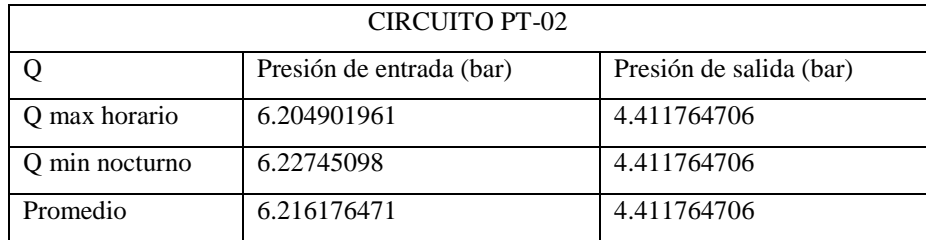

*Tabla 26 Presión de entrada y de salida promedio-Circuito PT-02*

Los valores promedios mostrados en la tabla anterior procedemos a ubicarlos en el diagrama de cavitación proporcionado por el fabricante de las VRP.

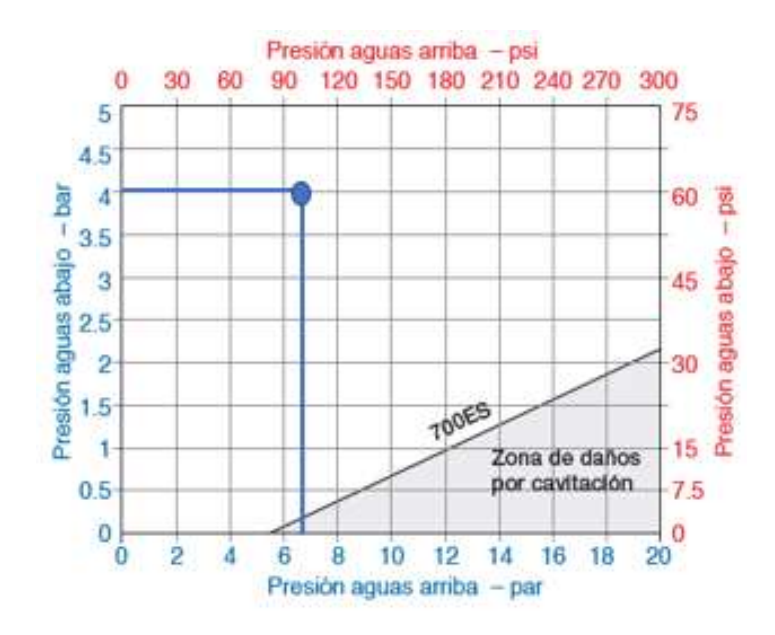

*Ilustración 56 Diagrama de cavitación - Circuito PT-02*

# **4.5.3.3.3. Circuito PT-05**

En la siguiente tabla se muestran los valores promedio de presión de entrada y presión de salida, para los escenarios de Caudal máximo horario y Caudal mínimo nocturno. Estos valores corresponden a la válvula ubicada en el circuito PT-05.

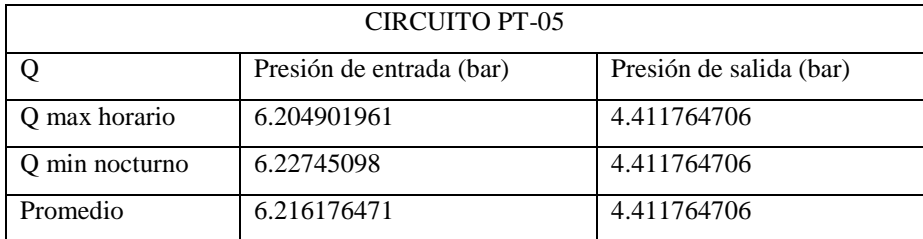

*Tabla 27 Presión de entrada y de salida promedio-Circuito PT-05*

Los valores promedios mostrados en la tabla anterior procedemos a ubicarlos en el diagrama de cavitación proporcionado por el fabricante de las VRP.

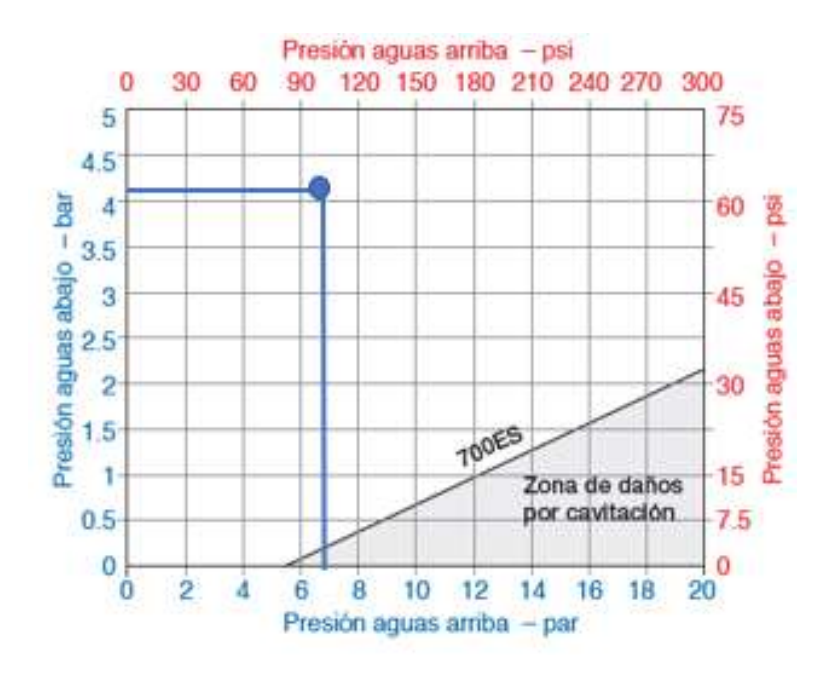

*Ilustración 57 Diagrama de cavitación - Circuito PT-05*

# **4.5.3.3.4. Circuito PT-04**

En la siguiente tabla se muestran los valores promedio de presión de entrada y presión de salida, para los escenarios de Caudal máximo horario y Caudal mínimo nocturno. Estos valores corresponden a la válvula ubicada en el circuito PT-04.

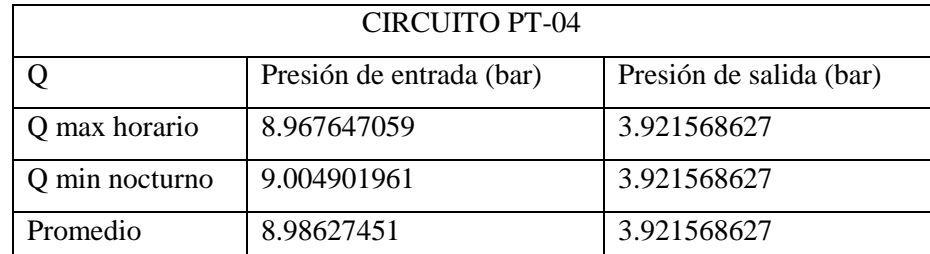

*Tabla 28 Presión de entrada y de salida promedio-Circuito PT-04*

Los valores promedios mostrados en la tabla anterior procedemos a ubicarlos en el diagrama de cavitación proporcionado por el fabricante de las VRP.

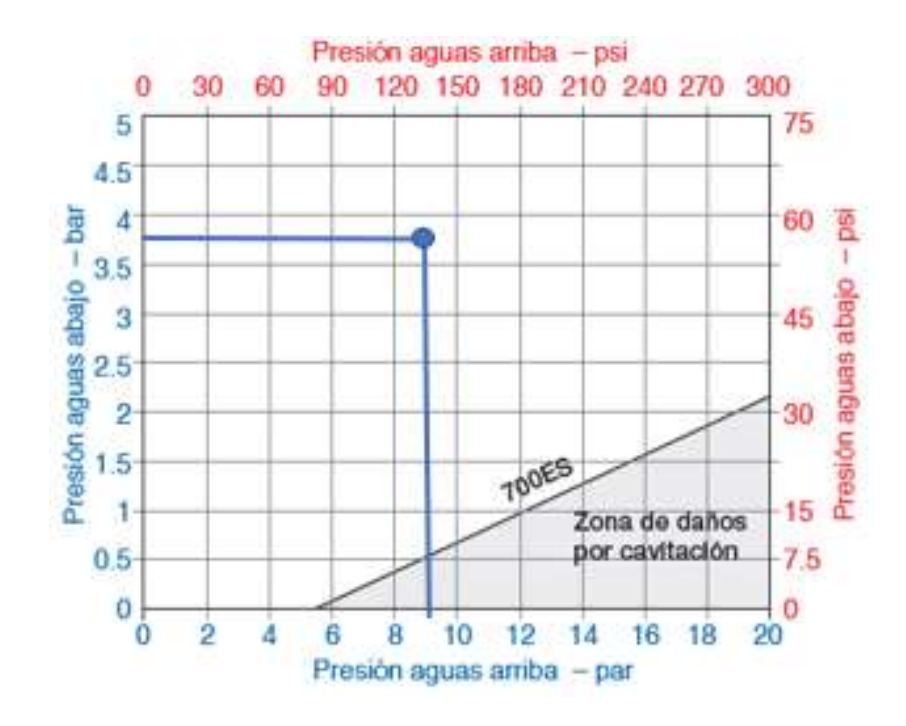

*Ilustración 58 Diagrama de cavitación - Circuito PT-04*

# **4.5.3.3.5. Circuito PT-08**

En la siguiente tabla se muestran los valores promedio de presión de entrada y presión de salida, para los escenarios de Caudal máximo horario y Caudal mínimo nocturno. Estos valores corresponden a la válvula ubicada en el circuito PT-08.

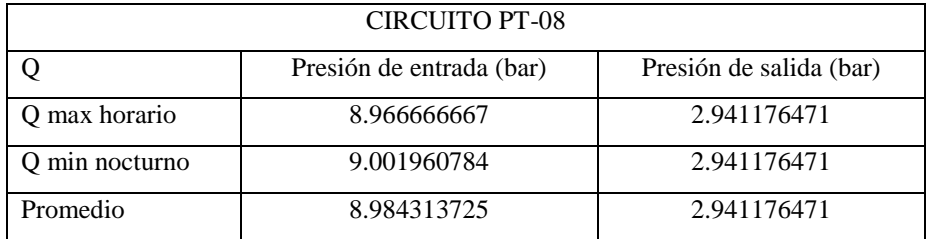

*Tabla 29 Presión de entrada y de salida promedio-Circuito PT-08*

Los valores promedios mostrados en la tabla anterior procedemos a ubicarlos en el diagrama de cavitación proporcionado por el fabricante de las VRP.

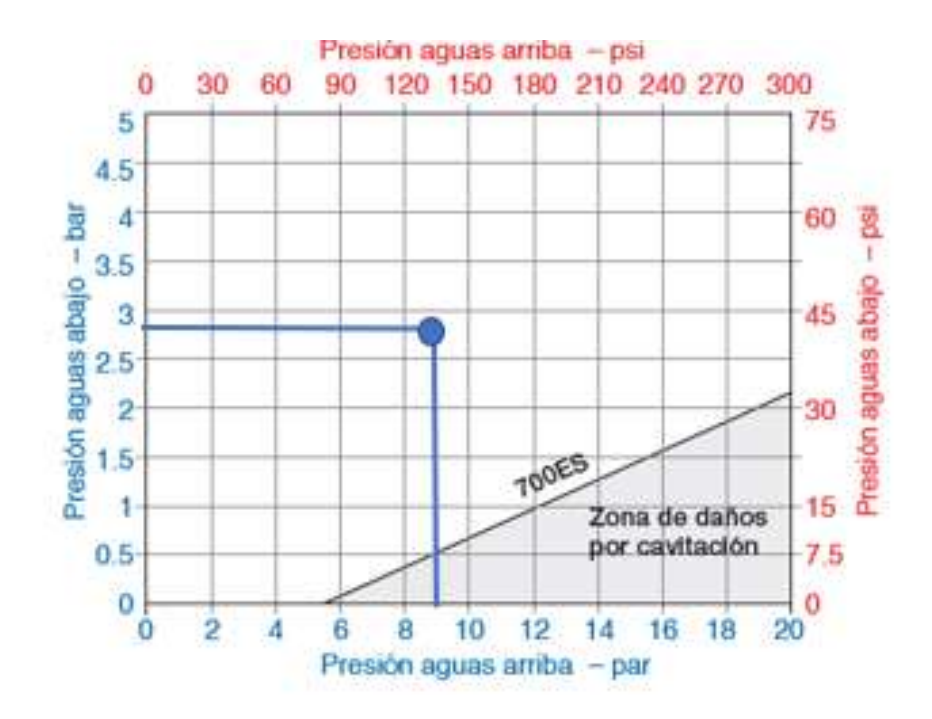

*Ilustración 59 Diagrama de cavitación - Circuito PT-08*

### **4.5.3.3.6. Circuito PT-07**

En la siguiente tabla se muestran los valores promedio de presión de entrada y presión de salida, para los escenarios de Caudal máximo horario y Caudal mínimo nocturno. Estos valores corresponden a la válvula ubicada en el circuito PT-07.

| <b>CIRCUITO PT-07</b> |                          |                         |  |  |  |  |  |  |  |  |
|-----------------------|--------------------------|-------------------------|--|--|--|--|--|--|--|--|
|                       | Presión de entrada (bar) | Presión de salida (bar) |  |  |  |  |  |  |  |  |
| Q max horario         | 6.956862745              | 3.921568627             |  |  |  |  |  |  |  |  |
| Q min nocturno        | 7.044117647              | 3.921568627             |  |  |  |  |  |  |  |  |
| Promedio              | 7.000490196              | 3.921568627             |  |  |  |  |  |  |  |  |

*Tabla 30 Presión de entrada y de salida promedio-Circuito PT-07*

Los valores promedios mostrados en la tabla anterior procedemos a ubicarlos en el diagrama de cavitación proporcionado por el fabricante de las VRP.

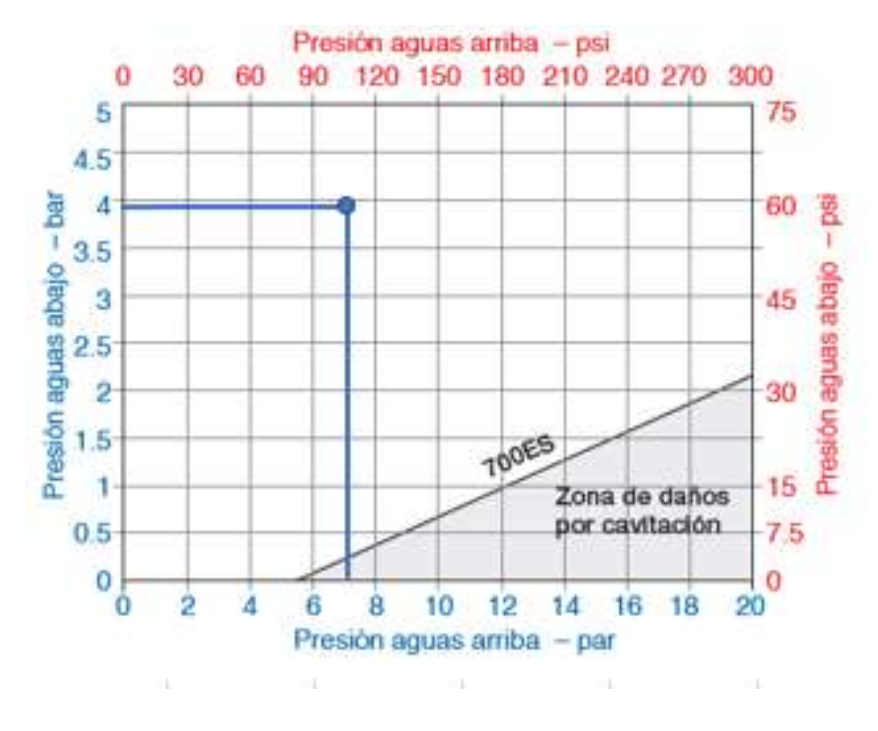

*Ilustración 60 Diagrama de cavitación - Circuito PT-07*

# **4.5.3.3.7. Circuito PT-06**

En la siguiente tabla se muestran los valores promedio de presión de entrada y presión de salida, para los escenarios de Caudal máximo horario y Caudal mínimo nocturno. Estos valores corresponden a la válvula ubicada en el circuito PT-06.

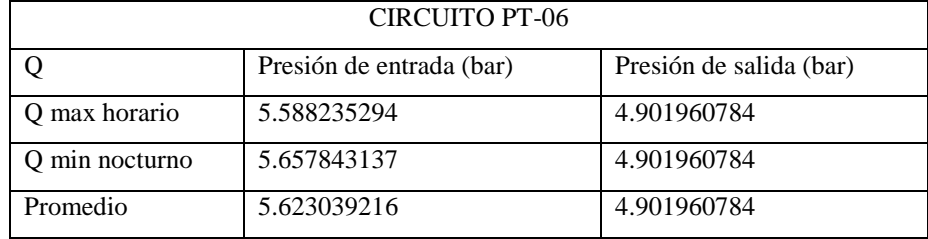

*Tabla 31 Presión de entrada y de salida promedio-Circuito PT-06*

Los valores promedios mostrados en la tabla anterior procedemos a ubicarlos en el diagrama de cavitación proporcionado por el fabricante de las VRP.

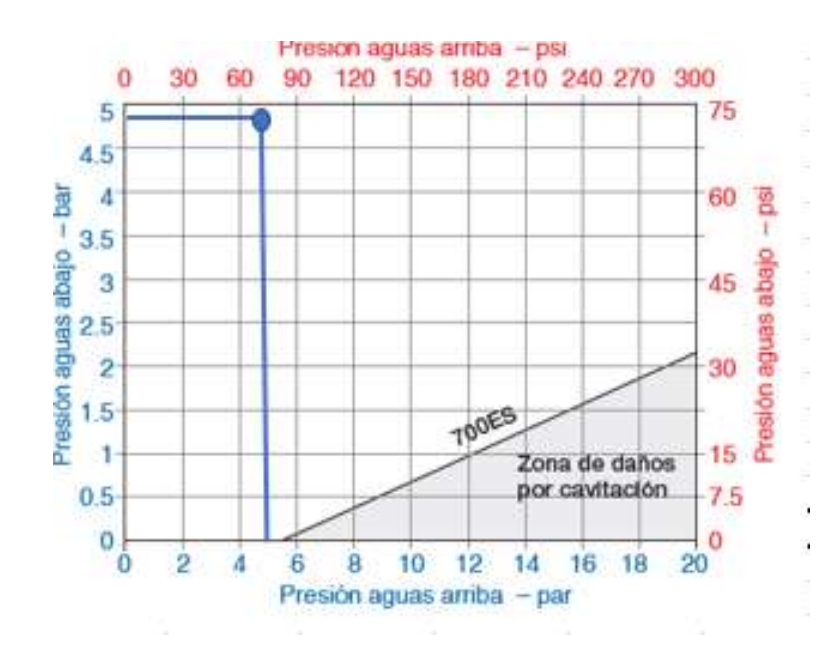

*Ilustración 61 Diagrama de cavitación - Circuito PT-06*

# **4.5.3.4. Resumen de las especificaciones de las válvulas ubicadas en los diferentes circuitos**

A continuación, se adjunta una tabla donde se encuentra el resumen de las válvulas que han sido consideradas para la zona de estudio.

Se especifico parámetros como el tipo de válvula, el diámetro de la válvula, Kv de la válvula, presión de entrada, presión de salida, caudal que ingresa, caudal requerido, caudal requerido, porcentaje de apertura de la VRP, velocidad de operación de la VRP.

Se presentan los dos escenarios tanto caudal máximo horario y caudal mínimo nocturno.

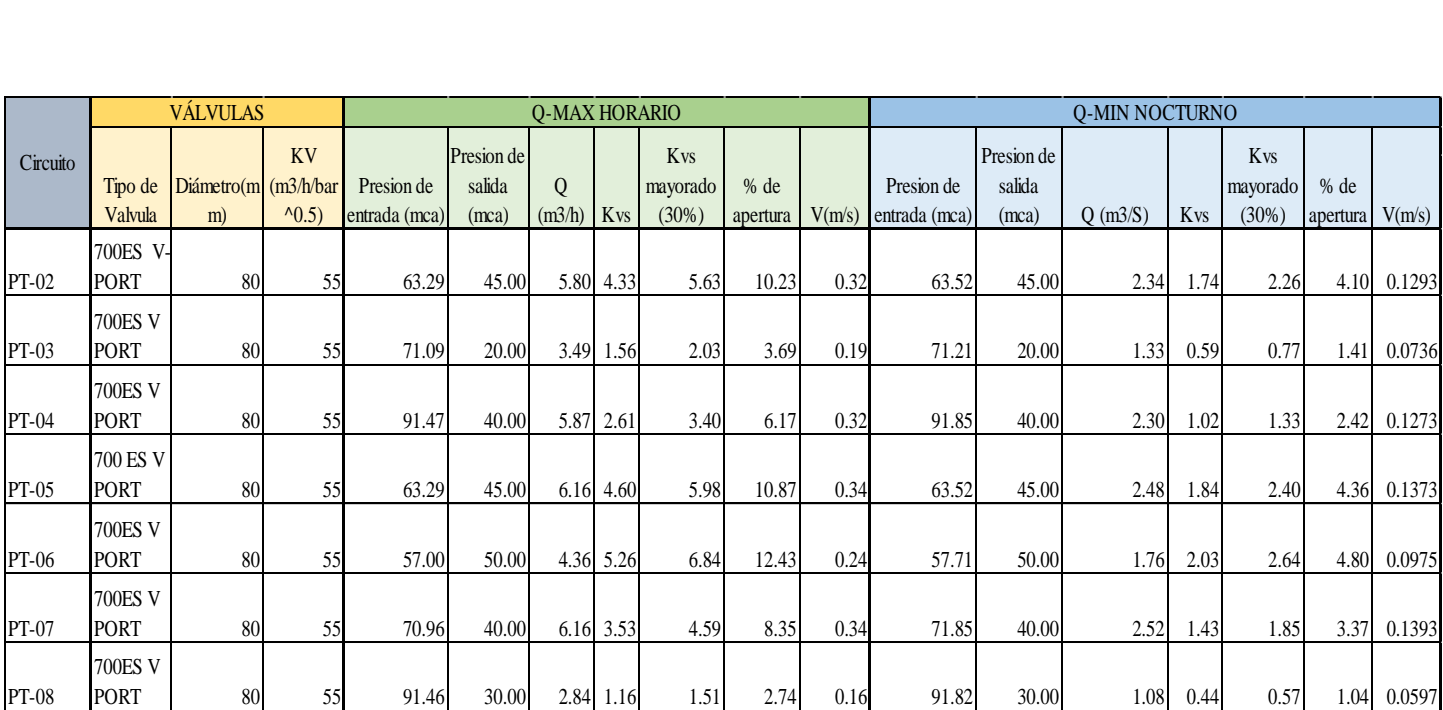

*Ilustración 62 Resumen de VRP por circuitos*

#### **5. Conclusiones y Recomendaciones**

#### **5.1. Conclusiones**

- Como se puede observar en el presente trabajo para los circuitos PT-02, PT-03, PT-04, PT-05, PT-06, PT-07, PT-08, se obtuvo una reducción de presiones considerable, ya que en la situación inicial de este estudio teníamos presiones de hasta 90 mca y con la implementación de las válvulas 700ES V-PORT de la marca Bermad, logramos reducir las presiones para que trabajarán por los menos hasta un mínimo de 10 mca.
- Tanto en el caudal máximo horario como el caudal mínimo nocturno, no existe una variación considerable ya que, si analizamos la situación inicial, contra la futura, podemos notar que el consumo no difiere demasiado, ya que la zona de estudio tiene un consumo bajo.
- El uso de 7 válvulas reguladoras de presión nos pareció un poco exagerado, ya que estas válvulas además de que necesitan un mantenimiento constante económicamente tampoco son muy accesibles, pero la propuesta planteada requería la implementación de 7 VRP, ya que la diferencia de cotas variaba considerablemente del punto crítico más bajo al punto crítico más alto en cada sector y la colocación de estas, ya sea en la entrada o en la salida nos dieron resultados favorables.
- En el siguiente grafico se muestran como quedarian las presiones en la red estudiada , una vez ya implementada las VRP . Se puede distinguir que solo en un pequeño sector existen presiones superiores a 55 mca . En el resto de sectores se redujo sustancialmente las presiones , gracias a la implementación de las VRP.

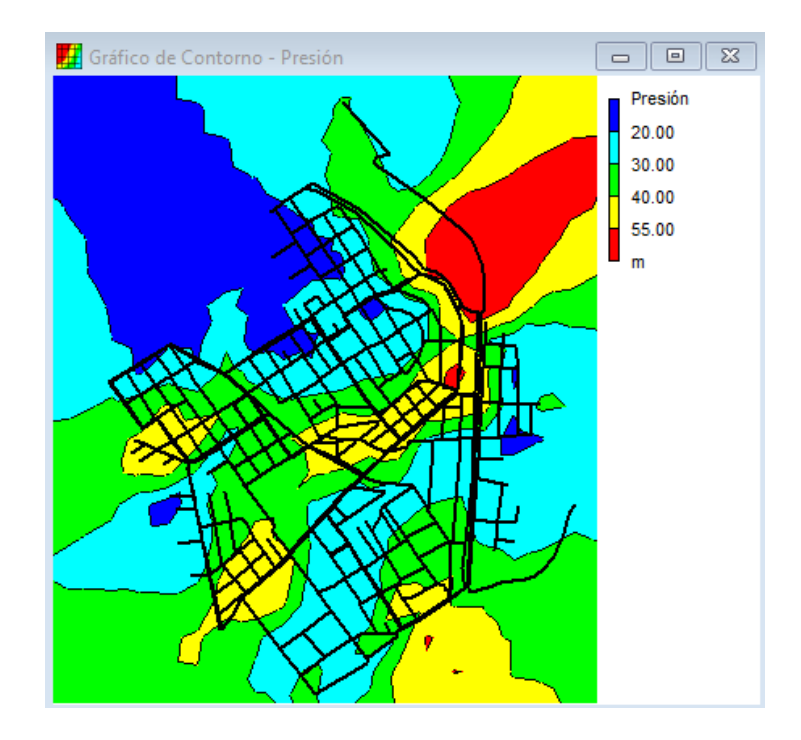

#### **5.2. Recomendaciones**

- Las VRP deben de tener un diámetro inferior al de la tubería de conducción a la que está conectada.
- Se debe verificar que las válvulas reguladoras de presión estén fuera de zona de cavitación, los diagramas de cavitación los proporciona el fabricante de las VRP. En este trabajo de investigación se verificó que las válvulas trabajen fuera de zona de cavitación.
- Las válvulas deben de operar como mínimo entre un 5-10 % de apertura y como máximo un 90% de apertura. Pero en este caso de estudio tenemos válvulas donde el porcentaje de apertura es 5% como es el caso de las VRP del circuito PT-02, PT-03, PT-04, PT-07 y PT-08. Esto se debe a que los caudales que ingresan a las válvulas son muy pequeños y evitamos utilizar válvulas con diámetros muy pequeños como la de 40 mm, ya que esto es muy poco práctico, y en el ejercicio profesional no se usan VRP con estos diámetros.
- Se recomienda que las velocidades con la que debe funcionar la válvula deben. estar entre 0.3 m/s y 6m/s. En este trabajo de investigación esto no se cumple ya que en todos los circuitos las velocidades son inferiores al rango recomendado debido a que los caudales que ingresan a la válvula sin muy pequeños y evitamos trabajar con diámetros de VRP muy pequeños como la de 40 mm.

#### **Referencias**

- castillo Avalos, E. V., & Padilla Buñay, J. D. (2014). *"Investigación de la propuesta de pre – factibilidad y factibilidad del nuevo anillo vial de la ciudad de Riobamba".* trabajo de grado, Riobamba. Recuperado el 5 de febrero de 2023, de https://node2.123dok.com/dt02pdf/123dok\_es/000/534/534960.pdf.pdf?X-Amz-Content-Sha256=UNSIGNED-PAYLOAD&X-Amz-Algorithm=AWS4-HMAC-SHA256&X-Amz-
- AVK Válvulas. (20 de febrero de 2018). *www.avkvalvulas.com*. Recuperado el 05 de febrero de 2023, de https://www.avkvalvulas.com/es-es/mas-informacion-ysoluciones/caracteristicas-de-los-productos/valvulas-de-mariposa/que-es-unavalvula-de-mariposa
- AWWA. (2013). "Committee Report: Defining model calibration." Journal of American.
- Cesario, & Lee. (Abril de 1980). "A computer method for loading model networks.". *Journal of American Water Works Association, Vol. 72, No. 4*.
- Espinoza Sánchez , J. B. (2022). *Propuesta de regulación de presiones en una sección de la red de distribución de agua potable (RDAP) del cantón Jipijapa. Circuitos abastecidos desde el tanque Eloy Alfaro.* Guayaquil. Recuperado el 5 de Febrero de 2023
- Giustolisi , & Todini. (2009). "Pipe hydraulic resistance correction in WDN analysis.". *Urban Water Journal, Taylor & Francis, Vol. 6, No. 1*. Recuperado el 15 de Diciembre de 2022
- Gregory Leonel Pinargote Veliz. (2022). *Evaluación de la Eficiencia Hídrica del Plano de Presiones mediante un Modelo Hidráulico con el software EPANET, de los Circuitos No. 4 y 6 de la Red de Distribución de Agua Potable del Cantón Jipijapa.* Manta. Recuperado el 01 de Febrero de 2023
- Kanakoudis, & Gonelas. (15 de Enero de 2022). "Accurate water demand spatial allocation for water networks modelling using a new approach.". *Urban Water Journal, Taylor & Francis*.
- Larado. (2012). *Computer Modeling of Water Distribution Systems. Manual of Water Supply Practices M32. American Water Works Association.*
- López , F., & Zurita , R. (2016). *instrumentacionuc.wixsite.com*. Recuperado el 11 de 1 de 2022, de https://instrumentacionuc.wixsite.com/facultadingenieria/copia-de-tipos-de-acciones
- Sanchéz, V. (1995). Técnicas de modelación en hidráulica. Alfaomega .
- Secretaría del Agua. (2012). *Código ecuatoriano de la construcción de parte ix obras sanitarias-normas para estudio y diseño de sistemas de agua potable y disposición de aguas residuales para poblaciones mayores a 1000 habitantes.* Recuperado el 06 de febrero de 2023
- Shamir, & Howard. (1977). "Engineering analysis of water distribution systems.". *Journal of American Water Works Association, AWWA, Vol. 69, No. 9*, 510- 514.
- Solano, M. (1994). *) Análisis y elaboración de un modelo matemático del sistema e abastecimiento de agua potable del municipio de Jávea (Alicante).*
- Teixeira, Loureiro, & Alegre. (2006). *Modelação e análise de sistemas de abastecimento de água.* . Instituto Regulador de Águas e Resíduos. Laboratório Nacional de Engenharia Civil.
- Todini., G. (abril de 2009). "Pipe hydraulic resistance correction in WDN analysis.". *Urban Water Journal, Taylor & Francis, Vol. 6, No. 1*.
- U.S. Environmental Protection Agency. (2014). *Manual de usuario de EPANET 2.*
- Walski. (febrero de 1983). "Technique for calibrating network models.". *Journal of Water Resources Planning and Management, ASCE, Vol. 109, No. 4,*.
- Walski. (abril de 1986). "Case study: Pipe model calibration issues.". *Journal of Water Resources Planning and Management, ASCE, Vol. 112, No. 2*.
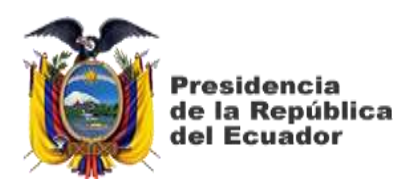

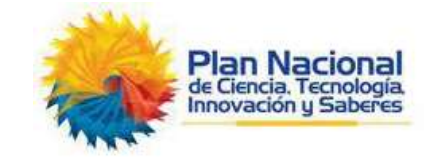

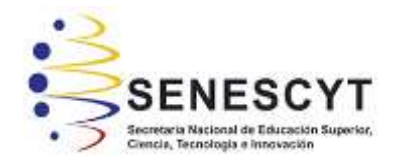

## **DECLARACIÓN Y AUTORIZACIÓN**

Yo, **Paredes Tapia Rubber Fabrizio**, con C.C: # **0928400142** autor del trabajo de titulación: **Propuesta de regulación de presiones en una sección de la red de distribución de agua potable (RDAP) del cantón Riobamba. Circuitos abastecidos desde el tanque de planta de tratamiento,** previo a la obtención del título de **Ingeniero Civil** en la Universidad Católica de Santiago de Guayaquil.

1.- Declaro tener pleno conocimiento de la obligación que tienen las instituciones de educación superior, de conformidad con el Artículo 144 de la Ley Orgánica de Educación Superior, de entregar a la SENESCYT en formato digital una copia del referido trabajo de titulación para que sea integrado al Sistema Nacional de Información de la Educación Superior del Ecuador para su difusión pública respetando los derechos de autor.

2.- Autorizo a la SENESCYT a tener una copia del referido trabajo de titulación, con el propósito de generar un repositorio que democratice la información, respetando las políticas de propiedad intelectual vigentes.

Guayaquil, **17 de febrero del 2023**

 $\sqrt{2\pi\sqrt{2}}$ 

Nombre: **Rubber Fabrizio Paredes Tapia** C.C: **0928400142**

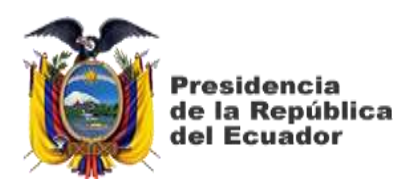

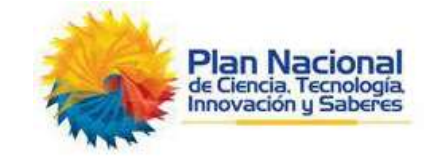

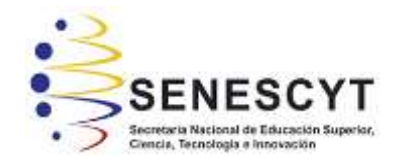

## **DECLARACIÓN Y AUTORIZACIÓN**

Yo, **Toro Jaramillo Steveen Medardo**, con C.C: # 1251021257 autor del trabajo de titulación: **Propuesta de regulación de presiones en una sección de la red de distribución de agua potable (RDAP) del cantón Riobamba. Circuitos abastecidos desde el tanque de planta de tratamiento,** previo a la obtención del título de **Ingeniero Civil** en la Universidad Católica de Santiago de Guayaquil.

1.- Declaro tener pleno conocimiento de la obligación que tienen las instituciones de educación superior, de conformidad con el Artículo 144 de la Ley Orgánica de Educación Superior, de entregar a la SENESCYT en formato digital una copia del referido trabajo de titulación para que sea integrado al Sistema Nacional de Información de la Educación Superior del Ecuador para su difusión pública respetando los derechos de autor.

2.- Autorizo a la SENESCYT a tener una copia del referido trabajo de titulación, con el propósito de generar un repositorio que democratice la información, respetando las políticas de propiedad intelectual vigentes.

Guayaquil, **17 de febrero del 2023**

STOREMAN  $f.$ 

Nombre: **Steveen Medardo Toro Jaramillo** C.C: 1251021257

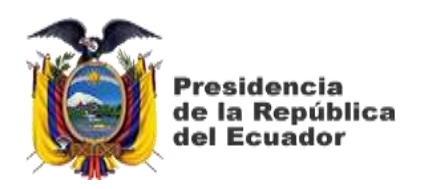

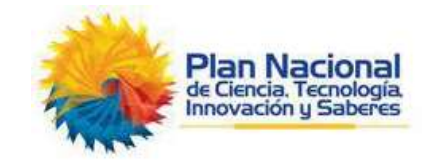

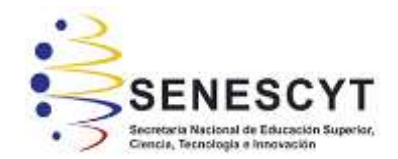

# *REPOSITORIO NACIONAL EN CIENCIA Y TECNOLOGÍA*

## **FICHA DE REGISTRO DE TESIS/TRABAJO DE TITULACIÓN**

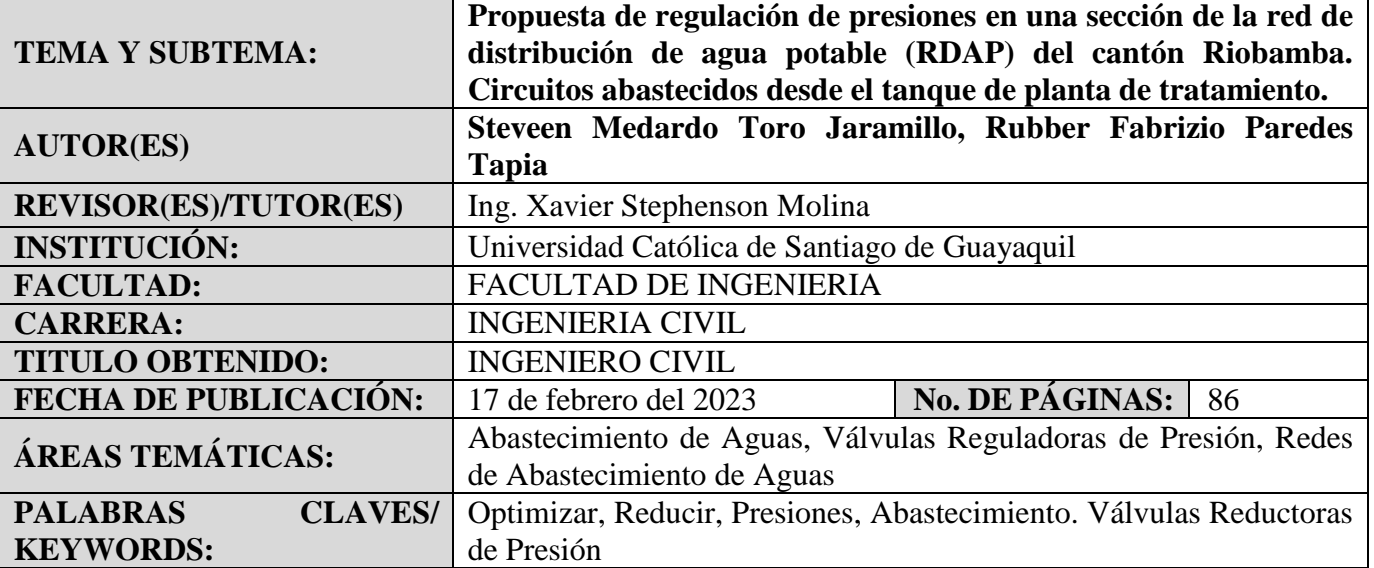

#### **RESUMEN**:

En el presente trabajo de titulación se tiene como objetivo optimizar el plano de presiones de una RDAP para asegurar la mejora en la prestación del servicio desde el punto de vista de las presiones de servicio a los usuarios priorizando el uso eficiente del agua potabilizada para una zona de aproximadamente 813 cuentas de agua potable y 53 Km de red. Para esto se deberá realizar el tratamiento de los datos obtenidos en terreno para poder utilizados en las estimaciones de los componentes del balance hídrico previo a la renovación de redes, y actual; determinación de indicadores de pérdidas, análisis de datos, y recomendaciones. Los resultados demuestran que con el uso de válvulas reductoras de presión en las entradas o salidas de cada sector podemos reducir hasta en un 50% las presiones que pasan de los 55 mca, que es lo máximo permitido en la propuesta y que trabajen al menos hasta 10 mca que fue lo mínimo planteado.

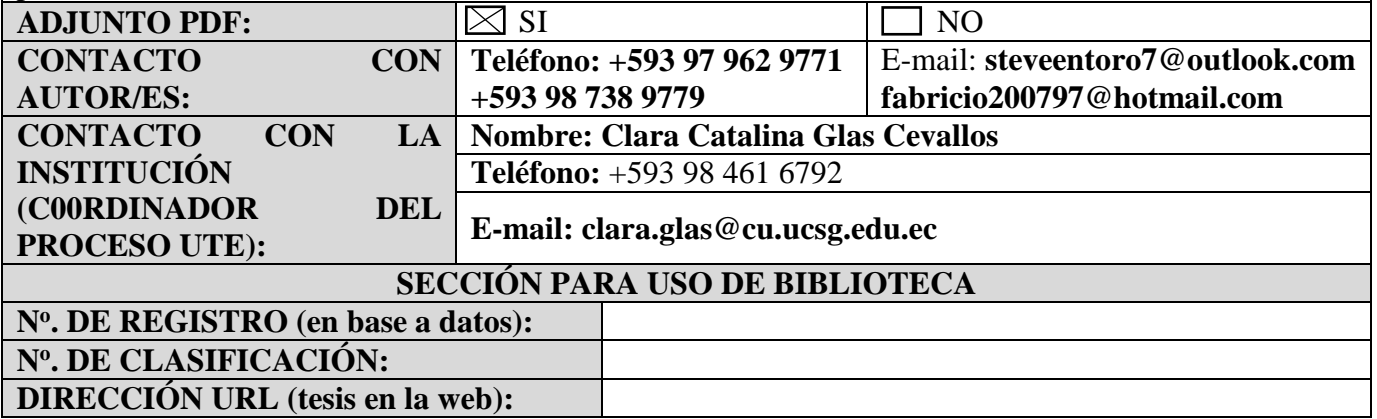